# **Honeywell**

# Voyager<sup>™</sup> 1250g

Single-Line Laser Scanner

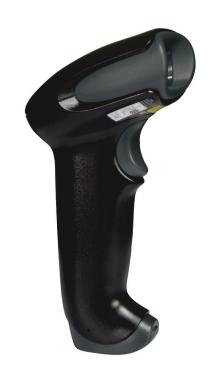

**User Guide** 

#### **Disclaimer**

Honeywell International Inc. ("HII") reserves the right to make changes in specifications and other information contained in this document without prior notice, and the reader should in all cases consult HII to determine whether any such changes have been made. HII makes no representation or warranties regarding the information provided in this publication.

HII shall not be liable for technical or editorial errors or omissions contained herein; nor for incidental or consequential damages resulting from the furnishing, performance, or use of this material. HII disclaims all responsibility for the selection and use of software and/or hardware to achieve intended results.

This document contains proprietary information that is protected by copyright. All rights are reserved. No part of this document may be photocopied, reproduced, or translated into another language without the prior written consent of HII.

Copyright © 2023 Honeywell Group of Companies. All rights reserved.

Web Address: sps.honeywell.com

Microsoft® Windows® is a trademark or registered trademark of Microsoft Corporation

Other product names or marks mentioned in this document may be trademarks or registered trademarks of other companies and are the property of their respective owners.

For patent information, refer to www.hsmpats.com.

# TABLE OF CONTENTS

| Customer Support                      | xiii |
|---------------------------------------|------|
| Technical Assistance                  | xiii |
| Product Service and Repair            | xiii |
| Limited Warranty                      | xiii |
| Chapter 1 - Get Started               | 1    |
| About This Manual                     | 1    |
| Unpack Your Device                    | 1    |
| Connect the Device                    | 1    |
| Connect with USB                      | 1    |
| Connect with Keyboard Wedge           | 2    |
| Connect with RS232 Serial Port        | 3    |
| Connect with RS485                    | 3    |
| Reading Techniques                    | 4    |
| Menu Barcode Security Settings        | 5    |
| Set Custom Defaults                   | 5    |
| Reset the Custom Defaults             | 6    |
| Chapter 2 - Program the Interface     | 7    |
| Introduction                          | 7    |
| Program the Interface - Plug and Play | 7    |
| Keyboard Wedge                        | 7    |
| IBM PS2 Keyboard                      | 8    |
| RS232 Serial Port                     | 8    |
| RS485                                 | 8    |

| OPOS Mode                                                       | 9  |
|-----------------------------------------------------------------|----|
| USB IBM SurePos                                                 | 10 |
| IBM Secondary Interface                                         | 10 |
| USB PC or Macintosh Keyboard                                    | 11 |
| USB HID                                                         | 11 |
| HID Fallback Mode                                               | 11 |
| USB Serial Commands                                             | 12 |
| USB Serial Emulation                                            | 12 |
| CTS/RTS Emulation                                               | 12 |
| ACK/NAK Mode                                                    | 13 |
| Communication Timeout                                           | 13 |
| NAK Retries                                                     |    |
| Support BEL/CAN in ACK/NAK                                      | 14 |
| Verifone® Ruby Terminal Default Settings                        | 14 |
| Gilbarco® Terminal Default Settings                             | 15 |
| Honeywell Bioptic Aux Port Configuration                        | 15 |
| Datalogic™ Magellan <sup>©</sup> Bioptic Aux Port Configuration | 16 |
| NCR Bioptic Aux Port Configuration                              | 16 |
| Wincor Nixdorf Terminal Default Settings                        | 17 |
| Wincor Nixdorf Beetle™ Terminal Default Settings                | 17 |
| Wincor Nixdorf RS232 Mode A                                     | 18 |
| Keyboard Country Layout                                         | 18 |
| Keyboard Countries                                              | 18 |
| Keyboard Wedge Modifiers                                        | 26 |
| ALT Mode                                                        | 26 |
| Keyboard Style                                                  | 26 |
| Keyboard Conversion                                             | 27 |
| Keyboard Modifiers                                              | 28 |
| Inter-Scan Code Delay                                           | 29 |
| <f0> Break Character</f0>                                       | 29 |
| Keyboard Wedge Defaults                                         | 29 |
| RS232 Modifiers                                                 | 30 |
| RS232 Baud Rate                                                 | 30 |

| RS232 Word Length: Data Bits, Stop Bits, and Parity | 31 |
|-----------------------------------------------------|----|
| RS232 Handshaking                                   | 32 |
| RS232 Timeout                                       | 33 |
| XON/XOFF                                            | 34 |
| ACK/NAK                                             | 34 |
| Communication Timeout                               | 34 |
| NAK Retries                                         | 35 |
| Support BEL/CAN in ACK/NAK                          | 35 |
| RS232 Defaults                                      | 36 |
| NCR Modifiers                                       | 36 |
| NCR ACK/NAK                                         | 36 |
| Block Check Character                               | 36 |
| NCR Prefix                                          | 37 |
| NCR Suffix                                          | 37 |
| NCR Prefix/Suffix                                   | 37 |
| NCR NOF (Not-on-File) Error                         | 38 |
| Scanner to Bioptic Communication                    | 38 |
| Scanner-Bioptic Packet Mode                         | 38 |
| ACK/NAK                                             | 38 |
| Communication Timeout                               | 39 |
| Chapter 3 - Input/Output Settings                   | 41 |
| Power Up Beeper                                     | 41 |
| Beep on BEL Character                               | 41 |
| Good Read and Error Indicators                      | 42 |
| Beeper – Good Read                                  | 42 |
| Beeper Volume – Good Read                           | 42 |
| Beeper Pitch – Good Read                            | 42 |
| Beeper - Transmit Order                             | 43 |
| Beeper Pitch – Error                                | 43 |
| Beeper Duration – Good Read                         | 43 |
| Number of Beeps – Good Read                         | 44 |
| Number of Beeps – Error                             | 44 |
| LED Indicators                                      | 44 |

| LED Settings                                       | 45 |
|----------------------------------------------------|----|
| LED Brightness                                     | 46 |
| In-Stand and Out-Of-Stand Settings                 | 46 |
| In-Stand and Out-of-Stand Defaults                 | 47 |
| Presentation Modes                                 | 47 |
| Manual Activation Mode                             | 48 |
| End Manual Activation After Good Read              | 48 |
| Manual Activation Laser Timeout - Trigger Settings | 49 |
| CodeGate <sup>®</sup>                              | 50 |
| Object Detection Mode                              | 50 |
| End Object Detection After Good Read               | 51 |
| Object Detection Laser Timeout                     | 51 |
| Object Detection Distance                          | 52 |
| Character Activation Mode                          | 52 |
| Activation Character                               | 53 |
| End Character Activation After Good Read           | 53 |
| Character Activation Laser Timeout                 | 53 |
| Character Deactivation Mode                        | 54 |
| Deactivation Character                             | 54 |
| Reread Delay                                       | 54 |
| User-Specified Reread Delay                        | 55 |
| Output Sequence Overview                           | 55 |
| Output Sequence Editor                             | 55 |
| To Add an Output Sequence                          | 55 |
| Other Programming Selections                       | 56 |
| Output Sequence Example                            | 56 |
| Output Sequence Editor                             | 58 |
| Sequence Timeout                                   | 58 |
| Sequence Match Beeper                              | 58 |
| Partial Sequence                                   | 58 |
| Require Output Sequence                            | 59 |
| No Read                                            | 59 |

| Chapter 4 - Data Edit                                  | 61 |
|--------------------------------------------------------|----|
| Prefix/Suffix Overview                                 | 61 |
| Add a Prefix or Suffix:                                | 62 |
| Example: Add a Tab Suffix to All Symbologies           | 62 |
| Clear One or All Prefixes or Suffixes                  |    |
| Add a Carriage Return Suffix to All Symbologies        | 63 |
| Prefix Selections                                      | 63 |
| Suffix Selections                                      | 63 |
| Transmit Alternate Extended ASCII Characters           | 64 |
| Function Code Transmit                                 | 65 |
| Communication Check Character                          | 66 |
| Intercharacter, Interfunction, and Intermessage Delays | 66 |
| Intercharacter Delay                                   | 67 |
| User Specified Intercharacter Delay                    | 67 |
| Interfunction Delay                                    |    |
| Intermessage Delay                                     | 68 |
| Chapter 5 - Data Format                                | 69 |
| Data Format Editor Introduction                        | 69 |
| Show Data Format                                       | 70 |
| Add a Data Format                                      | 70 |
| Other Programming Selections                           | 71 |
| Terminal ID Table                                      | 72 |
| Data Format Editor Commands                            | 72 |
| Send Commands                                          | 72 |
| Move Commands                                          | 78 |
| Search Commands                                        | 79 |
| Miscellaneous Commands                                 | 82 |
| Data Formatter                                         |    |
| Data Format Non-Match Error Tone                       | 86 |
| Primary/Alternate Data Formats                         | 87 |
| Single Scan Data Format Change                         | 87 |

| Chapter 6 - Symbologies                           | 89  |
|---------------------------------------------------|-----|
| All Symbologies Off                               | 90  |
| Message Length Description                        | 90  |
| Codabar                                           | 90  |
| Codabar Start/Stop Characters                     | 91  |
| Codabar Check Character                           | 91  |
| Codabar Concatenation                             | 92  |
| Codabar Redundancy                                | 93  |
| Codabar Message Length                            | 93  |
| Code 39                                           | 94  |
| Code 39 Start/Stop Characters                     | 94  |
| Code 39 Check Character                           | 94  |
| Code 39 Redundancy                                | 95  |
| Code 39 Message Length                            | 95  |
| Code 32 Pharmaceutical (PARAF)                    | 96  |
| Full ASCII                                        | 96  |
| Interleaved 2 of 5                                | 97  |
| NULL Characters                                   | 97  |
| Check Digit                                       | 97  |
| Interleaved 2 of 5 Redundancy                     | 98  |
| Interleaved 2 of 5 Message Length                 | 98  |
| NEC 2 of 5                                        | 99  |
| Check Digit                                       | 99  |
| NEC 2 of 5 Redundancy                             | 100 |
| NEC 2 of 5 Message Length                         | 100 |
| Code 93                                           | 100 |
| Code 93 Redundancy                                | 101 |
| Code 93 Message Length                            | 101 |
| Straight 2 of 5 Industrial (three-bar start/stop) | 101 |
| Straight 2 of 5 Industrial Redundancy             | 102 |
| Straight 2 of 5 Industrial Message Length         | 102 |
| Straight 2 of 5 IATA (two-bar start/stop)         | 102 |
| Straight 2 of 5 IATA Redundancy                   | 103 |

| Straight 2 of 5 IATA Message Length                  | 103 |
|------------------------------------------------------|-----|
| Matrix 2 of 5                                        | 104 |
| Matrix 2 of 5 Check Character                        | 104 |
| Matrix 2 of 5 Redundancy                             | 104 |
| Matrix 2 of 5 Message Length                         | 105 |
| Code 11                                              | 105 |
| Check Digits Required                                | 106 |
| Check Digit Validation                               | 106 |
| Code 11 Redundancy                                   | 106 |
| Code 11 Message Length                               | 107 |
| Code 128                                             | 107 |
| 128 Group Separator Output                           | 108 |
| Code 128 Redundancy                                  | 108 |
| Code 128 Message Length                              | 108 |
| ISBT 128                                             | 109 |
| Concatenation Timeout                                | 109 |
| ISBT 128 Predefined Concatenation Sequences          | 109 |
| ISBT 128 Predefined Concatenation Sequences On/Off   | 110 |
| ISBT 128 User-Defined Concatenation Sequences        | 111 |
| ISBT 128 User-Defined Concatenation Sequences On/Off | 112 |
| Content Verification                                 | 113 |
| Transmit Identifiers                                 | 113 |
| Flag Digit Conversion                                | 113 |
| GS1-128                                              | 114 |
| GS1-128 Application Identifier Parsing               | 114 |
| GS1-128 Redundancy                                   | 114 |
| GS1-128 Message Length                               | 115 |
| Telepen                                              | 115 |
| Telepen Output                                       | 116 |
| Telepen Redundancy                                   | 116 |
| Telepen Message Length                               | 116 |
| UPC-A                                                | 117 |
| UPC-A Number System and Check Digit                  | 117 |
| UPC-A Addenda                                        | 118 |

| UPC-A Redundancy                               | 119 |
|------------------------------------------------|-----|
| UPC-A/EAN-13 with Extended Coupon Code         | 120 |
| UPC-A Number System 4 Addenda Required         |     |
| UPC-A Number System 5 Addenda Required         |     |
| UPC-E0                                         | 122 |
| UPC-E0 Expand                                  | 123 |
| UPC-E0 Number System                           | 123 |
| UPC-E0 Number System and Check Digit           | 123 |
| UPC-E0 Redundancy                              | 125 |
| EAN/JAN-13                                     | 126 |
| Convert UPC-A to EAN-13                        | 126 |
| EAN-13 Beginning with 2 Addenda Required       | 128 |
| EAN-13 Beginning with 290 Addenda Required     | 128 |
| EAN-13 Beginning with 378/379 Addenda Required | 129 |
| EAN-13 Beginning with 414/419 Addenda Required | 129 |
| EAN-13 Beginning with 434/439 Addenda Required | 130 |
| EAN-13 Beginning with 977 Addenda Required     | 131 |
| EAN-13 Beginning with 978 Addenda Required     | 131 |
| EAN-13 Beginning with 979 Addenda Required     | 132 |
| EAN/JAN-13 Redundancy                          | 133 |
| ISBN Translate                                 |     |
| ISSN Translate                                 | 134 |
| EAN/JAN-8                                      | 135 |
| EAN/JAN-8 Addenda                              | 136 |
| EAN/JAN-8 Redundancy                           | 137 |
| MSI                                            | 138 |
| MSI Redundancy                                 | 139 |
| MSI Message Length                             | 139 |
| Plessey Code                                   | 140 |
| Plessey Check Character                        | 140 |
| Plessey Redundancy                             | 140 |
| Plessey Message Length                         | 141 |
| GS1 DataBar Omnidirectional                    | 141 |
| GS1 DataBar Omnidirectional Redundancy         | 142 |

|     | GS1 DataBar Limited                            | 142 |
|-----|------------------------------------------------|-----|
|     | GS1 DataBar Limited Redundancy                 | 142 |
|     | GS1 DataBar Expanded                           | 143 |
|     | GS1 DataBar Expanded Redundancy                | 143 |
|     | GS1 DataBar Expanded Message Length            | 143 |
|     | Trioptic Code                                  | 144 |
|     | GS1 Emulation                                  | 144 |
|     | Postal Codes                                   | 145 |
|     | China Post (Hong Kong 2 of 5)                  | 145 |
|     | China Post (Hong Kong 2 of 5) Redundancy       | 145 |
|     | China Post (Hong Kong 2 of 5) Message Length   | 146 |
| Cha | pter 7 - Utilities                             | 147 |
|     | Add a Test Code I.D. Prefix to All Symbologies | 147 |
|     | Show Software Revision                         | 147 |
|     | Show Data Format                               | 147 |
|     | Test Menu                                      | 148 |
|     | EZConfig for Scanning Introduction             | 148 |
|     | Configure with EZConfig for Scanning           |     |
|     | Reset the Factory Defaults                     |     |
| Cha | pter 8 - Serial Programming Commands           | 151 |
|     | Menu Command Syntax                            | 151 |
|     | Query Commands                                 | 152 |
|     | Trigger Commands                               | 154 |
|     | Read Time-Out                                  | 154 |
|     | Reset the Custom Defaults                      | 155 |
|     | Menu Commands                                  | 156 |
|     | Product Default Settings                       | 156 |
|     | Program the Interface                          | 156 |
|     | Input/Output Selections                        |     |
|     | Prefix/Suffix Selections                       | 167 |
|     | Data Formatter Selections                      | 168 |

| Symbologies                                  | 169 |
|----------------------------------------------|-----|
| Postal Codes                                 | 178 |
| Utilities                                    | 178 |
| Trigger Commands                             | 178 |
| Chapter 9 - Product Specifications           | 179 |
| Voyager 1250g Scanner Product Specifications | 179 |
| Depth of Field                               | 180 |
| Typical Performance                          | 180 |
| Standard Cable Pinouts                       | 180 |
| Keyboard Wedge                               | 181 |
| Serial Output                                | 181 |
| RS485 Output                                 | 181 |
| USB                                          | 182 |
| Chapter 10 - Maintenance and Troubleshooting | 185 |
| Repairs                                      | 185 |
| Maintenance                                  | 185 |
| Clean the Device:                            | 185 |
| Inspect Cords and Connectors                 | 186 |
| Replace Cables                               | 186 |
| Replace an Interface Cable                   | 186 |
| Troubleshoot a Voyager Scanner               | 186 |
| Chapter A - Reference Charts                 | 189 |
| Symbology Charts                             | 189 |
| Linear Symbologies                           | 189 |
| 2D Symbologies                               | 190 |
| Postal Symbologies                           | 191 |
| ASCII Conversion Chart (Code Page 1252)      | 192 |
| Lower ASCII Reference Table                  | 193 |
| ISO 2022/ISO 646 Character Replacements      |     |
| Keyboard Key References                      |     |

| Sample Symbols    | 201 |
|-------------------|-----|
| Programming Chart | 202 |

# **Customer Support**

#### **Technical Assistance**

Go to honeywell.com/PSStechnicalsupport to search our knowledge base for a solution or to log into the Technical Support portal.

For our latest contact information, see honeywell.com/PSSlocations.

#### **Product Service and Repair**

Honeywell International Inc. provides service for all of its products through service centers throughout the world. Go to sps.honeywell.com and select **Support** to find a service center near you or to get a Return Material Authorization number (RMA #) before returning a product.

### **Limited Warranty**

For warranty information, go to sps.honeywell.com and click **Support** > **Warranties**.

**CHAPTER** 

# 1

#### **GET STARTED**

#### **About This Manual**

This User Guide provides installation and programming instructions for the Voyager 1250g single-line laser scanner. Product specifications, dimensions, warranty, and customer support information are also included.

Honeywell barcode scanners are factory programmed for the most common terminal and communications settings. If you need to change these settings, programming is accomplished by scanning the barcodes in this guide.

An asterisk (\*) next to an option indicates the default setting.

## **Unpack Your Device**

After you open the shipping carton containing the product, take the following steps:

- Check for damage during shipment. Report damage immediately to the carrier who delivered the carton.
- Make sure the items in the carton match your order.
- Save the shipping container for later storage or shipping.

#### **Connect the Device**

#### **Connect with USB**

A scanner can be connected to the USB port of a computer.

1. Connect the appropriate interface cable to the scanner first, then to the computer.

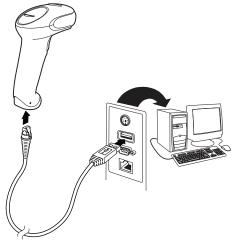

- 2. The scanner beeps.
- 3. Verify the scanner operation by scanning a barcode from the Sample Symbols on page 201.

The unit defaults to a USB PC Keyboard. Refer to page 11 for other USB terminal settings.

#### **Connect with Keyboard Wedge**

A scanner can be connected between the keyboard and PC as a "keyboard wedge," plugged into the serial port, or connected to a portable data terminal in wand emulation or non decoded output mode. The following is an example of a keyboard wedge connection:

- 1. Turn off power and disconnect the keyboard cable from the back of the terminal/computer.
- Connect the appropriate interface cable to the scanner and to the terminal/ computer.

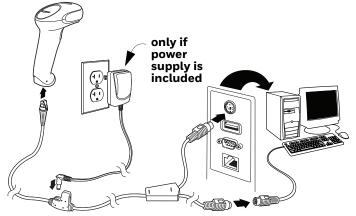

3. Turn the terminal/computer power back on. The scanner beeps.

4. Verify the scanner operation by scanning a barcode from the Sample Symbols on page 201. The scanner beeps once.

The unit defaults to an IBM PC AT and compatibles keyboard wedge interface with a USA keyboard. A carriage return (CR) suffix is added to barcode data.

#### **Connect with RS232 Serial Port**

- 1. Turn off power to the terminal/computer.
- 2. Connect the appropriate interface cable to the scanner.

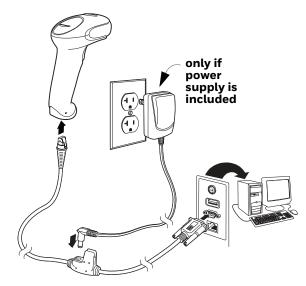

- 3. Plug the serial connector into the serial port on your computer. Tighten the two screws to secure the connector to the port.
- 4. Once the scanner has been fully connected, power up the computer.

This interface programs 9600 baud, 8 data bits, no parity, and 1 stop bit.

#### **Connect with RS485**

A scanner can be connected for an IBM POS terminal interface.

1. Connect the appropriate interface cable to the device, then to the computer.

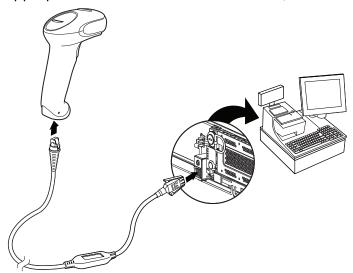

- 2. Turn the terminal/computer power back on. The scanner beeps.
- 3. Verify the scanner operation by scanning a barcode from the Sample Symbols on page 201. The scanner beeps once.

For further RS485 settings, refer to RS485, page 8.

# **Reading Techniques**

The scanner has a view finder that projects a bright red aiming beam that corresponds to the scanner's horizontal field of view. The aiming beam should be centered horizontally over the barcode and must highlight all the vertical bars of the barcode. It will not read if the aiming beam is in any other direction.

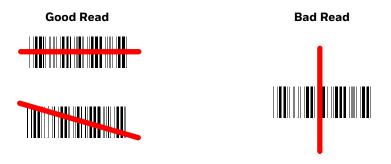

The aiming beam is smaller when the scanner is closer to the code and larger when it is farther from the code. Symbologies with smaller bars or elements (mil size) should be read closer to the unit. Symbologies with larger bars or elements (mil size) should be read farther from the unit. To read single or multiple symbols (on a page or on an object), hold the scanner at an appropriate distance from the target, pull the trigger, and center the aiming beam on the symbol. If the code being scanned is highly reflective (e.g., laminated), it may be necessary to tilt the code up  $15^{\circ}$  to  $18^{\circ}$  to prevent unwanted reflection.

# **Menu Barcode Security Settings**

Honeywell scanners are programmed by scanning menu barcodes or by sending serial commands to the scanner. If you want to restrict the ability to scan menu codes, you can use the Menu Barcode Security settings. Please contact the nearest technical support office (see Customer Support on page xiii) for further information.

#### **Set Custom Defaults**

You have the ability to create a set of menu commands as your own, custom defaults. To do so, scan the **Set Custom Defaults** barcode below before each menu command or sequence you want saved. If your command requires scanning numeric codes from the Programming Chart on page 202, then a Save code, that entire sequence will be saved to your custom defaults. Scan the **Set Custom Defaults** code again before the next command you want saved to your custom defaults.

When you have entered all the commands you want to save for your custom defaults, scan the **Save Custom Defaults** barcode.

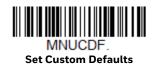

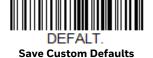

You may have a series of custom settings and want to correct a single setting. To do so, just scan the new setting to overwrite the old one. For example, if you had previously saved the setting for Beeper Volume at Low to your custom defaults, and decide you want the beeper volume set to High, scan the **Set Custom Defaults** barcode, then scan the **Beeper Volume High** menu code, and then **Save Custom Defaults**. The rest of the custom defaults will remain, but the beeper volume setting will be updated.

#### **Reset the Custom Defaults**

If you want the custom default settings restored to your scanner, scan the **Activate Custom Defaults** barcode below. This resets the scanner to the custom default settings. If there are no custom defaults, it will reset the scanner to the factory default settings. Any settings that have not been specified through the custom defaults will be defaulted to the factory default settings.

DEFALT.

**Activate Custom Defaults** 

# 2

### PROGRAM THE INTERFACE

#### Introduction

This chapter describes how to program your system for the desired interface.

# **Program the Interface - Plug and Play**

Plug and Play barcodes provide instant scanner set up for commonly used interfaces.

**Note:** After you scan one of the codes, power cycle the host terminal to have the interface in effect.

### **Keyboard Wedge**

If you want your system programmed for an IBM PC AT and compatibles keyboard wedge interface with a USA keyboard, scan the barcode below. Keyboard wedge is the default interface.

**Note:** The following barcode also programs a carriage return (CR) suffix.

PAP\_AT.

IBM PC AT and Compatibles with CR Suffix

#### **IBM PS2 Keyboard**

The following barcode programs your scanner for an IBM PS2 keyboard wedge interface with a USA keyboard.

**Note:** The following barcode also programs a carriage return (CR) suffix.

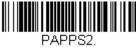

IBM PS2 with CR Suffix

#### **RS232 Serial Port**

The **RS232 Interface** barcode is used when connecting to the serial port of a PC or terminal. The following RS232 Interface barcode also programs a carriage return (CR) and a line feed (LF) suffix, baud rate, and data format as indicated below.

| Option      | Setting                                |
|-------------|----------------------------------------|
| Baud Rate   | 9600 bps                               |
| Data Format | 8 data bits, no parity bit, 1 stop bit |

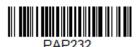

**RS232 Interface** 

**Note:** To reset the scanner factory default baud rate of 9600 bps, see Reset the Custom Defaults on page 155.

#### **RS485**

Scan one of the following "Plug and Play" codes to program the scanner for an IBM POS terminal interface.

**Note:** After scanning one of these codes, you must power cycle the cash register

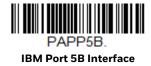

PAP9B1. IBM Port 9B HHBCR-1 Interface

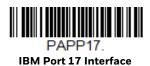

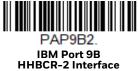

Each barcode above also programs the following suffixes for each symbology:

| Symbology | Suffix | Symbology          | Suffix   |
|-----------|--------|--------------------|----------|
| EAN 8     | OC     | Code 39            | 00 OA OB |
| EAN 13    | 16     | Interleaved 2 of 5 | 00 OD OB |
| UPC A     | OD     | Code 128 *         | 00 OA OB |
| UPC E     | OA     | Code 128 **        | 00 18 0B |

<sup>\*</sup>Suffixes programmed for Code 128 with IBM 4683 Port 5B, IBM 4683 Port 9B HHBCR-1, and IBM 4683 Port 17 Interfaces

#### **OPOS Mode**

The following barcode configures your scanner for OPOS (OLE for Retail Point of Sale) by modifying the following OPOS-related settings:

| Option                              | Setting                                         |  |
|-------------------------------------|-------------------------------------------------|--|
| Interface                           | RS232                                           |  |
| Baud Rate                           | 38400                                           |  |
| RS232 Handshaking                   | Flow Control, No Timeout                        |  |
|                                     | XON/XOFF Off                                    |  |
|                                     | ACK/NAK Off                                     |  |
| Data Bits, Stop Bits,<br>and Parity | 8 Data, 1 Stop, Parity None                     |  |
| Prefix/Suffix                       | Clear All Prefixes and Suffixes                 |  |
|                                     | Add Code ID and AIM ID Prefix                   |  |
|                                     | Add CR Suffix                                   |  |
| Intercharacter Delay                | Off                                             |  |
| Symbologies                         | Enable UPC-A with check digit and number system |  |
|                                     | Enable UPC-E0 with check digit                  |  |
|                                     | Enable EAN/JAN-8 with check digit               |  |
|                                     | Enable EAN/JAN-13 with check digit              |  |
|                                     | Enable Code 128                                 |  |
|                                     | Enable Code 39                                  |  |
|                                     | Enable OPOS with automatic disable off          |  |

<sup>\*\*</sup>Suffixes programmed for Code 128 with IBM 4683 Port 9 HHBCR-2 Interface

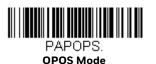

#### **USB IBM SurePos**

Scan one of the following "Plug and Play" codes to program the scanner for an IBM SurePos (USB handheld scanner) or IBM SurePos (USB tabletop scanner) interface.

**Note:** After scanning one of these codes, you must power cycle the cash register.

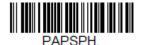

**USB IBM SurePos** (USB Handheld Scanner) Interface

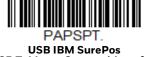

(USB Tabletop Scanner) Interface

Each barcode above also programs the following suffixes for each symbology:

| Symbology | Suffix | Symbology          | Suffix   |
|-----------|--------|--------------------|----------|
| EAN 8     | OC     | Code 39            | OO OA OB |
| EAN 13    | 16     | Interleaved 2 of 5 | 00 OD OB |
| UPC A     | OD     | Code 128           | 00 18 0B |
| UPC E     | OA     | Code 39            | OO OA OB |

#### **IBM Secondary Interface**

On some older IBM cash registers, it may be necessary to disable the secondary or management interface. In particular, it has been found necessary on IBM registers using the 4690 V2R4 operating system. The following barcodes are used for this purpose. Default = Enable Secondary Interface.

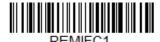

\*Enable Secondary Interface

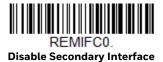

#### **USB PC or Macintosh Keyboard**

Scan one of the following codes to program the scanner for USB PC Keyboard or USB Macintosh Keyboard. Scanning these codes also adds a CR and LF.

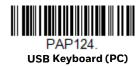

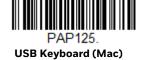

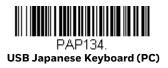

#### **USB HID**

Scan the following code to program the scanner for a USB HID barcode scanner.

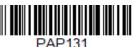

**USB HID Barcode Scanner** 

#### **HID Fallback Mode**

If you attempt to set a USB interface for your scanner, but the setup fails on the host system, you can program the scanner to fall back to a HID keyboard interface after a set length of time. For example, if the scanner is configured for Serial Emulation Mode, but the host system does not have the correct driver, the scanner would fail. If you set the HID Fallback Mode for a set length of time, for example, 5 minutes, the scanner would change to a HID keyboard interface after 5 minutes of trying to configure as serial emulation.

A unique beep sequence indicates that this mode has been entered. While in HID Fallback Mode, the scanner will not scan normal barcodes and sounds a unique beep sequence that indicates the scanner is in Fallback Mode. Menu codes can still be scanned while in HID Fallback Mode, allowing you to change the scanner's programming.

Scan the barcode below, then set the length for the HID Fallback (from 0-60 minutes) by scanning digits from the Programming Chart on page 202, then scanning the Save code. *Default = 5 minutes*.

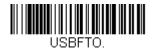

**HID Fallback Mode** 

#### **USB Serial Commands**

#### **USB Serial Emulation**

Scan one of the following codes to program the scanner to emulate a regular RS232-based COM Port. If you are using a Microsoft® Windows® PC, you will need to download the USB serial driver from the Honeywell website (sps.honeywell.com). The driver will use the next available COM Port number. Apple® Macintosh computers recognize the scanner as a USB CDC class device and automatically use a class driver.

Scanning either of these codes also adds a CR and LF.

PAP130.

USB Serial Emulation for Windows XP, Windows Server 2003, and later

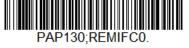

USB Serial Emulation for Windows 2000

**Note:** No extra configuration (e.g., baud rate) is necessary.

**CTS/RTS Emulation** 

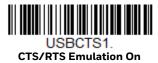

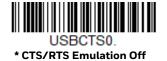

#### **ACK/NAK Mode**

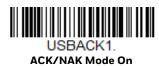

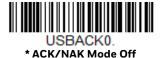

#### **Communication Timeout**

This allows you to set the length (in milliseconds) for a timeout for the host ACK/NAK response. Scan the barcode below, then set the timeout (from 0-65535 milliseconds) by scanning digits from the Programming Chart on page 202, then scanning Save.  $Default = 2000 \, ms$ .

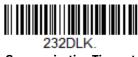

#### **Communication Timeout**

#### **Timeout Retries**

This setting limits the number of Communication Timeout retries. If the **Timeout Retries** is set to **0**, the transmission is terminated after the initial Communication Timeout. Scan the barcode below, then set the number of retries (from 0-255) by scanning digits from the Programming Chart on page 202, then scanning Save. (5 is the recommended setting.) *Default = 0*.

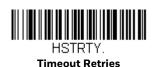

#### **Communication Timeout Beeper**

This selection programs the scanner to issue an error beep when a communication timeout has occurred. The error beep sound is programmed using Number of Beeps – Error (page 44). *Default = On*.

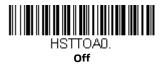

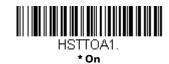

#### **NAK Retries**

This selection limits the number of NAK retries that can occur in ACK/NAK mode. Scan the barcode below, then set the number of retries (from 0-255) by scanning digits from the Programming Chart on page 202, then scanning Save. (5 is the recommended setting.) *Default = 0, or disabled.* 

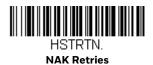

#### Support BEL/CAN in ACK/NAK

This protocol responds to <BEL> and <CAN> commands when in ACK/NAK mode. The scanner sounds an error tone when a <BEL> command is sent from the host. <CAN> terminates the transmission. *Default = BEL/CAN Off*.

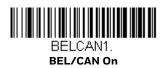

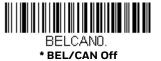

# **Verifone®** Ruby Terminal Default Settings

Scan the following Plug and Play code to program the scanner for a Verifone Ruby terminal. This barcode sets the baud rate to 1200 bps and the data format to 8 data bits, Mark parity, 1 stop bit and RTS/CTS no timeout. It also adds a line feed (LF) suffix and programs the following prefixes for each symbology:

| Symbology | Prefix |
|-----------|--------|
| UPC-A     | А      |
| UPC-E     | А      |
| EAN-8     | FF     |
| EAN-13    | F      |

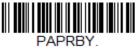

**Verifone Ruby Settings** 

**Note:** If you are having unexpected results with this programming code, scan the **Activate Defaults** barcode on page 149 first, then scan the programming barcode above.

# Gilbarco® Terminal Default Settings

Scan the following Plug and Play code to program the scanner for a Gilbarco terminal. This barcode sets the baud rate to 2400 bps and the data format to 7 data bits, even parity, 2 stop bits. It also adds a carriage return (CR) suffix and programs the following prefixes for each symbology:

| Symbology | Prefix |
|-----------|--------|
| UPC-A     | А      |
| UPC-E     | E0     |
| EAN-8     | FF     |
| EAN-13    | F      |

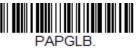

**Gilbarco Settings** 

**Note:** If you are having unexpected results with this programming code, scan the **Activate Defaults** barcode on page 149 first, then scan the programming barcode above.

# **Honeywell Bioptic Aux Port Configuration**

Scan the following Plug and Play code to program the scanner for a Honeywell bioptic scanner auxiliary port configuration. This barcode sets the baud rate to 38400 bps and the data format to 8 data bits, no parity, 1 stop bit. Character RTS/CTS with timeout and 232 ACK/NAK are also enabled.

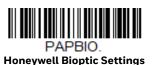

**Note:** If you are having unexpected results with this programming code, scan the **Activate Defaults** barcode on page 149 first, then scan the programming barcodebarcode above.

# Datalogic™ Magellan<sup>©</sup> Bioptic Aux Port Configuration

Scan the following Plug and Play code to program the scanner for a Datalogic Magellan bioptic scanner auxiliary port configuration. This barcode sets the baud rate to 9600 bps and the data format to 8 data bits, no parity, 1 stop bit.

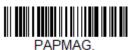

**Datalogic Magellan Bioptic Settings** 

**Note:** If you are having unexpected results with this programming code, scan the **Activate Defaults** barcode on page 149 first, then scan the programming barcode above.

# **NCR Bioptic Aux Port Configuration**

Scan the following Plug and Play code to program the scanner for an NCR bioptic scanner auxiliary port configuration. This barcode sets the baud rate to 9600 bps and the data format to 7 data bits, Even parity, 1 stop bit and Message RTS/CTS with timeout. The following prefixes are programmed for each symbology:

| Symbology | Prefix | Symbology                            | Prefix |
|-----------|--------|--------------------------------------|--------|
| UPC-A     | А      | Interleaved 2 of 5                   | b      |
| UPC-E     | EO     | Code 128                             | f      |
| EAN-8     | FF     | GS1 DataBar<br>Omnidirectional       | r      |
| EAN-13    | F      | GS1 DataBar<br>Expanded              | r      |
| Code 39   | а      | Codabar                              | N      |
|           |        | Code 32<br>Pharmaceutical<br>(PARAF) | а      |

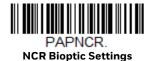

**Note:** If you are having unexpected results with this programming code, scan the **Activate Defaults** barcode on page 149 first, then scan the programming barcode above.

# **Wincor Nixdorf Terminal Default Settings**

Scan the following Plug and Play code to program the scanner for a Wincor Nixdorf terminal. This barcode sets the baud rate to 9600 bps and the data format to 8 data bits, no parity, 1 stop bit.

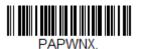

**Wincor Nixdorf Terminal Settings** 

**Note:** If you are having unexpected results with this programming code, scan the **Activate Defaults** barcode on page 149 first, then scan the programming barcode above.

# Wincor Nixdorf Beetle™ Terminal Default Settings

Scan the following Plug and Play code to program the scanner for a Wincor Nixdorf Beetle terminal. The following prefixes are programmed for each symbology:

| Symbology   | Prefix | Symbology            | Prefix |
|-------------|--------|----------------------|--------|
| Aztec Code  | V      | Interleaved 2 of 5   | 1      |
| Codabar     | N      | MaxiCode             | Т      |
| Code 93     | L      | MicroPDF417          | S      |
| Code 128    | K      | PDF417               | Q      |
| Data Matrix | R      | QR Code              | U      |
| EAN-8       | В      | Straight 2 of 5 IATA | Н      |
| EAN-13      | А      | UPC-A                | AO     |
| GS1 DataBar | Е      | UPC-E                | С      |
| GS1-128     | Р      | All other barcodes   | М      |

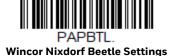

**Note:** If you are having unexpected results with this programming code, scan the **Activate Defaults** barcode on page 149 first, then scan the programming barcode above.

#### Wincor Nixdorf RS232 Mode A

Scan the following Plug and Play code to program the scanner for a Wincor Nixdorf RS232 Mode A terminal. The following prefixes are programmed for each symbology:

| Symbology          | Prefix | Symbology            | Prefix |
|--------------------|--------|----------------------|--------|
| Code 128           | K      | EAN-13               | А      |
| Code 93            | L      | GS1-128              | K      |
| Codabar            | Ν      | Interleaved 2 of 5   | 1      |
| UPC-A              | AO     | Plessey              | 0      |
| UPC-E              | С      | Straight 2 of 5 IATA | Н      |
| EAN-8              | В      | GS1 DataBar          | E      |
| All other barcodes | М      |                      |        |

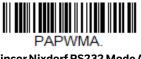

Wincor Nixdorf RS232 Mode A Settings

# **Keyboard Country Layout**

## **Keyboard Countries**

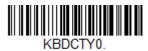

\* United States

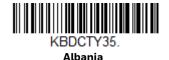

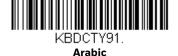

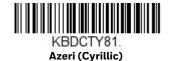

## **Keyboard Countries (Continued)**

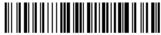

KBDCTY80
Azeri (Latin)

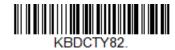

**Belarus** 

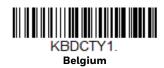

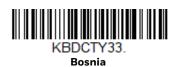

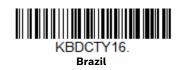

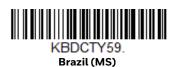

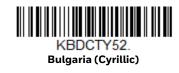

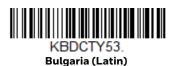

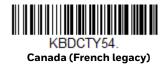

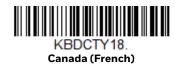

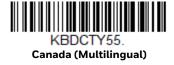

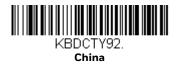

# **Keyboard Countries (Continued)**

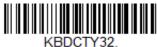

Croatia

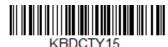

KBDCTY15.

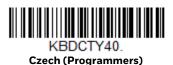

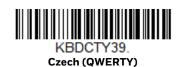

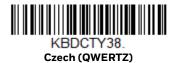

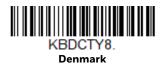

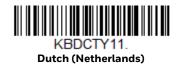

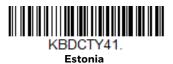

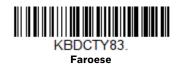

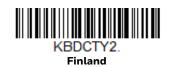

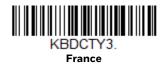

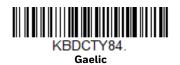

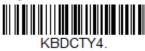

Germany

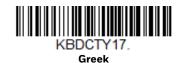

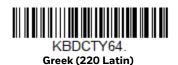

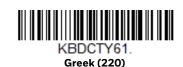

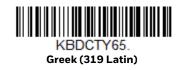

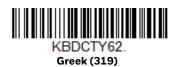

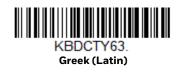

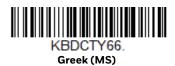

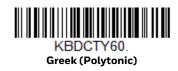

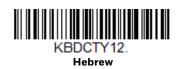

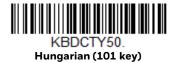

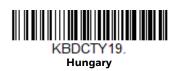

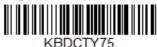

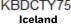

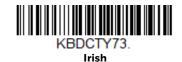

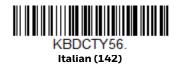

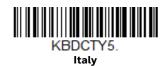

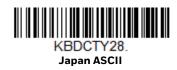

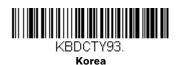

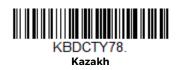

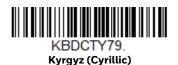

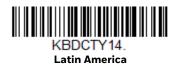

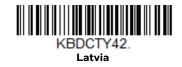

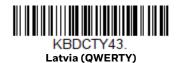

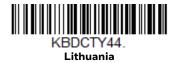

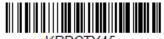

Lithuania (IBM)

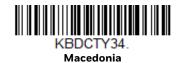

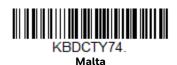

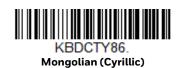

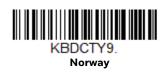

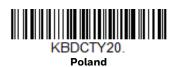

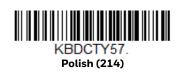

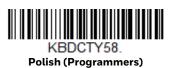

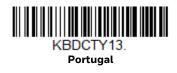

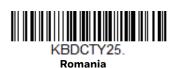

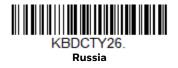

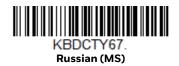

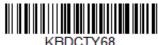

Russian (Typewriter)

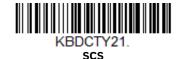

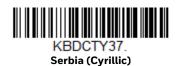

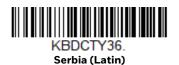

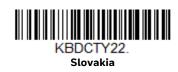

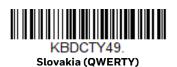

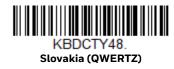

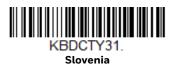

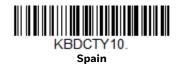

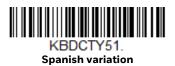

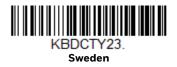

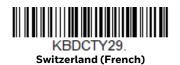

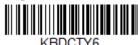

Switzerland (German)

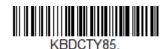

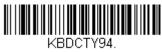

Thailand

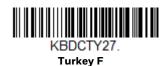

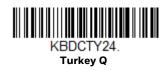

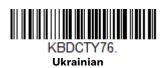

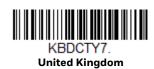

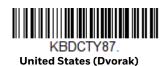

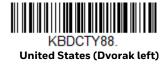

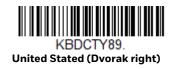

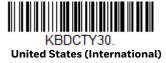

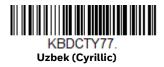

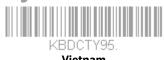

# **Keyboard Wedge Modifiers**

#### **ALT Mode**

If your barcode contains special characters from the extended ASCII chart for example, an e with an accent grave (è), you will use ALT Mode. (See Extended ASCII Characters on page 193.)

**Note:** Scan the ALT mode barcode after scanning the appropriate Keyboard Country code.

If your keystrokes require using the ALT key and 3 characters, scan the **3 Characters** barcode. If your keystrokes require the ALT key and 4 characters, scan the **4 Characters** barcode. The data is then output with the special character(s). *Default* = *Off.* 

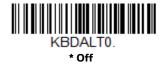

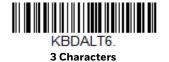

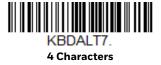

## **Keyboard Style**

This programs keyboard styles, such as Caps Lock and Shift Lock. If you have used Keyboard Conversion settings, they will override any of the following Keyboard Style settings. *Default = Regular*.

Regular is used when you normally have the Caps Lock key off.

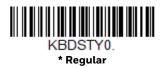

Caps Lock is used when you normally have the Caps Lock key on.

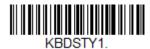

Caps Lock

Shift Lock is used when you normally have the Shift Lock key on (not common to U.S. keyboards).

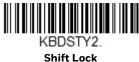

**Autocaps via NumLock** barcode should be scanned in countries (e.g., Germany, France) where the Caps Lock key cannot be used to toggle Caps Lock. The Num-Lock option works similarly to the regular Autocaps, but uses the NumLock key to retrieve the current state of the Caps Lock.

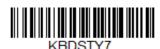

Autocaps via NumLock

Emulate External Keyboard should be scanned if you do not have an external keyboard (IBM AT or equivalent).

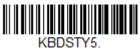

**Emulate External Keyboard** 

**Note:** After scanning the **Emulate External Keyboard** barcode, you must power cycle your computer.

### **Keyboard Conversion**

Alphabetic keyboard characters can be forced to be all upper case or all lowercase. So if you have the following barcode: "abc569GK," you can make the output "ABC569GK" by scanning Convert All Characters to Upper Case, or to "abc569gk" by scanning Convert All Characters to Lower Case. These settings override Keyboard Style selections. Default = Keyboard Conversion Off.

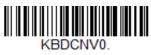

<sup>\*</sup> Keyboard Conversion Off

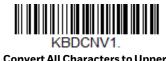

**Convert All Characters to Upper** Case

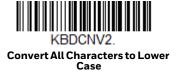

### **Keyboard Modifiers**

This modifies special keyboard features, such as CTRL+ ASCII codes and Turbo Mode.

**Control + X (Control + ASCII) Mode On**: The scanner sends key combinations for ASCII control characters for values 00–1F. Windows is the preferred mode. All keyboard country codes are supported. DOS mode is a legacy mode, and it does not support all keyboard country codes. New users should use the Windows mode. Refer to ASCII Conversion Chart (Code Page 1252), page 192 for CTRL+ X Values.

**Windows Mode Prefix/Suffix Off**: The scanner sends key combinations for ASCII control characters for values 00–1F, but it does not translate prefix or suffix information.

Default = Control + X Mode Off.

KBDCAS2.
Windows Mode Control + X
Mode On

KBDCAS0.

KBDCAS1.

DOS Mode Control + X Mode On

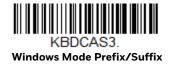

**Numeric Keypad Mode**: Sends numeric characters as if entered from a numeric keypad. *Default = Off.* 

KBDNPS1.
Numeric Keypad Mode On

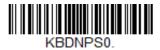

\* Numeric Keypad Mode Off

### **Inter-Scan Code Delay**

When your keyboard detects that any key is being pressed, released, or held down, the keyboard sends a packet of information known as a "scan code" to your computer. This selection allows you to adjust the delay between scan codes. Set the length (in milliseconds) for a delay by scanning the barcode below, then setting the delay (from 1-30) by scanning digits from the Programming Chart on page 202, then scanning Save. Default =  $0 (800 \, \mu s)$ .

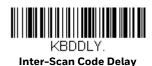

#### <F0> Break Character

When your keyboard detects that any key is being pressed, released, or held down, the keyboard sends a packet of information known as a "scan code" to your computer. There are two different types of scan codes: "make codes" and "break codes." A make code is sent when a key is pressed or held down. A break code is sent when a key is released. The following selections allow you to suppress or transmit the character sequence of the break code. *Default = Transmit*.

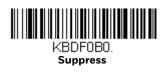

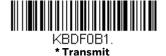

### **Keyboard Wedge Defaults**

If you want the custom keyboard wedge default settings restored to your scanner, scan the **Keyboard Wedge Defaults** barcode below. This resets the scanner to the custom default settings (see Set Custom Defaults on page 5). If there are no custom defaults, it will reset the scanner to the factory default settings. Any settings that have not been specified through the custom defaults will be defaulted to the factory default settings.

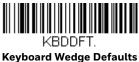

### **RS232 Modifiers**

#### **RS232 Baud Rate**

Baud Rate sends the data from the scanner to the terminal at the specified rate. The host terminal must be set for the same baud rate as the scanner. *Default* = 9600.

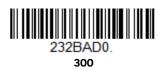

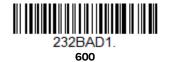

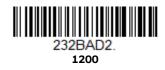

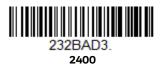

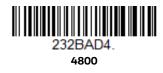

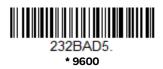

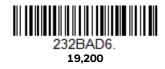

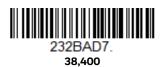

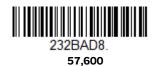

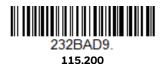

### RS232 Word Length: Data Bits, Stop Bits, and Parity

**Data Bits** sets the word length at 7 or 8 bits of data per character. If an application requires only ASCII Hex characters 0 through 7F decimal (text, digits, and punctuation), select 7 data bits. For applications that require use of the full ASCII set, select 8 data bits per character. *Default* = 8.

**Stop Bits** sets the stop bits at 1 or 2. *Default* = 1.

**Parity** provides a means of checking character bit patterns for validity. *Default = None.* 

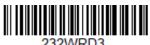

7 Data, 1 Stop, Parity Even

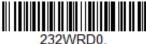

7 Data, 1 Stop, Parity None

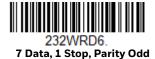

232WRD4.

7 Data, 2 Stop, Parity Even

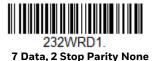

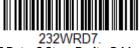

7 Data, 2 Stop, Parity Odd

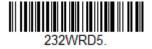

8 Data, 1 Stop, Parity Even

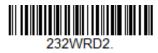

\* 8 Data, 1 Stop, Parity None

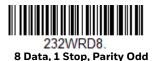

232WRD9

7 Data, 1 Stop, Parity Space

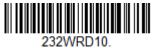

7 Data, 2 Stop, Parity Space

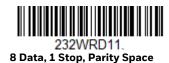

232WRD12. 7 Data, 1 Stop, Parity Mark

232WRD13.
7 Data, 2 Stop, Parity Mark

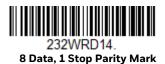

### **RS232 Handshaking**

RS232 Handshaking allows control of data transmission from the scanner using software commands from the host device. When RTS/CTS is turned Off, no data flow control is used.

**Flow Control, No Timeout**: The scanner asserts RTS when it has data to send, and will wait indefinitely for CTS to be asserted by the host.

**Character-Based Flow Control, No Timeout**: The scanner asserts RTS when it has a character to send, and will wait indefinitely for CTS to be asserted by the host

**Two-Direction Flow Control**: The scanner asserts RTS when it is OK for the host to transmit. The host asserts CTS when it is OK for the device to transmit.

**Flow Control with Timeout**: The scanner asserts RTS when it has data to send and waits for a delay (see RS232 Timeout on page 33) for CTS to be asserted by the host. If the delay time expires and CTS is not asserted, the device transmit buffer is cleared and scanning may resume.

Character-Based Flow Control with Timeout: The scanner asserts RTS when it has a character to send and waits for a delay (see RS232 Timeout on page 33) for CTS to be asserted by the host. If the delay time expires and CTS is not asserted, the device transmit buffer is cleared and scanning may resume.

Default = RTS/CTS Off.

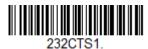

Flow Control, No Timeout

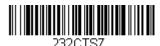

Character-Based Flow Control, No Timeout

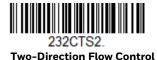

232CTS3.
Flow Control with Timeout

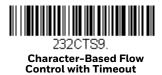

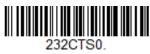

\* RTS/CTS Off

#### **RS232 Timeout**

When using **Flow Control with Timeout**, you must program the length of the delay you want to wait for CTS from the host. Set the length (in milliseconds) for a timeout by scanning the barcode below, then setting the timeout (from 1-5100 milliseconds) by scanning digits from the Programming Chart on page 202, then scanning Save. Default = 1000 ms (1 second).

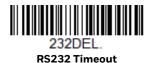

#### XON/XOFF

Standard ASCII control characters can be used to tell the scanner to start sending data (XON/XOFF On) or to stop sending data (XON/XOFF Off). When the host sends the XOFF character (DC3, hex 13) to the scanner, data transmission stops. To resume transmission, the host sends the XON character (DC1, hex 11). Data transmission continues where it left off when XOFF was sent. Default = XON/XOFF Off.

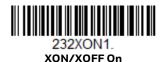

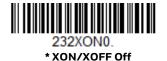

#### **ACK/NAK**

After transmitting data, the scanner waits for an ACK character (hex 06) or a NAK character (hex 15) response from the host. If ACK is received, the communications cycle is completed and the scanner looks for more barcodes. If NAK is received, the last set of barcode data is retransmitted and the scanner waits for ACK/NAK again. Turn on the ACK/NAK protocol by scanning the **ACK/NAK On** barcode below. To turn off the protocol, scan **ACK/NAK Off**. *Default = ACK/NAK Off*.

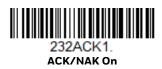

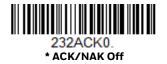

#### **Communication Timeout**

This allows you to set the length (in milliseconds) for a timeout for the host ACK/NAK response. Scan the barcode below, then set the timeout (from 1-65535 milliseconds) by scanning digits from the Programming Chart on page 202, then scanning Save.  $Default = 2000 \, ms$ .

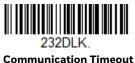

#### **Timeout Retries**

This setting limits the number of Communication Timeout retries. If the Timeout Retries is set to 0, the transmission is terminated after the initial Communication Timeout. Scan the barcode below, then set the number of retries (from 0-255) by scanning digits from the Programming Chart on page 202, then scanning Save. (5 is the recommended setting.) Default = 0.

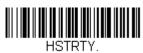

**Timeout Retries** 

#### **Communication Timeout Beeper**

This selection programs the scanner to issue an error beep when a communication timeout has occurred. The error beep sound is programmed using Number of Beeps - Error (page 44). Default = On.

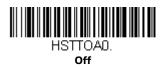

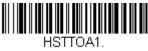

#### **NAK Retries**

This selection limits the number of NAK retries that can occur in ACK/NAK mode. Scan the barcode below, then set the number of retries (from 0-255) by scanning digits from the Programming Chart on page 202, then scanning Save. (5 is the recommended setting.) Default = 0, or disabled.

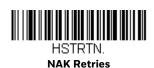

### Support BEL/CAN in ACK/NAK

This protocol responds to <BEL> and <CAN> commands when in ACK/NAK mode. The scanner sounds an error tone when a <BEL> command is sent from the host. <CAN> terminates the transmission. Default = BEL/CAN Off.

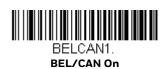

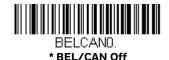

#### **RS232 Defaults**

If you want the custom RS232 default settings restored to your scanner, scan the **RS232 Defaults** barcode below. This resets the scanner to the custom default settings (see Set Custom Defaults on page 5). If there are no custom defaults, it will reset the scanner to the factory default settings. Any settings that have not been specified through the custom defaults will be restored to the factory default settings.

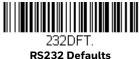

### **NCR Modifiers**

#### NCR ACK/NAK

This is an NCR communication protocol for ACK/NAK processing. *Default = NCR ACK/NAK Off*.

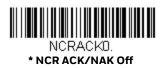

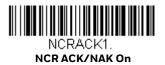

#### **Block Check Character**

When this selection is set to **Transmit**, the NCR Block Check Character (BCC) is expected with incoming messages and transmitted with outgoing messages. *Default = Transmit*.

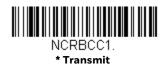

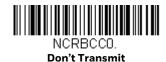

#### **NCR Prefix**

This selection allows you to program an NCR-specific prefix. Refer to the ASCII Conversion Chart (Code Page 1252) on page 192 to find the hex equivalent for the characters you want for the NCR prefix (typically, 02 for STX). Scan the barcode below, then set the hex number (from 0-FF) by scanning digits from the Programming Chart on page 202, then scanning Save. Default = 0.

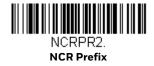

#### **NCR Suffix**

This selection allows you to program an NCR-specific suffix. Refer to the ASCII Conversion Chart (Code Page 1252) on page 192 to find the hex equivalent for the characters you want for the NCR suffix (typically, 03 for ETX). Scan the barcode below, then set the hex number (from 0-FF) by scanning digits from the Programming Chart on page 202, then scanning Save. Default = 0.

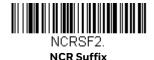

#### **NCR Prefix/Suffix**

When set to **Transmit**, both the NCR prefix and suffix are transmitted with barcodes. Usually, prefixes and suffixes are programmed using the Data Editing selections (see Data Edit beginning on page 61), however, the following commands override any other prefix/suffix settings. *Default = Don't Transmit*.

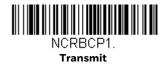

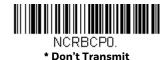

Voyager 1250g User Guide

#### NCR NOF (Not-on-File) Error

A scanner receives an NOF (Not on File) command from the POS whenever it cannot cross-reference the barcode to a price parameter. When set to **On**, the error tone sounds (set via Number of Beeps – Error, page 3-44) for an NOF, and disables the scanner while the cashier looks up the price manually. When set to **Off**, no sound is emitted for an NOF. *Default = Off*.

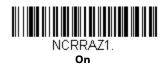

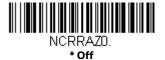

## **Scanner to Bioptic Communication**

The following settings are used to set up communication between Honeywell scanners and bioptic scanners.

**Note:** The scanner's baud rate must be set to 38400 and the RS232 Timeout must be set to 3000 in order to communicate with a bioptic scanner. See RS232 Modifiers on page 30, and RS232 Timeout on page 33 for further information.

## **Scanner-Bioptic Packet Mode**

**Packet Mode On** must be scanned to set the scanner's format so it is compatible with a bioptic scanner. *Default = Packet Mode Off.* 

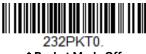

\* Packet Mode Off

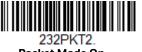

Packet Mode On

#### **ACK/NAK**

After transmitting data, the scanner waits for an ACK character (hex 06) or a NAK character (hex 15) response from the host. If ACK is received, the communications cycle is completed and the scanner looks for more barcodes. If NAK is received, the

last set of barcode data is retransmitted and the scanner waits for ACK/NAK again. Turn on the ACK/NAK protocol by scanning the **ACK/NAK On** barcode below. To turn off the protocol, scan **ACK/NAK Off**. *Default = ACK/NAK Off*.

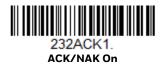

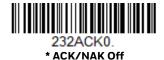

#### **Communication Timeout**

This allows you to set the length (in milliseconds) for a timeout for the host ACK/NAK response. Scan the barcode below, then set the timeout (from 1-65535 milliseconds) by scanning digits from the Programming Chart on page 202, then scanning Save.  $Default = 2000 \, ms$ .

232DLK.
Communication Timeout

## **INPUT/OUTPUT SETTINGS**

## **Power Up Beeper**

The scanner can be programmed to beep when it's powered up. Scan the **Off** barcode(s) if you don't want a power up beep. *Default = Power Up Beeper On - Scanner*.

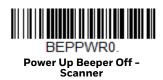

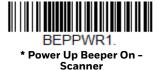

# **Beep on BEL Character**

You may wish to force the scanner to beep upon a command sent from the host. If you scan the **Beep on BEL On** barcode below, the scanner will beep every time a BEL character is received from the host. *Default = Beep on BEL Off.* 

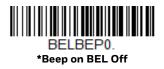

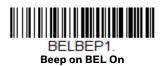

#### **Good Read and Error Indicators**

## **Beeper - Good Read**

The beeper may be programmed **On** or **Off** in response to a good read. Turning this option off, only turns off the beeper response to a good read indication. All error and menu beeps are still audible. *Default = Beeper - Good Read On*.

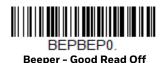

BEPBEP1.

\* Beeper - Good Read On

### **Beeper Volume - Good Read**

The beeper volume codes modify the volume of the beep the scanner emits on a good read. *Default = High*.

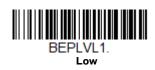

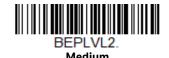

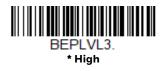

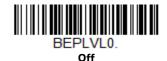

### **Beeper Pitch - Good Read**

The beeper pitch codes modify the pitch (frequency) of the beep the scanner emits on a good read. *Default = Medium*.

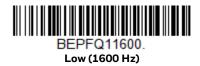

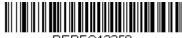

BEPFQ12350. \* Medium (2350 Hz)

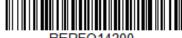

High (4200 Hz)

## **Beeper - Transmit Order**

The beeper transmit order determines when the good read beep occurs. The scanner can be set to emit the good read beep either before or after data transmission. Default = Before Transmission.

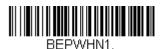

Before Transmission

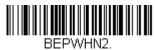

**After Transmission** 

### **Beeper Pitch - Error**

The beeper pitch codes modify the pitch (frequency) of the sound the scanner emits when there is a bad read or error. *Default = Razz*.

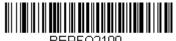

\* Razz (100 Hz)

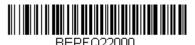

Medium (2000 Hz)

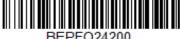

BEPFQ24200 High (4200 Hz)

### **Beeper Duration - Good Read**

The beeper duration codes modify the length of the beep the scanner emits on a good read. *Default = Normal*.

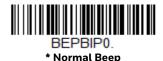

Short Been

### **Number of Beeps – Good Read**

The number of beeps of a good read can be programmed from 1 - 9. The same number of beeps will be applied to the beeper and LED in response to a good read. For example, if you program this option to have five beeps, there will be five beeps and five LED flashes in response to a good read. The beeps and LED flashes are in sync with one another.

**Note:** The LEDs can also be programmed separately. See LED Settings on page 45.

To change the number of beeps, scan the barcode below and then scan a digit (1-9) barcode from the Programming Chart on page 202, then scan Save. Default = 1.

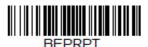

Number of Good Read Beeps/LED Flashes

### **Number of Beeps – Error**

The number of beeps and LED flashes emitted by the scanner for a bad read or error can be programmed from 1 - 9. For example, if you program this option to have five error beeps, there will be five error beeps and five LED flashes in response to an error.

**Note:** The LEDs can also be programmed separately. See LED Settings on page 45.

To change the number of error beeps, scan the barcode below and then scan a digit (1-9) barcode from the Programming Chart on page 202, then scan Save. Default = 1.

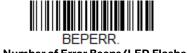

Number of Error Beeps/LED Flashes

#### **LED Indicators**

The green and red LEDs can be programmed to be **On** or **Off** and at different brightness levels to indicate various scanner states. Use the following barcodes to program the LED indicators.

## **LED Settings**

Default = Red LED Off, Green LED On with Good Scan.

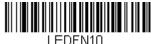

\* Red LED Off

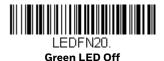

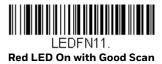

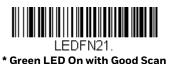

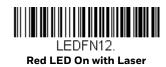

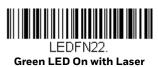

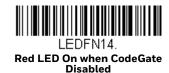

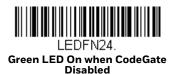

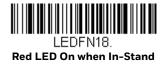

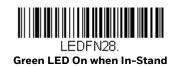

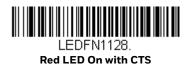

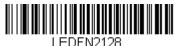

Green LED On with CTS

## **LED Brightness**

Default = Red High, Green High.

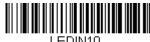

LEDIN10 Red Off

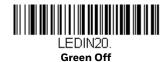

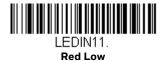

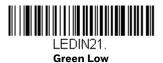

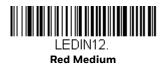

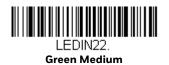

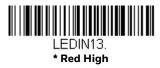

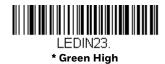

# In-Stand and Out-Of-Stand Settings

The following settings program the scanner's behavior when it is either in the stand, or out of the stand (hand-held).

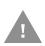

Caution: When working with In-Stand and Out-of-Stand settings, enable the settings you want before disabling those you do not want to use. If you disable settings first, you may program the scanner so it is unable to read barcodes. if this happens, power cycle the scanner and scan the defaults barcode on page 6.

#### In-Stand and Out-of-Stand Defaults

If you want the In-Stand or Out-of-Stand default settings restored to your scanner, scan the appropriate **Defaults** barcode below. They reset the scanner to the custom default settings (see Set Custom Defaults on page 5). If there are no custom defaults, it will reset the scanner to the factory default settings. Any settings that have not been specified through the custom defaults will be defaulted to the factory default settings.

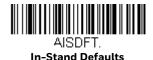

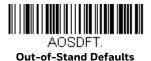

#### **Presentation Modes**

When the scanner is in the stand, by default, barcodes are automatically read when they are detected in the scanner's field of view. When the scanner is out of the stand, by default you must pull the trigger to read a barcode. Use the following commands to adjust how the scanner behaves when it is out of the stand.

**Presentation Mode Out-of-Stand**: When the scanner is not in the stand, it automatically detects barcodes, then scans and transmits the data. The laser turns off afterward. (If you are accustomed to a Voyager 9520, this setting is the same as the 9520's default.)

**Presentation Mode with CodeGate® Out-of-Stand**: When the scanner is not in the stand, it automatically detects barcodes and decodes them. However, the data is not transmitted until you pull the trigger. The laser remains on briefly after the transmission. (If you are accustomed to a Voyager 9540, this setting is the same as the 9540's default.)

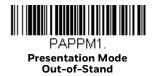

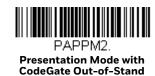

#### **Manual Activation Mode**

In Manual Activation Mode, you must pull the trigger to scan a barcode. The scanner scans until a barcode is read, or until the trigger is released. *Default = Manual Activation Mode On In-Stand, Manual Activation On Out-of-Stand.* 

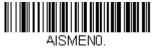

Manual Activation Mode Off In-Stand

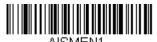

\* Manual Activation Mode On In-Stand

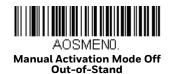

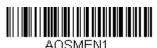

\* Manual Activation Mode On Out-of-Stand

#### **End Manual Activation After Good Read**

After a barcode is successfully read, the laser can be programmed either to remain on and scanning, or to turn off. When **End Manual Activation After Good Read** is enabled, the laser turns off and stops scanning after a good read. If you scan **Do Not End Manual Activation After Good Read**, the laser remains on after a good read, but the trigger must be pressed to scan the next barcode. *Default = End Manual Activation After Good Read*.

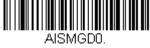

Do Not End Manual Activation After Good Read In-Stand

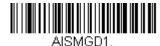

\* End Manual Activation After Good Read In-Stand

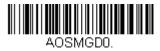

Do Not End Manual Activation After Good Read Out-of-Stand

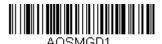

\* End Manual Activation After Good Read Out-of-Stand

## **Manual Activation Laser Timeout - Trigger Settings**

You can set a timeout for the length of time the laser remains on and attempting to decode barcodes when the trigger is held down, and after it is released. Set the length (in milliseconds) for a timeout by scanning one of the barcodes below, then setting the timeout (from 1-65535 milliseconds) by scanning digits from the Programming Chart on page 202, then Save. Default = Trigger Hold In-Stand 5000 ms, Trigger Hold Out-of-Stand 30000 ms, Trigger Release In or Out-of-Stand 0.

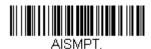

Laser Timeout - Trigger Hold In-Stand

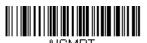

Laser Timeout - Trigger Release In-Stand

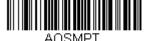

Laser Timeout - Trigger Hold Out-of-Stand

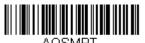

Laser Timeout - Trigger Release Out-of-Stand

#### CodeGate

When CodeGate is **On**, the trigger is used to allow decoded data to be transmitted to the host system. The scanner remains on, scanning and decoding barcodes, but the barcode data is not transmitted until the trigger is pressed. When CodeGate is Off, barcode data is transmitted when it is decoded. Default = CodeGate Off in-Stand, CodeGate On Out-of-Stand.

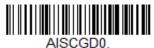

\* CodeGate Off In-Stand

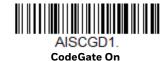

In-Stand

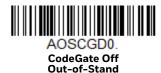

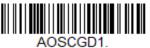

\* CodeGate On Out-of-Stand

### **Object Detection Mode**

Object Detection Mode uses an LED to detect when an object is in the scanner's field of view. When an object is detected, the laser turns on and the scanner attempts to scan the barcode. Default = Object Detection Mode On In-Stand, Object Detection Mode Off Out-of-Stand.

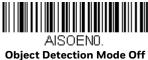

In-Stand

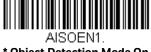

\* Object Detection Mode On In-Stand

\* Object Detection Mode Off **Out-of-Stand** 

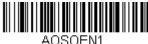

Object Detection Mode On Out-of-Stand

### **End Object Detection After Good Read**

After a barcode is successfully detected and read from the scanner, the laser can be programmed either to remain on and scanning, or to turn off. When **End Object Detection After Good Read** is enabled, the laser turns off and stops scanning after a good read. If you scan **Do Not End Object Detection After Good Read**, the laser remains on after a good read. *Default = End Object Detection After Good Read*.

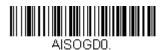

Do Not End Object Detection After Good Read In-Stand

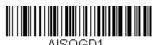

\* End Object Detection After Good Read In-Stand

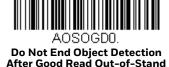

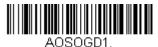

\* End Object Detection After Good Read Out-of-Stand

### **Object Detection Laser Timeout**

You can set a timeout for the length of time the laser remains on and attempting to decode barcodes after an object is detected. Set the length (in milliseconds) for a timeout by scanning the barcode below, then setting the timeout (from 1-65535 milliseconds) by scanning digits from the from the Programming Chart on page 202, then Save. Default = 5000 ms.

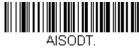

Object Detection Laser Timeout In-Stand

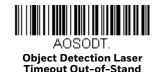

### **Object Detection Distance**

When the scanner is in the stand and you are using Object Detection Mode, you can set the distance range for detecting objects. Short sets the scanner to detect objects approximately 5 inches (12.7cm) away from the nose. Long sets it to detect objects approximately 10 inches (25.4cm) away. *Default = Short In-Stand, Long Out-of-Stand*.

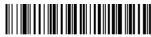

AISRNG2
\* Short
In-Stand

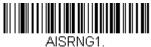

Long In-Stand

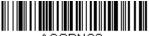

Short
Out-of-Stand

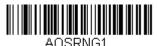

\* Long Out-of-Stand

### **Character Activation Mode**

You may use a character sent from the host to trigger the scanner to begin scanning. When the activation character is received, the scanner continues scanning until either the Character Activation Laser Timeout (page 3-53) is reached, the deactivation character is received (see Deactivation Character on page 54), or a barcode is transmitted. Scan the **On** barcode below to use character activation, then use Activation Character (following) to select the character you will send from the host to start scanning. *Default = Off.* 

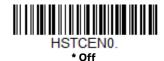

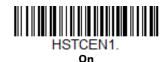

#### **Activation Character**

This sets the character used to trigger scanning when using Character Activation Mode. On the ASCII Conversion Chart (Code Page 1252) on page 192, find the hex value that represents the character you want to use to trigger scanning. Scan the barcode below, then use the Programming Chart on page 202 to read the alphanumeric combination that represents that ASCII character. Scan Save to finish.

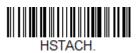

**Activation Character** 

#### **End Character Activation After Good Read**

After a barcode is successfully detected and read from the scanner, the laser can be programmed either to remain on and scanning, or to turn off. When **End Character Activation After Good Read** is enabled, the laser turns off and stops scanning after a good read. If you scan **Do Not End Character Activation After Good Read**, the laser remains on after a good read. *Default = End Character Activation After Good Read*.

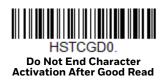

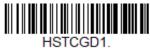

\* End Character Activation After Good Read

#### **Character Activation Laser Timeout**

You can set a timeout for the length of time the laser remains on and attempting to decode barcodes when using Character Activation Mode. Set the length (in milliseconds) for a timeout by scanning the barcode below, then setting the timeout (from 1-65535 milliseconds) by scanning digits from the Programming Chart on page 202, then Save.  $Default = 5000 \, ms$ .

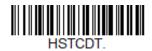

Character Activation Laser Timeout

### **Character Deactivation Mode**

If you have sent a character from the host to trigger the scanner to begin scanning, you can also send a deactivation character to stop scanning. Scan the **On** barcode below to use character deactivation, then use **Deactivation Character** (following) to select the character you will send from the host to terminate scanning. *Default = Off.* 

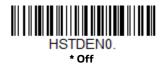

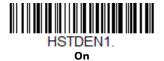

#### **Deactivation Character**

This sets the character used to terminate scanning when using Character Deactivation Mode. On the ASCII Conversion Chart (Code Page 1252) on page 192, find the hex value that represents the character you want to use to terminate scanning. Scan the barcode below, then use the Programming Chart on page 202 to read the alphanumeric combination that represents that ASCII character. Scan Save to finish.

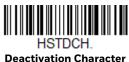

# **Reread Delay**

This sets the time period before the scanner can read the *same* barcode a second time. Setting a reread delay protects against accidental rereads of the same barcode. Longer delays are effective in minimizing accidental rereads. Use shorter delays in applications where repetitive barcode scanning is required. *Default* = *Medium* 

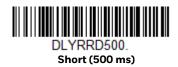

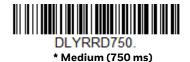

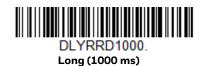

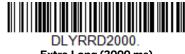

Extra Long (2000 ms)

## **User-Specified Reread Delay**

If you want to set your own length for the reread delay, scan the barcode below, then set the delay (from 0-30,000 milliseconds) by scanning digits from the Programming Chart on page 202, then Save.

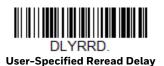

## **Output Sequence Overview**

### **Output Sequence Editor**

This programming selection allows you to program the scanner to output data (when scanning more than one symbol) in whatever order your application requires, regardless of the order in which the barcodes are scanned. Reading the **Default Sequence** symbol programs the scanner to the Universal values, shown below. These are the defaults. Be certain you want to delete or clear all formats before you read the **Default Sequence** symbol.

Note: To make Output Sequence Editor selections, you'll need to know the code I.D., code length, and character match(es) your application requires. Use the Alphanumeric symbols from the Programming Chart, beginning on page 202. You must hold the trigger while reading each barcode in the sequence.

#### To Add an Output Sequence

- 1. Scan the Enter Sequence symbol (see Require Output Sequence, page 59).
- 2. Code I.D.

On the Symbology Charts on page 189, find the symbology to which you want to apply the output sequence format. Locate the Hex value for that symbology and scan the 2 digit hex value from the Programming Chart on page 202.

3. Length Specify what length (up to 9999 characters) of data output will be acceptable for this symbology. Scan the 4 digit data length from the Programming Chart on page 202. (Note: 50 characters is entered as 0050. 9999 is a universal number, indicating all lengths.) When calculating the length, you must count any programmed prefixes, suffixes, or formatted characters as part of the length (unless using 9999).

#### 4. Character Match Sequences

On the ASCII Conversion Chart (Code Page 1252) on page 192, find the Hex value that represents the character(s) you want to match. Use the Programming Chart on page 202 to read the alphanumeric combination that represents the ASCII characters. (99 is the Universal number, indicating all characters.)

#### 5. End Output Sequence Editor

Scan **FF** to enter an Output Sequence for an additional symbology, or Save to save your entries.

## **Other Programming Selections**

**Discard** exits without saving any Output Sequence changes.

### **Output Sequence Example**

In this example, you are scanning Code 93, Code 128, and Code 39 barcodes, but you want the scanner to output Code 39 1st, Code 128 2nd, and Code 93 3rd, as shown below.

**Note:** Code 93 must be enabled to use this example.

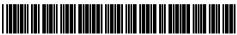

A - Code 39

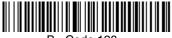

B - Code 128

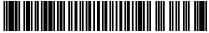

C - Code 93

You would set up the sequence editor with the following command line:

#### SEQBLK62999941FF6A9999942FF69999943FF

The breakdown of the command line is shown below:

SEQBLK sequence editor start command

62 code identifier for Code 39

9999code length that must match for Code 39, 9999 = all lengths

41start character match for Code 39, 41h = "A"

FFtermination string for first code

6Acode identifier for Code 128

9999code length that must match for Code 128, 9999 = all lengths

42start character match for Code 128, 42h = "B"

FFtermination string for second code

69code identifier for Code 93

9999code length that must match for Code 93, 9999 = all lengths

43start character match for Code 93, 43h = "C"

FFtermination string for third code

To program the previous example using specific lengths, you would have to count any programmed prefixes, suffixes, or formatted characters as part of the length. If you use the example on page 56, but assume a <CR> suffix and specific code lengths, you would use the following command line:

#### SEQBLK62001241FF6A001342FF69001243FF

The breakdown of the command line is shown below:

SEQBLKsequence editor start command

62code identifier for Code 39

0012A - Code 39 sample length (11) plus CR suffix (1) = 12

41start character match for Code 39, 41h = "A"

FFtermination string for first code

6Acode identifier for Code 128

0013B - Code 128 sample length (12) plus CR suffix (1) = 13

42start character match for Code 128, 42h = "B"

FFtermination string for second code

69code identifier for Code 93

0012C - Code 93 sample length (11) plus CR suffix (1) = 12

43start character match for Code 93, 43h = "C"

FFtermination string for third code

# **Output Sequence Editor**

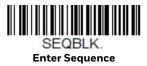

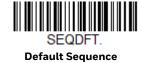

# **Sequence Timeout**

You may wish to set the maximum time between barcode scans in an output sequence. If that maximum time is not met, the output sequence operation is terminated. Set the length (in milliseconds) for a timeout by scanning the barcode below, then setting the timeout (from 1-65535 milliseconds) by scanning digits from the Programming Chart on page 202, then Save. Default = 5000 msec.

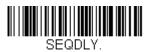

**Sequence Timeout** 

# **Sequence Match Beeper**

By default, the scanner beeps when a sequence match is found. If you want the scanner to remain silent, scan the **Sequence Match Beeper Off** barcode below. Default = Sequence Match Beeper On.

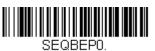

**Sequence Match Beeper Off** 

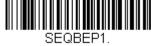

\* Sequence Match Beeper On

# **Partial Sequence**

If an output sequence operation is terminated before all your output sequence criteria are met, the barcode data acquired to that point is a "partial sequence."

Scan **Discard Partial Sequence** to discard partial sequences when the output sequence operation is terminated before completion.

Scan **Transmit Partial Sequence** to transmit partial sequences. (Any fields in the sequence where no data match occurred will be skipped in the output.) If you have programmed a Sequence Timeout (page 58) and the timeout is reached, the partial sequence is transmitted. *Default = Discard Partial Sequence*.

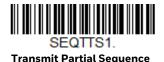

SEQTTS0.

\* Discard Partial Sequence

# **Require Output Sequence**

When an output sequence is **Required**, all output data must conform to an edited sequence or the scanner will not transmit the output data to the host device. When it's **On/Not Required**, the scanner will attempt to get the output data to conform to an edited sequence but, if it cannot, the scanner transmits all output data to the host device as is.

When the output sequence is **Off**, the barcode data is output to the host as the scanner decodes it. *Default = Off*.

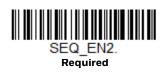

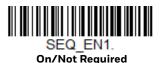

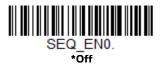

## No Read

With No Read turned **On**, the scanner notifies you if a code cannot be read. If using an EZConfig-Scanning Tool Scan Data Window (see page 148), an "NR" appears when a code cannot be read. If No Read is turned **Off**, the "NR" will not appear. Default = Off.

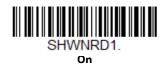

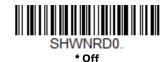

If you want a different notation than "NR," for example, "Error," or "Bad Code," you can edit the output message (see Data Format beginning on page 5-69). The hex code for the No Read symbol is **9C**.

**CHAPTER** 

# 4

# DATA EDIT

# **Prefix/Suffix Overview**

When a barcode is scanned, additional information is sent to the host computer along with the barcode data. This group of barcode data and additional, user-defined data is called a "message string." The selections in this section are used to build the user-defined data into the message string.

Prefix and Suffix characters are data characters that can be sent before and after scanned data. You can specify if they should be sent with all symbologies, or only with specific symbologies. The following illustration shows the breakdown of a message string:

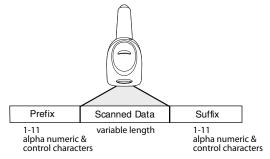

#### Points to Keep In Mind

- It is not necessary to build a message string. The selections in this chapter are only used if you wish to alter the default settings. Default prefix = None. Default suffix is dependent on interface.
- A prefix or suffix may be added or cleared from one symbology or all symbologies.
- You can add any prefix or suffix from the ASCII Conversion Chart (Code Page 1252), beginning on page 192, plus Code I.D. and AIM I.D.
- You can string together several entries for several symbologies at one time.
- Enter prefixes and suffixes in the order in which you want them to appear on the output.

- When setting up for specific symbologies (as opposed to all symbologies), the specific symbology ID value counts as an added prefix or suffix character.
- The maximum size of a prefix or suffix configuration is 32 characters, which includes header information.

## Add a Prefix or Suffix:

- Step 1. Scan the **Add Prefix** or **Add Suffix** symbol (page 63).
- Step 2. Determine the 2 digit hex value from the Symbology Charts (beginning on page A-189) for the symbology to which you want to apply the prefix or suffix. For example, for Code 128, Code ID is "j" and Hex ID is "6A".
- Step 3. Scan the 2 hex digits from the Programming Chart, beginning on page 202, or scan **9**, **9** for all symbologies.

To add the Code I.D., scan **5, C, 8, 0**.

To add the AIM I.D., scan **5, C, 8, 1**.

To add the serial number, scan 5, C, 8, 8.

To add a backslash (\), scan 5, C, 5, C.

**Note:** When adding a backslash (\), you must scan 5C twice – once to create the leading backslash and then to create the backslash itself.

- Step 4. Repeat Steps 2 and 3 for every prefix or suffix character.
- Step 5. Scan **Save** to exit and save, or scan **Discard** to exit without saving.

Repeat the steps above to add a prefix or suffix for another symbology.

# **Example: Add a Tab Suffix to All Symbologies**

- Step 1. Scan Add Suffix.
- Step 2. Scan **9, 9** from the Programming Chart, beginning on page 202 to apply this suffix to all symbologies.
- Step 3. Scan **0, 9** from the Programming Chart, beginning on page 202. This corresponds with the hex value for a horizontal tab, shown in the ASCII Conversion Chart (Code Page 1252), beginning on page 192.
- Step 4. Scan **Save**, or scan **Discard** to exit without saving.

## **Clear One or All Prefixes or Suffixes**

You can clear a single prefix or suffix, or clear all prefixes/suffixes for a symbology. If you have been entering prefixes and suffixes for single symbologies, you can use **Clear One Prefix** (**Suffix**) to delete a specific character from a symbology. When you **Clear All Prefixes** (**Suffixes**), all the prefixes or suffixes for a symbology are deleted.

- Step 1. Scan the Clear One Prefix or Clear One Suffix symbol.
- Step 2. Determine the 2 digit Hex value from the Symbology Chart (included in the Symbology Charts, beginning on page 189) for the symbology from which you want to clear the prefix or suffix.
- Step 3. Scan the 2 digit hex value from the Programming Chart, beginning on page 202 or scan **9, 9** for all symbologies.

Your change is automatically saved.

# Add a Carriage Return Suffix to All Symbologies

Scan the following barcode if you wish to add a carriage return suffix to all symbologies at once. This action first clears all current suffixes, then programs a carriage return suffix for all symbologies.

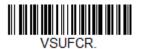

Add CR Suffix All Symbologies

# **Prefix Selections**

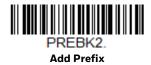

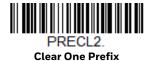

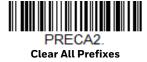

# **Suffix Selections**

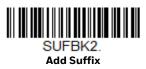

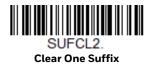

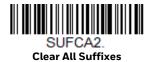

# **Transmit Alternate Extended ASCII Characters**

You may need to emulate special keyboard functions, such as up or down arrows, Alt/Make or Alt/Break commands, that are not supported in the Extended ASCII Character table. Refer to Alternate Extended ASCII Characters (page 64) for a range of keyboard function keys and corresponding decimal and hex characters. If you scan the **Transmit Alternate Extended ASCII** code, any hex entries in a prefix or suffix will result in the corresponding Keyboard Function output.

**Example: Transmit Alternate Extended ASCII** is enabled, and you scan **Add Suffix**, then scan **9 9 8 9**. All symbologies (99) would have a suffix of a Page Down (hex 89) added to them.

When **Transmit Normal Extended ASCII** is selected, the normal extended ASCII character is transmitted ASCII Conversion Chart (Code Page 1252) on page 192.

**Example: Transmit Normal Extended ASCII** is enabled, and you scan **Add Suffix**, then scan **9 9 8 9**. All symbologies (99) would have a suffix of a ‰ character added to them.

Default = Transmit Alternate Extended ASCII.

KBDEXTO.

\* Transmit Alternate Extended ASCII

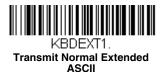

| Alternate Extended ASCII Characters |     |                   |     |     |                   |  |  |  |
|-------------------------------------|-----|-------------------|-----|-----|-------------------|--|--|--|
| DEC                                 | HEX | Keyboard Function | DEC | HEX | Keyboard Function |  |  |  |
| 128                                 | 80  | up arrow ↑        | 152 | 98  | F9                |  |  |  |
| 129                                 | 81  | down arrow ↓      | 153 | 99  | F10               |  |  |  |
| 130                                 | 82  | right arrow →     | 154 | 9A  | F11               |  |  |  |
| 131                                 | 83  | left arrow ←      | 155 | 9B  | F12               |  |  |  |
| 132                                 | 84  | Insert            | 156 | 9C  | Numeric Keypad +  |  |  |  |
| 133                                 | 85  | Delete            | 157 | 9D  | Numeric Keypad -  |  |  |  |
| 134                                 | 86  | Home              | 158 | 9E  | Numeric Keypad *  |  |  |  |

| Alternate Extended ASCII Characters (Continued) |     |                      |     |     |                                |  |  |
|-------------------------------------------------|-----|----------------------|-----|-----|--------------------------------|--|--|
| DEC                                             | HEX | Keyboard Function    | DEC | HEX | Keyboard Function              |  |  |
| 135                                             | 87  | End                  | 159 | 9F  | Caps Lock                      |  |  |
| 136                                             | 88  | Page Up              | 160 | A0  | Num Lock                       |  |  |
| 137                                             | 89  | Page Down            | 161 | A1  | Left Alt                       |  |  |
| 138                                             | 8A  | Right ALT            | 162 | A2  | Left Ctrl                      |  |  |
| 139                                             | 8B  | Right CTRL           | 163 | A3  | Left Shift                     |  |  |
| 140                                             | 8C  | Reserved             | 164 | A4  | Right Shift                    |  |  |
| 141                                             | 8D  | Reserved             | 165 | A5  | Print Screen                   |  |  |
| 142                                             | 8E  | Numeric Keypad Enter | 166 | A6  | Tab                            |  |  |
| 143                                             | 8F  | Numeric Keypad /     | 167 | A7  | Shift Tab                      |  |  |
| 144                                             | 90  | F1                   | 168 | A8  | Enter                          |  |  |
| 145                                             | 91  | F2                   | 169 | A9  | Esc                            |  |  |
| 146                                             | 92  | F3                   | 170 | AA  | Alt Make                       |  |  |
| 147                                             | 93  | F4                   | 171 | AB  | Alt Break                      |  |  |
| 148                                             | 94  | F5                   | 172 | AC  | Control Make                   |  |  |
| 149                                             | 95  | F6                   | 173 | AD  | Control Break                  |  |  |
| 150                                             | 96  | F7                   | 174 | AE  | Alt Sequence with 1 Character  |  |  |
| 151                                             | 97  | F8                   | 175 | AF  | Ctrl Sequence with 1 Character |  |  |

# **Function Code Transmit**

By default, all ASCII control characters are transmitted with barcode data. These non-printable characters are translated into predefined key strokes, or CTRL+X functions (see ASCII Conversion Chart (Code Page 1252) on page 192). If these key strokes interfere with your host's software application, scan **Disable** to keep these ASCII control characters from being transmitted. *Default = Enable*.

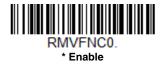

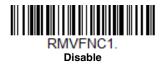

**Note:** You can also use a custom data format (see Data Format on page 69) to translate these characters into a more meaningful output.

# **Communication Check Character**

To enhance security, you can specify the transmission type of a check character; either LRC where the calculation starts on the first transmitted character, LRC where the calculation starts on the second transmitted character, or CRC.

**Note:** This option adds a check character to the barcode data for all symbologies. If you need to enable or disable check characters for individual symbologies, see Symbologies beginning on page 89.

Scan the barcode below to set the communication check character type. *Default = None.* 

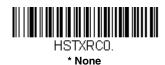

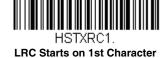

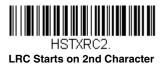

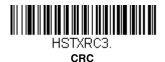

# Intercharacter, Interfunction, and Intermessage Delays

Some terminals drop information (characters) if data comes through too quickly. Intercharacter, interfunction, and intermessage delays slow the transmission of data, increasing data integrity.

# **Intercharacter Delay**

An intercharacter delay of up to 5000 milliseconds (in 5ms increments) may be placed between the transmission of each character of scanned data. Scan the **Intercharacter Delay** barcode below, then scan the number of 5ms delays, and the Save barcode using the Programming Chart on page 202.

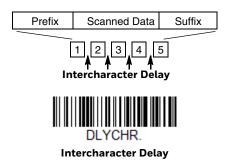

To remove this delay, scan the **Intercharacter Delay** barcode, then set the number of delays to **0**. Scan the Save barcode using the Programming Chart on page 202.

**Note:** Intercharacter delays are not supported in USB serial emulation.

# **User Specified Intercharacter Delay**

An intercharacter delay of up to 5000 milliseconds (in 5ms increments) may be placed after the transmission of a particular character of scanned data. Scan the **Delay Length** barcode below, then scan the number of 5ms delays, and the Save barcode using the Programming Chart on page 202.

Next, scan the **Character to Trigger Delay** barcode, then the 2-digit hex value for a printable character to trigger the delay (see Lower ASCII Reference Table on page 193).

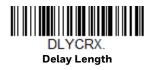

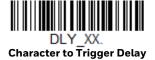

To remove this delay, scan the **Delay Length** barcode, and set the number of delays to **0**. Scan the Save barcode using the Programming Chart on page 202.

# **Interfunction Delay**

An interfunction delay of up to 5000 milliseconds (in 5ms increments) may be placed between the transmission of each segment of the message string. Scan the **Interfunction Delay** barcode below, then scan the number of 5ms delays, and the Save barcode using the Programming Chart on page 202.

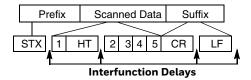

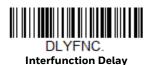

To remove this delay, scan the **Interfunction Delay** barcode, then set the number of delays to **0**. Scan the Save barcode using the Programming Chart on page 202.

# **Intermessage Delay**

An intermessage delay of up to 5000 milliseconds (in 5ms increments) may be placed between each scan transmission. Scan the **Intermessage Delay** barcode below, then scan the number of 5ms delays, and the Save barcode using the Programming Chart on page 202.

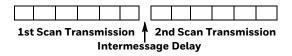

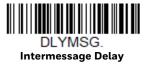

To remove this delay, scan the **Intermessage Delay** barcode, then set the number of delays to **0**. Scan the Save barcode using the Programming Chart on page 202.

#### **CHAPTER**

# 5

# DATA FORMAT

# **Data Format Editor Introduction**

You may use the Data Format Editor to change the scanner's output. For example, you can use the Data Format Editor to insert characters at certain points in barcode data as it is scanned. The selections in the following pages are used only if you wish to alter the output. *Default Data Format setting = None*.

Normally, when you scan a barcode, it is output automatically. However, when you create a format, you must use a "send" command (see Send Commands on page 72) within the format program to output data.

Multiple formats may be programmed into the scanner. They are stacked in the order in which they are entered. However, the following list presents the order in which formats are applied:

- 1. Specific Terminal ID, Actual Code ID, Actual Length
- 2. Specific Terminal ID, Actual Code ID, Universal Length
- 3. Specific Terminal ID, Universal Code ID, Actual Length
- 4. Specific Terminal ID, Universal Code ID, Universal Length
- 5. Universal Terminal ID, Actual Code ID, Actual Length
- 6. Universal Terminal ID, Actual Code ID, Universal Length
- 7. Universal Terminal ID, Universal Code ID, Actual Length
- 8. Universal Terminal ID, Universal Code ID, Universal Length

The maximum size of a data format configuration is 2000 bytes, which includes header information.

If a barcode is read that fails the first data format, the next data format, if there is one, will be used on the barcode data. If there is no other data format, the raw data is output.

If you have changed data format settings, and wish to clear all formats and return to the factory defaults, scan the **Default Data Format** code below.

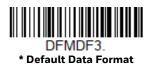

## **Show Data Format**

Scan the barcode below to show current data format settings.

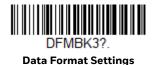

## Add a Data Format

- Step 1. Scan the **Enter Data Format** symbol (page 71).
- Step 2. Select **Primary/Alternate Format**Determine if this will be your primary data format, or one of 3 alternate formats. This allows you to save a total of 4 different data formats. To program your primary format, scan **0** from the **Programming Chart**, beginning on page 202. If you are programming an alternate format, scan **1**, **2**, or **3**, depending on which alternate format you are programming. (See **Primary/Alternate Data Formats** on page 87 for further information.)
- Step 3. **Terminal Type**Refer to Terminal ID Table (page 72) and locate the Terminal ID number for your PC. Scan three numeric barcodes from the Programming Chart, beginning on page 202, to program the scanner for your terminal ID (you must enter 3 digits). For example, scan **0 0 3** for an AT wedge.

Note: 099 indicates all terminal types.

Step 4. **Code I.D.**In the Symbology Charts, beginning on page 189, find the symbology to which you want to apply the data format. Locate the Hex value for that symbology and scan the 2 digit hex value from the Programming Chart,

beginning on page 202.

If you wish to create a data format for all symbologies, with the exception of some specific symbologies, refer to B8 (page 85).

If you are creating a data format for Batch Mode Quantity, use **35** for the Code I.D.

Note: 99 indicates all symbologies.

Step 5. **Length**Specify what length (up to 9999 characters) of data will be acceptable for this symbology. Scan the four digit data length from the Programming

Chart, beginning on page 202. For example, 50 characters is entered as **0050**.

Note: 9999 indicates all lengths.

Step 6. **Editor Commands** 

Refer to Data Format Editor Commands (page 72). Scan the symbols that represent the command you want to enter.

Step 7. Scan **Save** to save your data format, or **Discard** to exit without saving your changes.

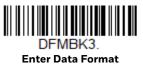

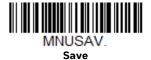

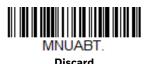

# **Other Programming Selections**

#### Clear One Data Format

This deletes one data format for one symbology. If you are clearing the primary format, scan **0** from the Programming Chart, beginning on page 202. If you are clearing an alternate format, scan **1**, **2**, or **3**, depending on the format you are clearing. Scan the Terminal Type and Code I.D. (see Symbology Charts on page 189), and the barcode data length for the specific data format that you want to delete. All other formats remain unaffected.

#### • Clear all Data Formats

This clears all data formats.

#### Save

Exit and save your data format changes.

#### Discard

Exit without saving any data format changes.

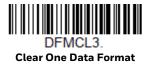

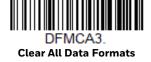

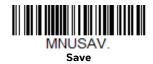

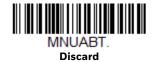

## **Terminal ID Table**

| Terminal | Model(s)                     | Terminal ID |
|----------|------------------------------|-------------|
| USB      | PC keyboard (HID)            | 124         |
|          | Mac Keyboard                 | 125         |
|          | PC Keyboard (Japanese)       | 134         |
|          | Serial (COM driver required) | 130         |
|          | HID POS                      | 131         |
|          | USB SurePOS Handheld         | 128         |
|          | USB SurePOS Tabletop         | 129         |
| Serial   | RS232 TTL                    | 000         |
|          | RS232 True                   | 000         |
|          | RS485 (IBM-HHBCR 1+2, 46xx)  | 051         |
| Keyboard | PS2 compatibles              | 003         |
|          | AT compatibles               | 002         |

# **Data Format Editor Commands**

When working with the Data Format Editor, a virtual cursor is moved along your input data string. The following commands are used to both move this cursor to different positions, and to select, replace, and insert data into the final output.

# **Send Commands**

#### Send all characters

**F1** Include in the output message all of the characters from the input message, starting from current cursor position, followed by an insert character. Syntax = F1xx where xx stands for the insert character's hex value for its ASCII code. Refer to the ASCII Conversion Chart (Code Page 1252), beginning on page 192 for decimal, hex and character codes.

#### Send a number of characters

**F2** Include in the output message a number of characters followed by an insert character. Start from the current cursor position and continue for "nn" characters or through the last character in the input message, followed by character "xx." Syntax = F2nnxx where nn stands for the numeric value (00-99) for the number of characters, and xx stands for the insert character's hex value for its ASCII code. Refer to the ASCII Conversion Chart (Code Page 1252), beginning on page 192 for decimal, hex and character codes.

#### F2 Example: Send a number of characters

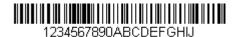

Send the first 10 characters from the barcode above, followed by a carriage return. Command string: F2100D

F2 is the "Send a number of characters" command

10 is the number of characters to send

OD is the hex value for a CR

The data is output as: 1234567890

#### F2 and F1 Example: Split characters into 2 lines

Send the first 10 characters from the barcode above, followed by a carriage return, followed by the rest of the characters.

Command string: F2100DF10D

F2 is the "Send a number of characters" command

10 is the number of characters to send for the first line

OD is the hex value for a CR

F1 is the "Send all characters" command

OD is the hex value for a CR

The data is output as:

1234567890 ABCDEFGHIJ

<CR>

#### Send all characters up to a particular character

F3 Include in the output message all characters from the input message, starting with the character at the current cursor position and continuing to, but not including, the search character "ss," followed by an insert character. The cursor is moved forward to the "ss" character. Syntax = F3ssxx where ss stands for the search character's hex value for its ASCII code, and xx stands for the insert character's hex value for its ASCII code.

Refer to the ASCII Conversion Chart (Code Page 1252), beginning on page 192 for decimal, hex and character codes.

#### F3 Example: Send all characters up to a particular character

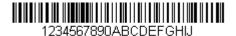

Using the barcode above, send all characters up to but not including "D," followed by a carriage return.

Command string: F3440D

F3 is the "Send all characters up to a particular character" command

44 is the hex value for a 'D"

OD is the hex value for a CR

The data is output as:

1234567890ABC

<CR>

## Send all characters up to a string

**B9** Include in the output message all characters from the input message, starting with the character at the current cursor position and continuing to, but not including, the search string "s...s." The cursor is moved forward to the beginning of the "s...s" string. Syntax = B9nnnns...s where nnnn stands for the length of the string, and s...s stands for the string to be matched. The string is made up of hex values for the characters in the string. Refer to the ASCII Conversion Chart (Code Page 1252), beginning on page 192 for decimal, hex and character codes.

#### B9 Example: Send all characters up to a defined string

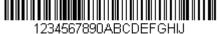

Using the barcode above, send all characters up to but not including "AB."

Command string: B900024142

B9 is the "Send all characters up to a string" command

0002 is the length of the string (2 characters)

41 is the hex value for A

42 is the hex value for B

The data is output as: 1234567890

#### Send all but the last characters

**E9** Include in the output message all but the last "nn" characters, starting from the current cursor position. The cursor is moved forward to one position past the last input message character included. Syntax = E9nn where nn stands for the numeric value (00-99) for the number of characters that will not be sent at the end of the message.

### Insert a character multiple times

**F4** Send "xx" character "nn" times in the output message, leaving the cursor in the current position. Syntax = F4xxnn where xx stands for the insert character's hex value for its ASCII code, and nn is the numeric value (00–99) for the number of times it should be sent. Refer to the ASCII Conversion Chart (Code Page 1252), beginning on page 192 for decimal, hex and character codes.

#### E9 and F4 Example: Send all but the last characters, followed by 2 tabs

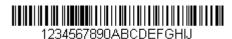

Send all characters except for the last 8 from the barcode above, followed by 2 tabs.

Command string: E908F40902

E9 is the "Send all but the last characters" command

08 is the number of characters at the end to ignore

F4 is the "Insert a character multiple times" command

09 is the hex value for a horizontal tab

02 is the number of times the tab character is sent

The data is output as: 1234567890AB <tab><tab>

## **Insert a string**

**BA** Send "ss" string of "nn" length in the output message, leaving the cursor in the current position. Syntax = BAnnnns...s where nnnn stands for the length of the string, and s...s stands for the string. The string is made up of hex values for the characters in the string. Refer to the ASCII Conversion Chart (Code Page 1252), beginning on page 192 for decimal, hex and character codes.

#### B9 and BA Example: Look for the string "AB" and insert 2 asterisks (\*\*)

1234567890ABCDEFGHIJ

Using the barcode above, send all characters up to but not including "AB." Insert 2 asterisks at that point, and send the rest of the data with a carriage return after.

Command string: **B900024142BA00022A2AF10D** 

B9 is the "Send all characters up to a string" command

0002 is the length of the string (2 characters)

41 is the hex value for A

42 is the hex value for B

BA is the "Insert a string" command

0002 is the length of the string to be added (2 characters)

2A is the hex value for an asterisk (\*)

2A is the hex value for an asterisk (\*)

F1 is the "Send all characters" command

OD is the hex value for a CR

The data is output as:

1234567890\*\*ABCDEFGHIJ

<CR>

## Insert symbology name

**B3** Insert the name of the barcode's symbology in the output message, without moving the cursor. Only symbologies with a Honeywell ID are included (see Symbology Charts on page 189). Refer to the ASCII Conversion Chart (Code Page 1252), beginning on page 192 for decimal, hex and character codes.

## **Insert barcode length**

**B4** Insert the barcode's length in the output message, without moving the cursor. The length is expressed as a numeric string and does not include leading zeros.

B3 and B4 Example: Insert the symbology name and length

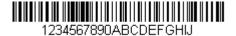

Send the symbology name and length before the barcode data from the barcode above. Break up these insertions with spaces. End with a carriage return.

Command string: B3F42001B4F42001F10D

B3 is the "Insert symbology name" command

F4 is the "Insert a character multiple times" command

20 is the hex value for a space

01 is the number of times the space character is sent

B4 is the "Insert barcode length" command

F4 is the "Insert a character multiple times" command

20 is the hex value for a space

01 is the number of times the space character is sent

F1 is the "Send all characters" command

OD is the hex value for a CR

The data is output as:

Code128 20 1234567890ABCDEFGHIJ <CR>

#### **Insert key strokes**

**B5** Insert a key stroke or combination of key strokes. Key strokes are dependent on your keyboard (see Keyboard Key References on page 199). Any key can be inserted, including arrows and functions. Syntax = 5CB5xxssnn where xx is the number of keys pressed (without key modifiers), ss is the key modifier from the table below, and nn is the key number from the Keyboard Key References, page 199.

| Key Modifiers   | Hex |
|-----------------|-----|
| No Key Modifier | 00  |
| Shift Left      | 01  |
| Shift Right     | 02  |
| Alt Left        | 04  |
| Alt Right       | 80  |
| Control Left    | 10  |
| Control Right   | 20  |

For example, B501021F inserts an "A" on a 104 key, U.S. style keyboard. B5 = the command, 01 = number of key press events (without the key modifier), 02 is the key modifier for Shift Right, and 1F is the "a" key. If a lower case "a" were to be inserted, B501001F would be entered.

If there are three keystrokes, the syntax would change from B5xxssnn for one keystroke to B5xxssnnssnnssnn. An example that would insert "abc" is as follows: B503001F00320030F833.

**Note:** Key modifiers can be added together when needed. The sum is converted to

hexadecimals.

**Example:** Control Left+Shift Left = 17, converted to hexadecimal = 11.

## **Move Commands**

#### Move the cursor forward a number of characters

**F5** Move the cursor ahead "nn" characters from current cursor position. Syntax = F5nn where nn is the numeric value (00–99) for the number of characters the cursor should be moved ahead.

#### F5 Example: Move the cursor forward and send the data

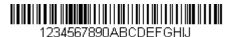

Move the cursor forward 3 characters, then send the rest of the barcode data from the barcode above. End with a carriage return.

Command string: F503F10D

F5 is the "Move the cursor forward a number of characters" command

03 is the number of characters to move the cursor

F1 is the "Send all characters" command

OD is the hex value for a CR

The data is output as:

4567890ABCDEFGHIJ

<CR>

#### Move the cursor backward a number of characters

**F6** Move the cursor back "nn" characters from current cursor position. Syntax = F6nn where nn is the numeric value (00-99) for the number of characters the cursor should be moved back.

## Move the cursor to the beginning

**F7** Move the cursor to the first character in the input message. Syntax = F7.

#### FE and F7 Example: Manipulate barcodes that begin with a 1

1234567890ABCDEEGHJ

Search for barcodes that begin with a 1. If a barcode matches, move the cursor back to the beginning of the data and send 6 characters followed by a carriage return. Using the barcode above:

Command string: FE31F7F2060D

FE is the "Compare characters" command

31 is the hex value for 1

F7 is the "Move the cursor to the beginning" command

F2 is the "Send a number of characters" command

06 is the number of characters to send

OD is the hex value for a CR

The data is output as:

123456

<CR>

#### Move the cursor to the end

**EA** Move the cursor to the last character in the input message. Syntax = EA.

## **Search Commands**

#### Search forward for a character

**F8** Search the input message forward for "xx" character from the current cursor position, leaving the cursor pointing to the "xx" character. Syntax = F8xx where xx stands for the search character's hex value for its ASCII code.

Refer to the ASCII Conversion Chart (Code Page 1252), beginning on page 192 for decimal, hex and character codes.

F8 Example: Send barcode data that starts after a particular character

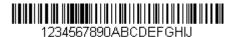

Search for the letter "D" in barcodes and send all the data that follows, including the "D." Using the barcode above:

Command string: F844F10D

F8 is the "Search forward for a character" command

44 is the hex value for "D"

F1 is the "Send all characters" command

OD is the hex value for a CR

The data is output as:

DEFGHIJ

<CR>

#### Search backward for a character

**F9** Search the input message backward for "xx" character from the current cursor position, leaving the cursor pointing to the "xx" character. Syntax = F9xx where xx stands for the search character's hex value for its ASCII code.

Refer to the ASCII Conversion Chart (Code Page 1252), beginning on page 192 for decimal, hex and character codes.

## Search forward for a string

**BO** Search forward for "s" string from the current cursor position, leaving cursor pointing to "s" string. Syntax = B0nnnnS where nnnn is the string length (up to 9999), and S consists of the ASCII hex value of each character in the match string. For example, B0000454657374 will search forward for the first occurrence of the 4 character string "Test."

Refer to the ASCII Conversion Chart (Code Page 1252), beginning on page 192 for decimal, hex and character codes.

**BO** Example: Send barcode data that starts after a string of characters

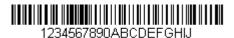

Search for the letters "FGH" in barcodes and send all the data that follows, including "FGH." Using the barcode above:

Command string: **B00003464748F10D** 

BO is the "Search forward for a string" command

0003 is the string length (3 characters)

46 is the hex value for "F"

47 is the hex value for "G"

48 is the hex value for "H"

F1 is the "Send all characters" command

OD is the hex value for a CR

The data is output as:

**FGHIJ** 

<CR>

## Search backward for a string

**B1** Search backward for "s" string from the current cursor position, leaving cursor pointing to "s" string. Syntax = B1nnnnS where nnnn is the string length (up to 9999), and S consists of the ASCII hex value of each character in the match string. For example, B1000454657374 will search backward for the first occurrence of the 4 character string "Test."

Refer to the ASCII Conversion Chart (Code Page 1252), beginning on page 192 for decimal, hex and character codes.

## Search forward for a non-matching character

**E6** Search the input message forward for the first non-"xx" character from the current cursor position, leaving the cursor pointing to the non-"xx" character. Syntax = E6xx where xx stands for the search character's hex value for its ASCII code. Refer to the ASCII Conversion Chart (Code Page 1252), beginning on page 192 for decimal, hex and character codes.

#### E6 Example: Remove zeros at the beginning of barcode data

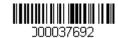

This example shows a barcode that has been zero filled. You may want to ignore the zeros and send all the data that follows. E6 searches forward for the first character that is not zero, then sends all the data after, followed by a carriage return. Using the barcode above:

Command string: E630F10D

E6 is the "Search forward for a non-matching character" command

30 is the hex value for 0

F1 is the "Send all characters" command

OD is the hex value for a CR

The data is output as:

37692

<CR>

## Search backward for a non-matching character

**E7** Search the input message backward for the first non-"xx" character from the current cursor position, leaving the cursor pointing to the non-"xx" character. Syntax = E7xx where xx stands for the search character's hex value for its ASCII code. Refer to the ASCII Conversion Chart (Code Page 1252), beginning on page 192 for decimal, hex and character codes.

## Miscellaneous Commands

## **Suppress characters**

**FB** Suppress all occurrences of up to 15 different characters, starting at the current cursor position, as the cursor is advanced by other commands. When the FC command is encountered, the suppress function is terminated. The cursor is not moved by the FB command.

Syntax = FBnnxxyy . .zz where nn is a count of the number of suppressed characters in the list, and xxyy .. zz is the list of characters to be suppressed.

#### FB Example: Remove spaces in barcode data

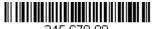

345 678 90

This example shows a barcode that has spaces in the data. You may want to remove the spaces before sending the data. Using the barcode above:

Command string: FB0120F10D

FB is the "Suppress characters" command

01 is the number of character types to be suppressed

20 is the hex value for a space

F1 is the "Send all characters" command

OD is the hex value for a CR

The data is output as:

34567890

<CR>

## **Stop suppressing characters**

**FC** Disables suppress filter and clear all suppressed characters. Syntax = FC.

## **Replace characters**

**E4** Replaces up to 15 characters in the output message, without moving the cursor. Replacement continues until the E5 command is encountered. Syntax =  $E4nnxx_1xx_2yy_1yy_2...zz_1zz_2$  where nn is the total count of the number of characters in the list (characters to be replaced plus replacement characters);  $xx_1$  defines characters to be replaced and  $xx_2$  defines replacement characters, continuing through  $zz_1$  and  $zz_2$ .

E4 Example: Replace zeros with CRs in barcode data

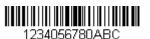

If the barcode has characters that the host application does not want included, you can use the E4 command to replace those characters with something else. In this example, you will replace the zeros in the barcode above with carriage returns.

Command string: E402300DF10D

E4 is the "Replace characters" command

O2 is the total count of characters to be replaced, plus the replacement characters (0 is replaced by CR, so total characters = 2)

30 is the hex value for 0

OD is the hex value for a CR (the character that will replace the 0)

F1 is the "Send all characters" command

OD is the hex value for a CR

The data is output as:

1234

5678

ABC

<CR>

### Stop replacing characters

**E5** Terminates character replacement. Syntax = E5.

## **Compare characters**

**FE** Compare the character in the current cursor position to the character "xx." If characters are equal, move the cursor forward one position. Syntax = FExx where xx stands for the comparison character's hex value for its ASCII code. Refer to the ASCII Conversion Chart (Code Page 1252), beginning on page 192 for decimal, hex and character codes.

## **Compare string**

**B2** Compare the string in the input message to the string "s." If the strings are equal, move the cursor forward past the end of the string. Syntax = B2nnnnS where nnnn is the string length (up to 9999), and S consists of the ASCII hex value of each character in the match string. For example, B2000454657374 will compare the string at the current cursor position with the 4 character string "Test." Refer to the ASCII Conversion Chart (Code Page 1252), beginning on page 192 for decimal, hex and character codes.

#### Check for a number

**EC** Check to make sure there is an ASCII number at the current cursor position. The format is aborted if the character is not numeric.

#### EC Example: Only output the data if the barcode begins with a number

If you want only data from barcodes that begin with a number, you can use EC to check for the number.

Command string: ECF10D

EC is the "Check for a number" command

F1 is the "Send all characters" command

OD is the hex value for a CR

If this barcode is read,

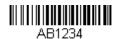

the next data format, if there is one, will

be used on the data. If there is no other format, the format fails and the raw data is output as AB1234.

If this barcode is read:

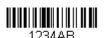

the data is output as:

1234AB <CR>

### **Check for non-numeric character**

**ED** Check to make sure there is a non-numeric ASCII character at the current cursor position. The format is aborted if the character is numeric.

#### ED Example: Only output the data if the barcode begins with a letter

If you want only data from barcodes that begin with a letter, you can use ED to check for the letter.

Command string: **EDF10D** 

ED is the "Check for a non-numeric character" command

F1 is the "Send all characters" command

OD is the hex value for a CR

If this barcode is read.

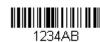

the next data format, if there is one, will be

used on this data. If there is no other format, the format fails and the raw data is output as 1234AB.

If this barcode is read: || || || || || || || the data is output as:

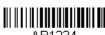

**AB1234** <CR>

## **Insert a delay**

**EF** Inserts a delay of up to 49,995 milliseconds (in multiples of 5), starting from the current cursor position. Syntax = EFnnnn where nnnn stands for the delay in 5ms increments, up to 9999. This command can only be used with keyboard emulation.

#### **Discard Data**

**B8** Discards types of data. For example, you may want to discard Code 128 barcodes that begin with the letter A. In step 4 (page 70), select 6A (for Code 128), and in step 5, select 9999 (for all lengths). Enter FE41B8 to compare and discard Code 128 barcodes that begin with the letter A. Syntax = B8.

**Note:** The B8 command must be entered after all other commands.

The Data Format must be **Required** (see page 85) in order for the B8 command to work.

If Data Format is On, but Not Required (page 86), barcode data that meets the B8 format is scanned and output as usual.

Because the data format needs to be **On** and **Required** (page 86) for the B8 command, you must input data formats for all barcodes you wish to discard as well as all barcodes you wish to output.

Other data format settings impact the B8 command. If Data Format Non-Match Error Tone is On (page 86), the scanner emits an error tone. If Data format Non-Match Error Tone is Off, the code is disabled for reading and no tone is sounded.

## **Data Formatter**

When Data Formatter is turned Off, the barcode data is output to the host as read, including prefixes and suffixes.

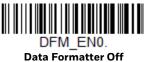

You may wish to require the data to conform to a data format you have created and saved. The following settings can be applied to your data format:

- Data Formatter On, Not Required, Keep Prefix/Suffix
   Scanned data is modified according to your data format, and prefixes and suffixes are transmitted.
- Data Formatter On, Not Required, Drop Prefix/Suffix
   Scanned data is modified according to your data format. If a data format is found for a particular symbol, those prefixes and suffixes are not transmitted. If a data format is not found for that symbol, the prefixes and suffixes are transmitted.
- Data Format Required, Keep Prefix/Suffix
  Scanned data is modified according to your data format, and prefixes and suffixes are transmitted. Any data that does not match your data format

requirements generates an error tone and the data in that barcode is not transmitted. If you wish to process this type of barcode without generating an error tone, see Data Format Non-Match Error Tone.

#### Data Format Required, Drop Prefix/Suffix

Scanned data is modified according to your data format. If a data format is found for a particular symbol, those prefixes and suffixes are not transmitted. Any data that does not match your data format requirements generates an error tone. If you wish to process this type of barcode without generating an error tone, see Data Format Non-Match Error Tone.

Choose one of the following options. *Default = Data Formatter On, Not Required, Keep Prefix/Suffix.* 

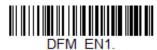

\* Data Formatter On, Not Required, Keep Prefix/Suffix

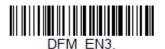

Data Formatter On, Not Required, Drop Prefix/Suffix

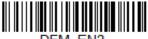

DFM\_ENZ.

Data Format Required,
Keep Prefix/Suffix

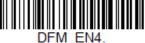

Data Format Required, Drop Prefix/Suffix

## **Data Format Non-Match Error Tone**

When a barcode is encountered that doesn't match your required data format, the scanner normally generates an error tone. However, you may want to continue scanning barcodes without hearing the error tone. If you scan the **Data Format**Non-Match Error Tone Off barcode, data that doesn't conform to your data format is not transmitted, and no error tone will sound. If you wish to hear the error tone when a non-matching barcode is found, scan the **Data Format Non-Match Error**Tone On barcode. Default = Data Format Non-Match Error Tone On.

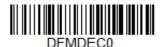

\* Data Format Non-Match Error

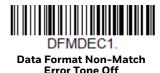

# **Primary/Alternate Data Formats**

You can save up to four data formats, and switch between these formats. Your primary data format is saved under **0**. Your other three formats are saved under **1**, and **3**. To set your device to use one of these formats, scan one of the barcodes below.

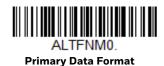

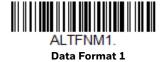

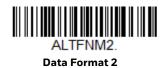

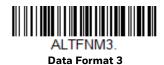

# **Single Scan Data Format Change**

You can also switch between data formats for a single scan. The next barcode is scanned using an alternate data format, then reverts to the format you have selected above (either Primary, 1, 2, or 3).

For example, you may have set your device to the data format you saved as Data Format 3. You can switch to Data Format 1 for a single trigger pull by scanning the **Single Scan-Data Format 1** barcode below. The next barcode that is scanned uses Data Format 1, then reverts back to Data Format 3.

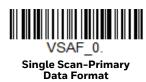

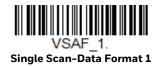

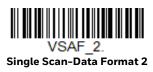

VSAF\_3.
Single Scan-Data Format 3

# 6

# **SYMBOLOGIES**

This programming section contains the following menu selections. Refer to Chapter 8 for settings and defaults.

- All Symbologies Off
- Straight 2 of 5 IATA (two-bar start/ stop)
- China Post (Hong Kong 2 of 5)
- Codabar
- Code 11
- Code 128
- Code 32 Pharmaceutical (PARAF)
- Code 39
- Code 93
- EAN/JAN-13
- EAN/JAN-8
- GS1 DataBar Expanded
- GS1 DataBar Limited
- GS1 DataBar Omnidirectional
- GS1 Emulation

- GS1-128
- Interleaved 2 of 5
- ISBT 128
- Matrix 2 of 5
- MSI
- NEC 2 of 5
- Plessey Code
- Postal Codes
- Straight 2 of 5 IATA (two-bar start/ stop)
- Straight 2 of 5 Industrial (three-bar start/stop)
- Telepen
- Trioptic Code
- UPC-A
- UPC-A/EAN-13 with Extended Coupon Code
- UPC-E0

# All Symbologies Off

For best scanner performance, we recommend you only enable the symbologies that you need. Scan **All Symbologies Off** to disable all symbologies, then enable the symbologies you need by scanning the **On** barcode for each symbology.

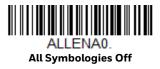

# **Message Length Description**

You are able to set the valid reading length of some of the barcode symbologies. You may wish to set the same value for minimum and maximum length to force the scanner to read fixed length barcode data. This helps reduce the chances of a misread.

**Example:** Decode only those barcodes with a count of 9-20 characters.

Min. length = 09 Max. length = 20

**Example:** Decode only those barcodes with a count of 15 characters.

Min. length = 15 Max. length = 15

For a value other than the minimum and maximum message length defaults, scan the barcodes included in the explanation of the symbology, then scan the digit value of the message length and Save barcodes on the Programming Chart on page 202. The minimum and maximum lengths and the defaults are included with the respective symbologies.

# Codabar

<Default All Codabar Settings>

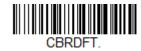

Codabar On/Off

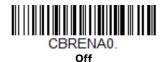

# **Codabar Start/Stop Characters**

Start/Stop characters identify the leading and trailing ends of the barcode. You may either transmit, or not transmit Start/Stop characters.

Default = Don't Transmit.

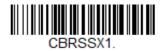

**Transmit** 

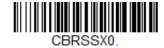

\* Don't Transmit

## **Codabar Check Character**

Codabar check characters are created using different "modulos." You can program the scanner to read only Codabar barcodes with Modulo 16, Modulo 7 CD, or CLSI check characters. *Default = No Check Character*.

**No Check Character** indicates that the scanner reads and transmits barcode data with or without a check character.

When Check Character is set to **Validate and Transmit**, the scanner will only read Codabar barcodes printed with a check character, and will transmit this character at the end of the scanned data.

When Check Character is set to **Validate, but Don't Transmit**, the unit will only read Codabar barcodes printed *with* a check character, but will not transmit the check character with the scanned data.

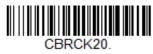

\* No Check Character

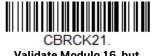

Validate Modulo 16, but Don't Transmit

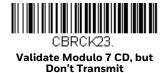

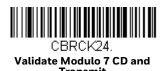

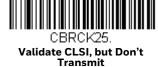

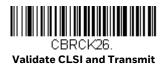

## **Codabar Concatenation**

Codabar supports symbol concatenation. When you enable concatenation, the scanner looks for a Codabar symbol having a "D" start character, adjacent to a symbol having a "D" stop character. In this case the two messages are concatenated into one with the "D" characters omitted.

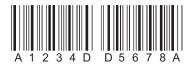

Select **Require** to prevent the scanner from decoding a single "D" Codabar symbol without its companion. This selection has no effect on Codabar symbols without Stop/Start D characters.

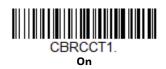

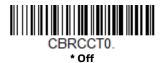

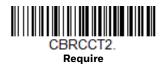

#### **Concatenation Timeout**

When searching for barcodes during concatenation, you may wish to set a delay used to find the next barcode. Set the length (in milliseconds) for this delay by scanning the barcode below, then setting the timeout (from 1-65535 milliseconds) by scanning digits from the Programming Chart, then scanning Save. Default = 750.

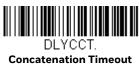

### **Codabar Redundancy**

If you are encountering errors when reading Codabar barcodes, you may want to adjust the redundancy count. Redundancy adjusts the number of times a barcode is decoded before transmission, which may reduce the number of errors. Note that the higher the redundancy count, the longer it will take to decode the barcode. To adjust the redundancy, scan the **Codabar Redundancy** barcode below, then scan a redundancy count between 0 and 10 on the Programming Chart on page 202. Then scan the Save barcode. *Default = 0*.

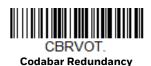

## **Codabar Message Length**

Scan the barcodes below to change the message length. Refer to Message Length Description (page 90) for additional information. Minimum and Maximum lengths = 1-80. Minimum Default = 3, Maximum Default = 80.

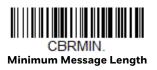

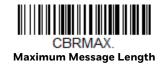

### Code 39

< Default All Code 39 Settings >

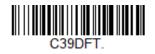

#### Code 39 On/Off

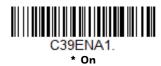

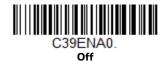

### **Code 39 Start/Stop Characters**

Start/Stop characters identify the leading and trailing ends of the barcode. You may either transmit, or not transmit Start/Stop characters. *Default = Don't Transmit*.

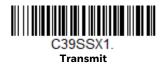

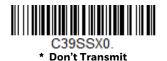

### **Code 39 Check Character**

**No Check Character** indicates that the scanner reads and transmits barcode data with or without a check character.

When Check Character is set to **Validate**, **but Don't Transmit**, the unit only reads Code 39 barcodes printed with a check character, but will not transmit the check character with the scanned data.

When Check Character is set to **Validate and Transmit**, the scanner only reads Code 39 barcodes printed with a check character, and will transmit this character at the end of the scanned data. *Default = No Check Character*.

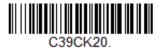

\* No Check Character

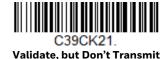

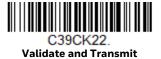

### **Code 39 Redundancy**

If you are encountering errors when reading Code 39 barcodes, you may want to adjust the redundancy count. Redundancy adjusts the number of times a barcode is decoded before transmission, which may reduce the number of errors. Note that the higher the redundancy count, the longer it will take to decode the barcode. To adjust the redundancy, scan the **Code 39 Redundancy** barcode below, then scan a redundancy count between 0 and 10 on the Programming Chart on page 202. Then scan the Save barcode. *Default = 0*.

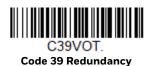

## **Code 39 Message Length**

Scan the barcodes below to change the message length. Refer to Message Length Description (page 90) for additional information. Minimum and Maximum lengths = 1-80. Minimum Default = 3, Maximum Default = 80.

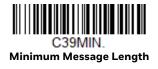

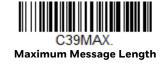

## **Code 32 Pharmaceutical (PARAF)**

Code 32 Pharmaceutical is a form of the Code 39 symbology used by Italian pharmacies. This symbology is also known as PARAF.

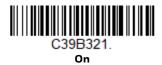

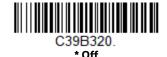

#### **Full ASCII**

If Full ASCII Code 39 decoding is enabled, certain character pairs within the barcode symbol will be interpreted as a single character. For example: \$V will be decoded as the ASCII character SYN, and /C will be decoded as the ASCII character #. Default = Off.

| Full ASCII Table |     |         |     |       |   |    |     |    |   |    |   |    |     |      |
|------------------|-----|---------|-----|-------|---|----|-----|----|---|----|---|----|-----|------|
| NUL              | %U  | DLE \$P | SP  | SPACE | 0 | 0  | (a) | %V | Р | Р  | • | %W | р   | +P   |
| SOH              | \$A | DC1 \$Q | !   | /A    | 1 | 1  | Α   | А  | Q | Q  | а | +Α | q   | +Q   |
| STX              | \$B | DC2 \$R | "   | /B    | 2 | 2  | В   | В  | R | R  | b | +B | r   | +R   |
| ETX              | \$C | DC3 \$S | #   | /C    | 3 | 3  | С   | С  | S | S  | С | +C | S   | +S   |
| EOT              | \$D | DC4 \$T | \$  | /D    | 4 | 4  | D   | D  | Т | Т  | d | +D | t   | +T   |
| ENQ              | \$E | NAK \$U | %   | /E    | 5 | 5  | E   | Ε  | U | U  | е | +E | u   | +U   |
| ACK              | \$F | SYN \$V | &   | /F    | 6 | 6  | F   | F  | V | V  | f | +F | V   | +V   |
| BEL              | \$G | ETB \$W | ·   | /G    | 7 | 7  | G   | G  | W | W  | g | +G | W   | +W   |
| BS               | \$H | CAN \$X | (   | /H    | 8 | 8  | Н   | Н  | X | Χ  | h | +H | X   | +X   |
| HT               | \$1 | EM \$Y  | )   | /     | 9 | 9  | 1   | 1  | Υ | Υ  | i | +  | У   | +Y   |
| LF               | \$J | SUB \$Z | *   | /J    | : | /Z | J   | J  | Z | Ζ  | j | +J | Z   | +Z   |
| VT               | \$K | ESC %A  | +   | /K    | ; | %F | K   | K  | [ | %K | k | +K | {   | %P   |
| FF               | \$L | FS %B   | ,   | /L    | < | %G | L   | L  | \ | %L | l | +L | 1   | %Q   |
| CR               | \$M | GS %C   | II- | -     | - | %Н | М   | Μ  | ] | %M | m | +M | }   | %R   |
| SO               | \$N | RS %D   |     |       | > | %I | Ν   | Ν  | ^ | %N | n | +N | ~   | %S   |
| SI               | \$0 | US %E   | /   | /0    | ? | %J | 0   | Ο  | _ | %O | 0 | +0 | DEL | _ %T |

Character pairs /M and /N decode as a minus sign and period respectively. Character pairs /P through /Y decode as 0 through 9.

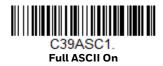

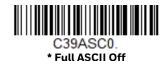

### Interleaved 2 of 5

< Default All Interleaved 2 of 5 Settings >

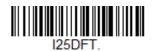

#### Interleaved 2 of 5 On/Off

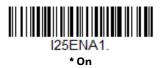

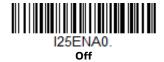

#### **NULL Characters**

Interleaved 2 of 5 requires an even number of characters. When an odd number of characters is present, it is due to NULL characters embedded in the barcode. Scan the **On** barcode below to decode this type of Interleaved 2 of 5 barcode. *Default* = *Off.* 

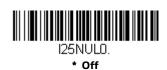

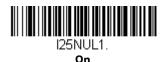

### **Check Digit**

**No Check Digit** indicates that the scanner reads and transmits barcode data with or without a check digit.

When Check Digit is set to **Validate, but Don't Transmit**, the unit only reads Interleaved 2 of 5 barcodes printed with a check digit, but will not transmit the check digit with the scanned data.

When Check Digit is set to **Validate and Transmit**, the scanner only reads Interleaved 2 of 5 barcodes printed with a check digit, and will transmit this digit at the end of the scanned data. *Default* = **No Check Digit**.

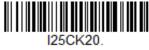

\* No Check Digit

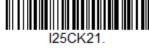

Validate, but Don't Transmit

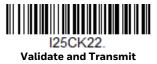

### **Interleaved 2 of 5 Redundancy**

If you are encountering errors when reading Interleaved 2 of 5 barcodes, you may want to adjust the redundancy count. Redundancy adjusts the number of times a barcode is decoded before transmission, which may reduce the number of errors. Note that the higher the redundancy count, the longer it will take to decode the barcode. To adjust the redundancy, scan the **Interleaved 2 of 5 Redundancy** barcode below, then scan a redundancy count between 0 and 10 on the Programming Chart on page 202. Then scan the Save barcode. *Default = 0*.

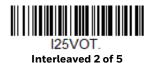

## **Interleaved 2 of 5 Message Length**

Scan the barcodes below to change the message length. Refer to Message Length Description (page 90) for additional information. Minimum and Maximum lengths = 2-80. Minimum Default = 6, Maximum Default = 80.

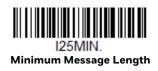

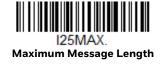

### NEC 2 of 5

< Default All NEC 2 of 5 Settings >

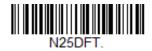

NEC 2 of 5 On/Off

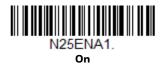

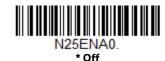

### **Check Digit**

No Check Digit indicates that the scanner reads and transmits barcode data with or without a check digit.

When Check Digit is set to Validate, but Don't Transmit, the unit only reads NEC 2 of 5 barcodes printed with a check digit, but will not transmit the check digit with the scanned data.

When Check Digit is set to Validate and Transmit, the scanner only reads NEC 2 of 5 barcodes printed with a check digit, and will transmit this digit at the end of the scanned data. Default = No Check Digit.

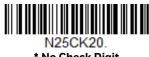

\* No Check Digit

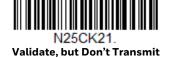

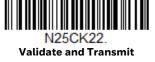

### **NEC 2 of 5 Redundancy**

If you are encountering errors when reading NEC 2 of 5 barcodes, you may want to adjust the redundancy count. Redundancy adjusts the number of times a barcode is decoded before transmission, which may reduce the number of errors. Note that the higher the redundancy count, the longer it will take to decode the barcode. To adjust the redundancy, scan the **NEC 2 of 5 Redundancy** barcode below, then scan a redundancy count between 0 and 10 on the **Programming Chart** on page 202. Then scan the Save barcode. Default = 0.

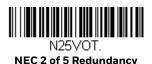

## **NEC 2 of 5 Message Length**

Scan the barcodes below to change the message length. Refer to Message Length Description (page 90) for additional information. Minimum and Maximum lengths = 1-80. Minimum Default = 3, Maximum Default = 80.

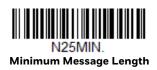

N25MAX. Maximum Message Length

Code 93

< Default All Code 93 Settings >

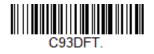

Code 93 On/Off

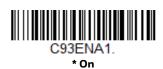

### **Code 93 Redundancy**

If you are encountering errors when reading Code 93 barcodes, you may want to adjust the redundancy count. Redundancy adjusts the number of times a barcode is decoded before transmission, which may reduce the number of errors. Note that the higher the redundancy count, the longer it will take to decode the barcode. To adjust the redundancy, scan the **Code 93 Redundancy** barcode below, then scan a redundancy count between 0 and 10 on the Programming Chart on page 202. Then scan the Save barcode. Default = 0.

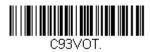

Code 93 Redundancy

### **Code 93 Message Length**

Scan the barcodes below to change the message length. Refer to Message Length Description (page 90) for additional information. Minimum and Maximum lengths = 1-80. Minimum Default = 3, Maximum Default = 80.

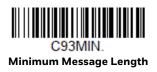

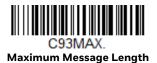

# Straight 2 of 5 Industrial (three-bar start/stop)

<Default All Straight 2 of 5 Industrial Settings>

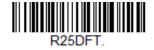

Straight 2 of 5 Industrial On/Off

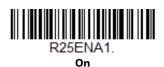

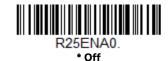

### **Straight 2 of 5 Industrial Redundancy**

If you are encountering errors when reading Straight 2 of 5 Industrial barcodes, you may want to adjust the redundancy count. Redundancy adjusts the number of times a barcode is decoded before transmission, which may reduce the number of errors. Note that the higher the redundancy count, the longer it will take to decode the barcode. To adjust the redundancy, scan the **Straight 2 of 5 Industrial Redundancy** barcode below, then scan a redundancy count between 0 and 10 on the **Programming Chart** on page 202. Then scan the **Save** barcode. *Default = 0*.

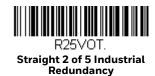

### **Straight 2 of 5 Industrial Message Length**

Scan the barcodes below to change the message length. Refer to Message Length Description (page 90) for additional information. Minimum and Maximum lengths = 1-80. Minimum Default = 3, Maximum Default = 80.

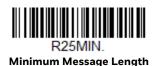

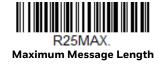

# Straight 2 of 5 IATA (two-bar start/stop)

**Note:** This symbology is also known as Airline Code 5. <Default All Straight 2 of 5 IATA Settings>

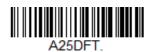

Straight 2 of 5 IATA On/Off

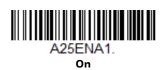

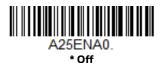

### **Straight 2 of 5 IATA Redundancy**

If you are encountering errors when reading Straight 2 of 5 IATA barcodes, you may want to adjust the redundancy count. Redundancy adjusts the number of times a barcode is decoded before transmission, which may reduce the number of errors. Note that the higher the redundancy count, the longer it will take to decode the barcode. To adjust the redundancy, scan the **Straight 2 of 5 IATA Redundancy** barcode below, then scan a redundancy count between 0 and 10 on the Programming Chart on page 202. Then scan the Save barcode. *Default = 0*.

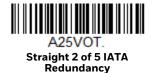

### Straight 2 of 5 IATA Message Length

Scan the barcodes below to change the message length. Refer to Message Length Description (page 90) for additional information. Minimum and Maximum lengths = 1-80. Minimum Default = 13, Maximum Default = 15.

A25MIN.
Minimum Message Length

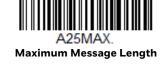

### Matrix 2 of 5

<Default All Matrix 2 of 5 Settings>

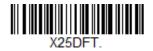

Matrix 2 of 5 On/Off

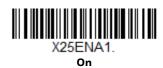

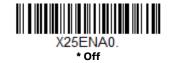

### **Matrix 2 of 5 Check Character**

**No Check Character** indicates that the scanner reads and transmits barcode data with or without a check character.

When Check Character is set to **Validate, but Don't Transmit**, the unit only reads Matrix 2 of 5 barcodes printed with a check character, but will not transmit the check character with the scanned data.

When Check Character is set to **Validate and Transmit**, the scanner only reads Matrix 2 of 5 barcodes printed with a check character, and will transmit this character at the end of the scanned data. *Default = No Check Character*.

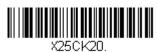

\* No Check Character

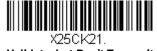

Validate, but Don't Transmit

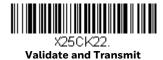

Matrix 2 of 5 Redundancy

If you are encountering errors when reading Matrix 2 of 5 barcodes, you may want to adjust the redundancy count. Redundancy adjusts the number of times a barcode is decoded before transmission, which may reduce the number of errors. Note

that the higher the redundancy count, the longer it will take to decode the barcode. To adjust the redundancy, scan the Matrix 2 of 5 Redundancy barcode below, then scan a redundancy count between 0 and 10 on the Programming Chart on page 202. Then scan the Save barcode. Default = 0.

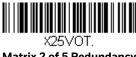

Matrix 2 of 5 Redundancy

### Matrix 2 of 5 Message Length

Scan the barcodes below to change the message length. Refer to Message Length Description (page 90) for additional information. Minimum and Maximum lengths = 1-80. Minimum Default = 3, Maximum Default = 80.

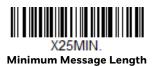

Maximum Message Length

Code 11

<Default All Code 11 Settings>

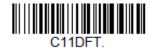

Code 11 On/Off

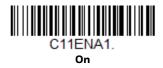

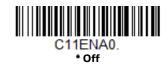

### **Check Digits Required**

These options set whether 1 or 2 check digits are required with Code 11 barcodes. **Auto Select Check Digits** determines the number of check digits based on the length of the barcode. If the barcode is 10 digits or more, 2 check digits are required. If it is 9 digits or less, 1 check digit is required. The check digit data is only transmitted if you program that feature (see Check Digit Validation on page 106). Default = Two Check Digits Required.

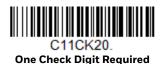

C11CK21.

\* Two Check Digits Required

C11CK22.

Auto Select Check Digits

Required

### **Check Digit Validation**

When Check Character is set to **Validate and Transmit**, the scanner will only read Code 11 barcodes printed with the specified type check character(s), and will transmit the character(s) at the end of the scanned data.

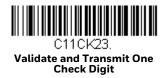

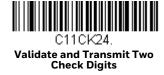

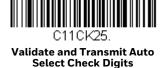

## **Code 11 Redundancy**

If you are encountering errors when reading Code 11 barcodes, you may want to adjust the redundancy count. Redundancy adjusts the number of times a barcode is decoded before transmission, which may reduce the number of errors. Note that the higher the redundancy count, the longer it will take to decode the barcode. To

adjust the redundancy, scan the **Code 11 Redundancy** barcode below, then scan a redundancy count between 0 and 10 on the Programming Chart on page 202. Then scan the Save barcode. *Default = 0*.

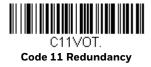

## **Code 11 Message Length**

Scan the barcodes below to change the message length. Refer to Message Length Description (page 90) for additional information. Minimum and Maximum lengths = 1-80. Minimum Default = 3, Maximum Default = 80.

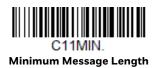

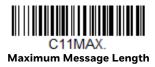

**Code 128** 

<Default All Code 128 Settings>

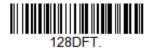

Code 128 On/Off

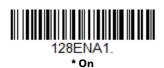

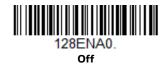

### 128 Group Separator Output

If you wish to transmit the group separator characters "GS" (0x1D hex) with your Code 128 barcode output, scan the **On** barcode. When **Off** is scanned, the group separator is not output. *Default =Off*.

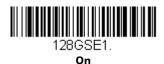

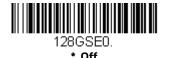

### **Code 128 Redundancy**

If you are encountering errors when reading Code 128 barcodes, you may want to adjust the redundancy count. Redundancy adjusts the number of times a barcode is decoded before transmission, which may reduce the number of errors. Note that the higher the redundancy count, the longer it will take to decode the barcode. To adjust the redundancy, scan the Code 128 Redundancy barcode below, then scan a redundancy count between 0 and 10 on the Programming Chart on page 202. Then scan the Save barcode. *Default = 0*.

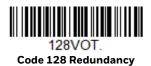

# **Code 128 Message Length**

Scan the barcodes below to change the message length. Refer to Message Length Description (page 90) for additional information. Minimum and Maximum lengths = 1-80. Minimum Default = 1, Maximum Default = 80.

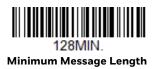

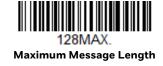

### **ISBT 128**

ISBT is a variation of Code 128 that supports concatenation of neighboring symbols on a blood product label. Use the barcodes below to turn ISBT 128 concatenation on or off. *Default =Off.* 

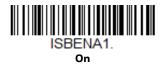

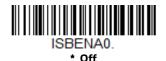

#### **Concatenation Timeout**

When searching for barcodes during concatenation, you may wish to set a delay used to find the next barcode. Set the length (in milliseconds) for this delay by scanning the barcode below, then setting the timeout (from 1-65535 milliseconds) by scanning digits from the Programming Chart, then scanning Save. Default = 750.

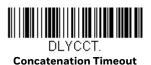

## **ISBT 128 Predefined Concatenation Sequences**

Note: You must enable Code 128 and ISBT 128 to use this feature.

The following barcodes are used to select the pre-defined ISBT 128 Concatenation Sequence you wish to use. Once you have selected the concatenation sequence, use ISBT 128 Predefined Concatenation Sequences On/Off to enable this feature. Default = Donation ID Number (001) and ABO/RhD Blood Groups (002).

ISBECSO

\* Donation ID Number (001) and ABO/RhD Blood Groups (002)

ISBPCS1.

Donation ID Number (001) and Donor ID Number (019)

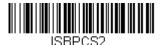

Donation ID Number (001) and Confidential Unit Exclusion Status

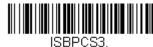

Product Code (003) and Expiration Date (Form 1)

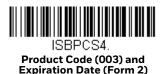

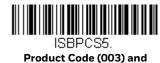

**Expiration Date (Form 3)** 

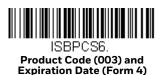

## **ISBT 128 Predefined Concatenation Sequences On/Off**

The following selections allow you to enable or require the Predefined ISBT 128 Concatenation Sequences.

If you scan **Off**, the predefined concatenation sequences are disabled.

If you scan the **Allow Predefined Sequence** code, then the scanner will output only the data combination specified in the predefined concatenation sequence you selected.

If you scan the **Require Predefined Sequence** code, the data combination specified in the predefined concatenation sequence you selected is required to transmit the data. No data is output unless the sequence is read.

Default = Off.

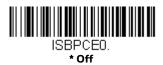

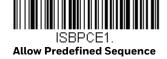

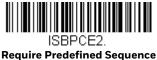

#### Require Predefined Sequence

### **ISBT 128 User-Defined Concatenation Sequences**

Note: You must enable Code 128 and ISBT 128 to use this feature.

The following barcodes are used to create a custom ISBT 128 Concatenation Sequence. Select the identifiers you want to transmit in the 1st and 2nd positions, both left and right. Refer to the ISBT 128 Standard Technical Specification for the list of data identifiers.

Use the ASCII Conversion Chart (Code Page 1252), beginning on page 192, to find the characters needed for the identifier. Locate the hex value for each character and scan that 2 digit/character value from the Programming Chart on page 202.

**Example:** You want to create a concatenation sequence that has the Donation Identification Number (001) as the left identifier, and Product Code (003) as the right identifier. The ISBT Index of Data Structures shows that for the Donation Identification Number, the first character is "=" and the second character can be from A-N; P-Z; 1-9. For this example, use "G." The Product Code first character is "=" and the second character is "<."

- Step 1. Scan the **1st Left Identifier** barcode, below.
- Step 2. Use the Programming Chart to scan 3, D (hex for "=").
- Step 3. Scan Save.
- Step 4. Scan the **2nd Left Identifier** barcode, below.
- Step 5. Use the Programming Chart to scan 4, 7 (hex for "G").
- Step 6. Scan Save.
- Step 7. Scan the **1st Right Identifier** barcode, below.
- Step 8. Use the Programming Chart to scan 3, D (hex for "=").
- Step 9. Scan Save.
- Step 10. Scan the **2nd Right Identifier** barcode, below.
- Step 11. Use the Programming Chart to scan 3, C (hex for "<").
- Step 12. Scan Save.

Once you have programmed the concatenation sequence, use ISBT 128 User-Defined Concatenation Sequences to enable this feature. *Default = 0*.

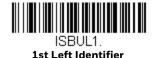

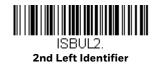

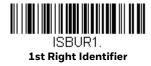

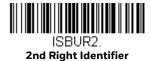

### ISBT 128 User-Defined Concatenation Sequences On/Off

The following selections allow you to enable or require the User-Defined ISBT 128 Concatenation Sequences.

If you scan **Off**, the User-Defined concatenation sequences are disabled.

If you scan the **Allow User-Defined Sequence** code, then the scanner will output only the data combination specified in the User-Defined concatenation sequence you created.

If you scan the **Require User-Defined Sequence** code, the data combination specified in the User-Defined concatenation sequence is required to transmit the data. No data is output unless the sequence is read.

Default = Off.

ISBUCEO.

ISBUCE2.
Require User-Defined
Sequence

#### **Content Verification**

When the **On** barcode is scanned, the check character values are output along with the barcode data, thus allowing you to verify that the check character is in agreement with that calculated for the data stream. *Default = Off.* 

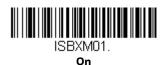

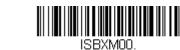

\* Off

#### **Transmit Identifiers**

You may disable the transmission of the ISBT Code 128 data identifiers by scanning **Off**. When this selection is Off, the first 2 data (ID) characters are removed from the data stream unless the ISBT code contains the Donation Identification Number identifiers. If the code contains the Donation Identification Number identifiers, only the first ID character is removed from the Donation Identification Number. The second character is transmitted as normal data. *Default = On.* 

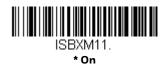

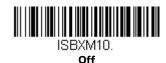

### **Flag Digit Conversion**

Type 3 flag digits are a part of the Donation Identification Number in an ISBT 128 barcode. If you select **On**, the flag data is converted into a single MOD (37, 2) character and transmitted with the barcode data. Scan **Off** if you do not want the flag digits transmitted. *Default = Off*.

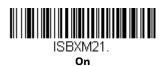

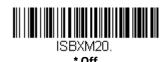

Voyager 1250g User Guide

<Default All GS1-128 Settings>

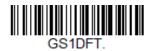

GS1-128 On/Off

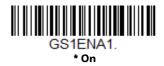

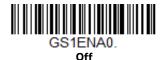

### **GS1-128 Application Identifier Parsing**

This allows a single GS1-128 barcode to be broken into multiple transmissions based on the presence of application identifiers (AI) embedded in the barcode. Scan **Transmit Without Identifiers** if you want the barcode broken into packets and stripped of the AI. If you want the AI included, scan **Transmit With Identifiers**. *Default = Off.* 

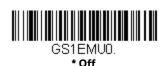

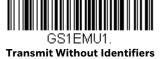

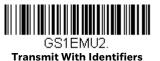

### **GS1-128 Redundancy**

If you are encountering errors when reading GS1-128 barcodes, you may want to adjust the redundancy count. Redundancy adjusts the number of times a barcode is decoded before transmission, which may reduce the number of errors. Note that the higher the redundancy count, the longer it will take to decode the barcode. To

adjust the redundancy, scan the **GS1-128 Redundancy** barcode below, then scan a redundancy count between 0 and 10 on the Programming Chart on page 202. Then scan the Save barcode. *Default = 0*.

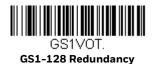

## **GS1-128 Message Length**

Scan the barcodes below to change the message length. Refer to Message Length Description (page 90) for additional information. Minimum and Maximum lengths = 1-80. Minimum Default = 3, Maximum Default = 80.

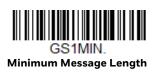

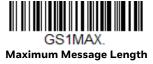

# Telepen

<Default All Telepen Settings>

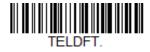

Telepen On/Off

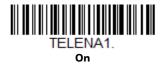

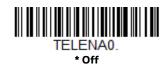

### **Telepen Output**

Using **AIM Telepen Output**, the scanner reads symbols with start/stop pattern 1 and decodes them as standard full ASCII (start/stop pattern 1). When **Original Telepen Output** is selected, the scanner reads symbols with start/stop pattern 1 and decodes them as compressed numeric with optional full ASCII (start/stop pattern 2). *Default = AIM Telepen Output*.

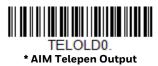

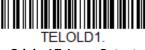

**Original Telepen Output** 

### **Telepen Redundancy**

If you are encountering errors when reading Telepen barcodes, you may want to adjust the redundancy count. Redundancy adjusts the number of times a barcode is decoded before transmission, which may reduce the number of errors. Note that the higher the redundancy count, the longer it will take to decode the barcode. To adjust the redundancy, scan the **Telepen Redundancy** barcode below, then scan a redundancy count between 0 and 10 on the Programming Chart on page 202. Then scan the Save barcode. *Default = 0*.

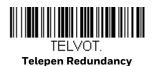

### **Telepen Message Length**

Scan the barcodes below to change the message length. Refer to Message Length Description (page 90) for additional information. Minimum and Maximum lengths = 1-80. Minimum Default = 3, Maximum Default = 80.

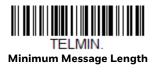

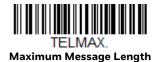

### **UPC-A**

<Default All UPC-A Settings>

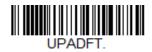

#### **UPC-A On/Off**

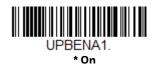

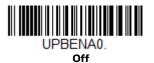

Note: To convert UPC-A barcodes to EAN-13, see Convert UPC-A to EAN-13 on page 126.

## **UPC-A Number System and Check Digit**

UPC-A sample showing the number system and check digit:

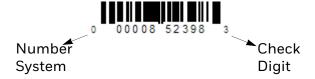

### **UPC-A Number System**

The numeric system digit of a U.P.C. symbol is normally transmitted at the beginning of the scanned data, but can be programmed so it is not transmitted ( $\mathbf{Off}$ ). Default = On.

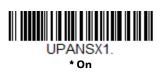

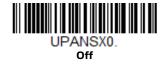

#### **UPC-A Check Digit**

This selection allows you to specify whether or not the check digit should be transmitted at the end of the scanned data. *Default = On*.

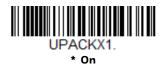

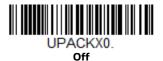

#### **UPC-A Addenda**

This selection adds 2 or 5 digits to the end of all scanned UPC-A data. Default = Off for both 2 Digit and 5 Digit Addenda.

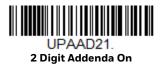

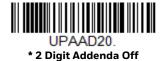

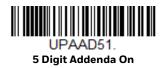

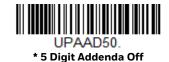

### **UPC-A Addenda Required**

When **Required** is scanned, the scanner will only read UPC-A barcodes that have addenda. You must then turn on a 2 or 5 digit addenda listed on page 118. Default = Not Required.

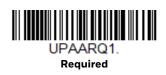

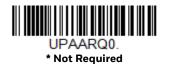

#### Addenda Timeout

You can set a time during which the scanner looks for an addenda. If an addenda is not found within this time period, the data can be either transmitted or discarded, based on the setting you are using for UPC-A Addenda Required (see page 118). Set the length (in milliseconds) for this timeout by scanning the barcode below, then setting the timeout (from 0-65535 milliseconds) by scanning digits from the Programming Chart, then scanning Save. Default = 100.

**Note:** The Addenda Timeout setting is applied to all addenda and coupon code searches.

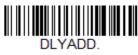

**Addenda Timeout** 

#### **UPC-A Addenda Separator**

When this feature is  $\mathbf{On}$ , there is a space between the data from the barcode and the data from the addenda. When turned  $\mathbf{Off}$ , there is no space. Default = On.

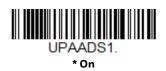

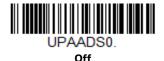

### **UPC-A Redundancy**

If you are encountering errors when reading UPC-A barcodes, you may want to adjust the redundancy count. Redundancy adjusts the number of times a barcode is decoded before transmission, which may reduce the number of errors. Note that the higher the redundancy count, the longer it will take to decode the barcode. To adjust the redundancy, scan the **UPC-A Redundancy** barcode below, then scan a redundancy count between 0 and 10 on the Programming Chart on page 202. Then scan the Save barcode. *Default = 0*.

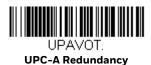

## **UPC-A/EAN-13** with Extended Coupon Code

Use the following codes to enable or disable UPC-A and EAN-13 with Extended Coupon Code. When left on the default setting (**Off**), the scanner treats Coupon Codes and Extended Coupon Codes as single barcodes.

If you scan the **Allow Concatenation** code, when the scanner sees the coupon code and the extended coupon code in a single scan, it transmits both as one symbology. Otherwise, it transmits the first coupon code it reads.

If you scan the **Require Concatenation** code, the scanner must see and read the coupon code and extended coupon code in a single read to transmit the data. No data is output unless both codes are read. *Default = Off.* 

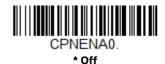

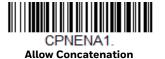

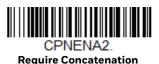

## **UPC-A Number System 4 Addenda Required**

This setting programs the scanner to require a coupon code only on UPC-A barcodes that begin with a "4." The following settings can be programmed:

**Require Coupon Code**: All UPC-A barcodes that begin with a "4" must have a coupon code. The UPC-A barcode with the coupon code is then transmitted as a single, concatenated barcode. If a coupon code is not found within the Addenda Timeout period, the UPC-A barcode is discarded.

**Don't Require Coupon Code**: If you have selected **Require Coupon Code**, and you want to disable this feature, scan **Don't Require Coupon Code**. UPC-A barcodes are transmitted, depending on the setting you are using for UPC-A/EAN-13 with Extended Coupon Code. *Default = Don't Require Coupon Code*.

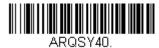

\* Don't Require Coupon Code

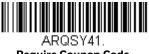

**Require Coupon Code** 

### **UPC-A Number System 5 Addenda Required**

This setting programs the scanner to require any combination of a coupon code, a 2 digit addenda, or a 5 digit addenda on UPC-A barcodes that begin with a "5." The following settings can be programmed:

**Require Coupon Code/Addenda**: All UPC-A barcodes that begin with a "5" must have a coupon code, a 2 digit addenda, a 5 digit addenda, or a combination of these addenda. The UPC-A barcode with the coupon code and/or addenda is then transmitted as a single, concatenated barcode. If a coupon code and/or required addenda is not found within the Addenda Timeout period, the UPC-A barcode is discarded.

**Don't Require Coupon Code/Addenda**: If you have selected **Require Coupon Code/Addenda**, and you want to disable this feature, scan **Don't Require Coupon Code/Addenda**. UPC-A barcodes are transmitted, depending on the setting you are using for UPC-A/EAN-13 with Extended Coupon Code. *Default = Don't Require Coupon Code/Addenda*.

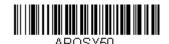

\* Don't Require Coupon Code/

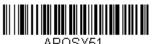

Require 2 Digit Addenda

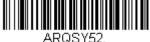

Require 5 Digit Addenda

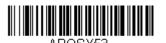

Require 2 or 5 Digit Addenda

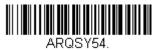

**Require Coupon Code** 

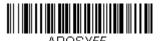

Require Coupon Code or 2 Digit
Addenda

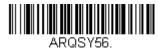

Require Coupon Code or 5 Digit
Addenda

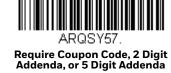

#### **Addenda Timeout**

You can set a time during which the scanner looks for a coupon code. If a coupon code is not found within this time period, the data can be either transmitted or discarded, based on the setting you are using for UPC-A/EAN-13 with Extended Coupon Code or UPC-A Number System 4 Addenda Required. Set the length (in milliseconds) for this timeout by scanning the barcode below, then setting the timeout (from 0-65535 milliseconds) by scanning digits from the Programming Chart, then scanning Save. Default = 100.

**Note:** The Addenda Timeout setting is applied to all addenda and coupon code searches.

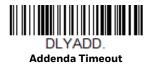

**UPC-EO** 

<Default All UPC-E Settings>

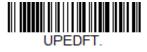

### UPC-E0 On/Off

Most U.P.C. barcodes lead with the 0 number system. To read these codes, use the UPC-EO On selection. If you need to read codes that lead with the 1 number system, use EAN/JAN-13 (page 126). *Default = On*.

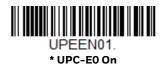

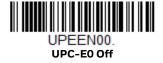

### **UPC-E0 Expand**

UPC-E Expand expands the UPC-E code to the 12 digit, UPC-A format. Default = Off.

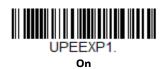

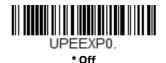

### **UPC-E0 Number System**

The numeric system digit of a UPC-A symbol is normally transmitted at the beginning of scanned data. When using UPC-E Expand, the unit can be programmed so it will not transmit it. *Default = On*.

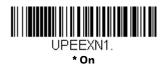

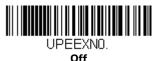

# **UPC-EO Number System and Check Digit**

UPC-E0 sample showing the number system and check digit:

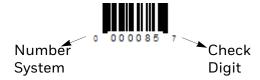

#### **UPC-EO Check Digit**

Check Digit specifies whether the check digit should be transmitted at the end of the scanned data or not. *Default = Off.* 

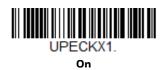

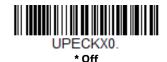

# **UPC-E0 Leading Zero**

This feature allows the transmission of a leading zero (0) at the beginning of scanned data. To prevent transmission, scan **Off**. *Default = On*.

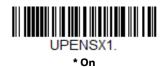

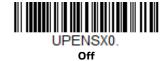

### **UPC-EO Addenda**

This selection adds 2 or 5 digits to the end of all scanned UPC-E data. Default = Off for both 2 Digit and 5 Digit Addenda.

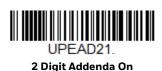

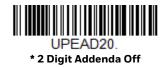

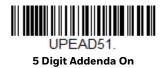

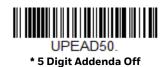

#### **UPC-EO Addenda Required**

When **Required** is scanned, the scanner will only read UPC-E barcodes that have addenda. *Default = Not Required*.

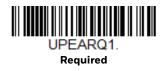

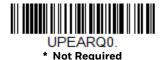

#### **Addenda Timeout**

You can set a time during which the scanner looks for an addenda. If an addenda is not found within this time period, the data can be either transmitted or discarded, based on the setting you are using for UPC-EO Addenda Required (page 125). Set the length (in milliseconds) for this timeout by scanning the barcode below, then setting the timeout (from 0-65535 milliseconds) by scanning digits from the Programming Chart, then scanning Save. Default = 100.

**Note:** The Addenda Timeout setting is applied to all addenda and coupon code searches.

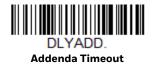

### **UPC-EO Addenda Separator**

When this feature is **On**, there is a space between the data from the barcode and the data from the addenda. When turned **Off**, there is no space. *Default = Off*.

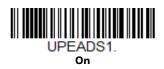

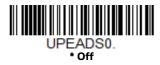

## **UPC-EO Redundancy**

If you are encountering errors when reading UPC-EO barcodes, you may want to adjust the redundancy count. Redundancy adjusts the number of times a barcode is decoded before transmission, which may reduce the number of errors. Note that the higher the redundancy count, the longer it will take to decode the barcode. To

adjust the redundancy, scan the **UPC-EO Redundancy** barcode below, then scan a redundancy count between 0 and 10 on the Programming Chart on page 202. Then scan the Save barcode. Default = 1.

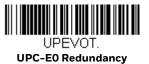

EAN/JAN-13

<Default All EAN/JAN Settings>

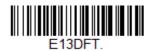

EAN/JAN-13 On/Off

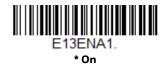

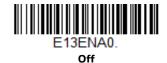

#### **Convert UPC-A to EAN-13**

When **UPC-A Converted to EAN-13** is selected, UPC-A barcodes are converted to 13 digit EAN-13 codes by adding a zero to the front. When **Do not Convert UPC-A** is selected, UPC-A codes are read as UPC-A. *Default = Do not convert UPC-A*.

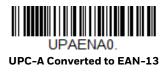

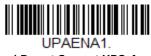

\* Do not Convert UPC-A

## EAN/JAN-13 Check Digit

This selection allows you to specify whether the check digit should be transmitted at the end of the scanned data or not. *Default = On.* 

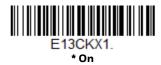

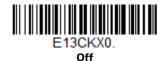

### EAN/JAN-13 Addenda

This selection adds 2 or 5 digits to the end of all scanned EAN/JAN-13 data. Default = Off for both 2 Digit and 5 Digit Addenda.

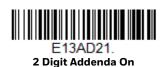

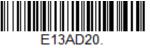

\* 2 Digit Addenda Off

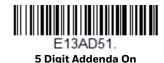

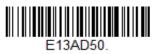

\* 5 Digit Addenda Off

### EAN/JAN-13 Addenda Required

When **Required** is scanned, the scanner will only read EAN/JAN-13 barcodes that have addenda. *Default = Not Required*.

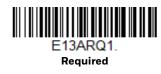

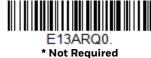

" Not Required

### EAN-13 Beginning with 2 Addenda Required

This setting programs the scanner to require a 2 digit addenda only on EAN-13 barcodes that begin with a "2." The following settings can be programmed:

**Require 2 Digit Addenda**: All EAN-13 barcodes that begin with a "2" must have a 2 digit addendum. The EAN-13 barcode with the 2 digit addendum is then transmitted as a single, concatenated barcode. If a 2 digit addendum is not found within the Addenda Timeout period, the EAN-13 barcode is discarded.

**Note:** if you are using EAN-13 Beginning with 290 Addenda Required (page 128), that setting will take precedence over this one.

**Don't Require 2 Digit Addenda**: If you have selected **Require 2 Digit Addenda**, and you want to disable this feature, scan **Don't Require 2 Digit Addenda**. EAN-13 barcodes are transmitted, depending on the setting you are using for EAN/JAN-13 Addenda Required. Default = Don't Require 2 Digit Addenda.

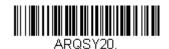

<sup>\*</sup> Don't Require 2 Digit Addenda

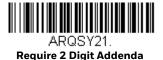

### EAN-13 Beginning with 290 Addenda Required

This setting programs the scanner to require a 5 digit addenda only on EAN-13 barcodes that begin with "290." The following settings can be programmed:

**Require 5 Digit Addenda**: All EAN-13 barcodes that begin with "290" must have a 5 digit addendum. The EAN-13 barcode with the 5 digit addendum is then transmitted as a single, concatenated barcode. If a 5 digit addendum is not found within the Addenda Timeout period, the EAN-13 barcode is discarded.

**Note:** if you are using EAN-13 Beginning with 2 Addenda Required (page 128), this setting will take precedence.

**Don't Require 5 Digit Addenda**: If you have selected **Require 5 Digit Addenda**, and you want to disable this feature, scan **Don't Require 5 Digit Addenda**. EAN-13 barcodes are transmitted, depending on the setting you are using for EAN/JAN-13 Addenda Required. *Default = Don't Require 5 Digit Addenda*.

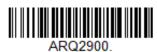

\* Don't Require 5 Digit Addenda

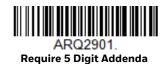

# EAN-13 Beginning with 378/379 Addenda Required

This setting programs the scanner to require any combination of a 2 digit addenda or a 5 digit addenda on EAN-13 barcodes that begin with a "378" or "379." The following settings can be programmed:

**Require Addenda**: All EAN-13 barcodes that begin with a "378" or "379" must have a 2 digit addenda, a 5 digit addenda, or a combination of these addenda. The EAN-13 barcode with the addenda is then transmitted as a single, concatenated barcode. If the required addenda is not found within the Addenda Timeout period, the EAN-13 barcode is discarded.

**Don't Require Addenda**: If you have selected **Require Addenda**, and you want to disable this feature, scan **Don't Require Addenda**. EAN-13 barcodes are transmitted, depending on the setting you are using for EAN/JAN-13 Addenda Required. Default = Don't Require Addenda.

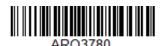

\* Don't Require Addenda

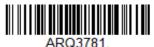

Require 2 Digit Addenda

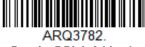

Require 5 Digit Addenda

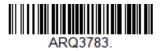

Require 2 or 5 Digit Addenda

# EAN-13 Beginning with 414/419 Addenda Required

This setting programs the scanner to require any combination of a 2 digit addenda or a 5 digit addenda on EAN-13 barcodes that begin with a "414" or "419." The following settings can be programmed:

**Require Addenda**: All EAN-13 barcodes that begin with a "414" or "419" must have a 2 digit addenda, a 5 digit addenda, or a combination of these addenda. The EAN-13 barcode with the addenda is then transmitted as a single, concatenated barcode. If the required addenda is not found within the Addenda Timeout period, the EAN-13 barcode is discarded.

Don't Require Addenda: If you have selected Require Addenda, and you want to disable this feature, scan Don't Require Addenda. EAN-13 barcodes are transmitted, depending on the setting you are using for EAN/JAN-13 Addenda Required. Default = Don't Require Addenda.

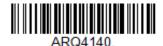

\* Don't Require Addenda

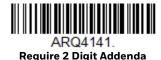

Require 5 Digit Addenda

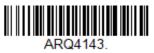

Require 2 or 5 Digit Addenda

### EAN-13 Beginning with 434/439 Addenda Required

This setting programs the scanner to require any combination of a 2 digit addenda or a 5 digit addenda on EAN-13 barcodes that begin with a "434" or "439." The following settings can be programmed:

Require Addenda: All EAN-13 barcodes that begin with a "434" or "439" must have a 2 digit addenda, a 5 digit addenda, or a combination of these addenda. The EAN-13 barcode with the addenda is then transmitted as a single, concatenated barcode. If the required addenda is not found within the Addenda Timeout period, the EAN-13 barcode is discarded.

Don't Require Addenda: If you have selected Require Addenda, and you want to disable this feature, scan Don't Require Addenda. EAN-13 barcodes are transmitted, depending on the setting you are using for EAN/JAN-13 Addenda Required. Default = Don't Require Addenda.

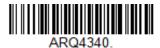

\* Don't Require Addenda

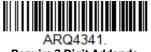

Require 2 Digit Addenda

Require 5 Digit Addenda

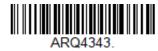

Require 2 or 5 Digit Addenda

# EAN-13 Beginning with 977 Addenda Required

This setting programs the scanner to require a 2 digit addenda only on EAN-13 barcodes that begin with "977." The following settings can be programmed:

**Require 2 Digit Addenda**: All EAN-13 barcodes that begin with "977" must have a 2 digit addendum. The EAN-13 barcode with the 2 digit addendum is then transmitted as a single, concatenated barcode. If a 2 digit addendum is not found within the Addenda Timeout period, the EAN-13 barcode is discarded.

**Don't Require 2 Digit Addenda**: If you have selected **Require 2 Digit Addenda**, and you want to disable this feature, scan **Don't Require 2 Digit Addenda**. EAN-13 barcodes are transmitted, depending on the setting you are using for EAN/JAN-13 Addenda Required. Default = Don't Require 2 Digit Addenda.

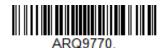

\* Don't Require 2 Digit Addenda

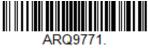

Require 2 Digit Addenda

# EAN-13 Beginning with 978 Addenda Required

These settings program the scanner to require a 5 digit addenda only on EAN-13 barcodes that begin with "978." The following settings can be programmed:

**Require 5 Digit Addenda**: All EAN-13 barcodes that begin with "978" must have a 5 digit addendum. The EAN-13 barcode with the 5 digit addendum is then transmitted as a single, concatenated barcode. If a 5 digit addendum is not found within the Addenda Timeout period, the EAN-13 barcode is discarded.

**Don't Require 5 Digit Addenda**: If you have selected **Require 5 Digit Addenda**, and you want to disable this feature, scan **Don't Require 5 Digit Addenda**. EAN-13 barcodes are transmitted, depending on the setting you are using for EAN/JAN-13 Addenda Required. Default = Don't Require 5 Digit Addenda.

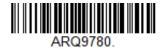

<sup>\*</sup> Don't Require 5 Digit Addenda

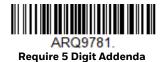

### EAN-13 Beginning with 979 Addenda Required

These settings program the scanner to require a 5 digit addenda only on EAN-13 barcodes that begin with "979." The following settings can be programmed:

**Require 5 Digit Addenda**: All EAN-13 barcodes that begin with "979" must have a 5 digit addendum. The EAN-13 barcode with the 5 digit addendum is then transmitted as a single, concatenated barcode. If a 5 digit addendum is not found within the Addenda Timeout period, the EAN-13 barcode is discarded.

**Don't Require 5 Digit Addenda**: If you have selected **Require 5 Digit Addenda**, and you want to disable this feature, scan **Don't Require 5 Digit Addenda**. EAN-13 barcodes are transmitted, depending on the setting you are using for EAN/JAN-13 Addenda Required. Default = Don't Require 5 Digit Addenda.

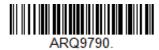

\* Don't Require 5 Digit Addenda

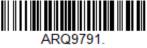

Require 5 Digit Addenda

#### **Addenda Timeout**

You can set a time during which the scanner looks for an addenda. If an addenda is not found within this time period, the data can be either transmitted or discarded, based on the setting you are using for EAN/JAN-13 Addenda Required. Set the length (in milliseconds) for this timeout by scanning the barcode below, then setting the timeout (from 0-65535 milliseconds) by scanning digits from the Programming Chart, then scanning Save. Default = 100.

**Note:** The Addenda Timeout setting is applied to all addenda and coupon code searches.

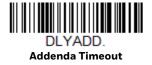

# EAN/JAN-13 Addenda Separator

When this feature is On, there is a space between the data from the barcode and the data from the addenda. When turned Off, there is no space.

Default = Off.

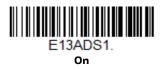

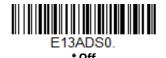

**Note:** If you want to enable or disable EAN13 with Extended Coupon Code, refer to UPC-A/EAN-13 with Extended Coupon Code (page 120).

# **EAN/JAN-13 Redundancy**

If you are encountering errors when reading EAN/JAN-13 barcodes, you may want to adjust the redundancy count. Redundancy adjusts the number of times a barcode is decoded before transmission, which may reduce the number of errors. Note that the higher the redundancy count, the longer it will take to decode the barcode. To adjust the redundancy, scan the EAN/JAN-13 Redundancy barcode below, then scan a redundancy count between 0 and 10 on the Programming Chart on page 202. Then scan the Save barcode. *Default = 0*.

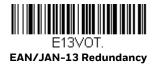

### **ISBN Translate**

When **On** is scanned, EAN-13 Bookland symbols are translated into their equivalent ISBN number format. *Default = Off.* 

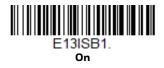

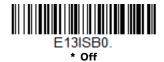

### **Convert ISBN to 13-Digit**

When translating EAN-13 codes to the ISBN format, you can convert the barcode to a 13 digit format by scanning the **Convert to 13-Digit On** barcode below. *Default = Convert to 13-Digit Off.* 

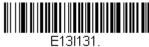

Convert to 13-Digit On

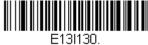

\*Convert to 13-Digit Off

#### **ISBN Reformat**

In normal use, the first two or three digits of an EAN-13 barcode identify the country of origin. The country prefixes are 978 and 979. To reformat ISBN codes so the country prefix is dropped out, scan the **Reformat On** barcode below. *Default = Reformat Off.* 

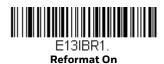

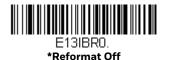

### **ISSN Translate**

When **On** is scanned, EAN-13 977 Bookland symbols are translated into their equivalent 8-digit ISSN number format. For example, 9770123456787 will be transmitted as 01234560. *Default = Off.* 

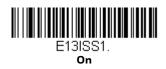

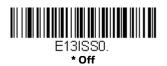

#### **ISSN Reformat**

When **Reformat On** is scanned, EAN-13 977 Bookland symbols are translated into their equivalent 8-digit ISSN number format, with hyphens added to the output. For example, 9770123456787 will be transmitted as 0123-456-0. (You must first scan ISSN On (page 134) before scanning **Reformat On**.) *Default = Reformat Off*.

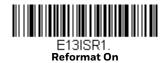

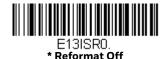

# EAN/JAN-8

<Default All EAN/JAN-8 Settings>

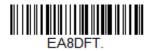

EAN/JAN-8 On/Off

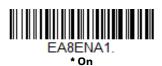

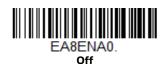

# **EAN/JAN-8 Check Digit**

This selection allows you to specify whether or not the check digit should be transmitted at the end of the scanned data. *Default = On*.

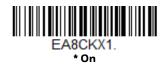

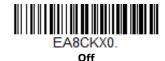

### EAN/JAN-8 Addenda

This selection adds 2 or 5 digits to the end of all scanned EAN/JAN-8 data. Default = Off for both 2 Digit and 5 Digit Addenda.

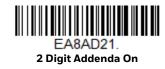

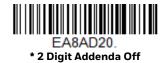

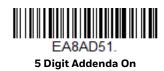

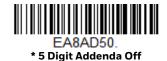

# EAN/JAN-8 Addenda Required

When **Required** is scanned, the scanner will only read EAN/JAN-8 barcodes that have addenda. *Default = Not Required*.

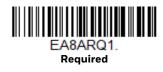

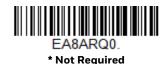

### **Addenda Timeout**

You can set a time during which the scanner looks for an addenda. If an addenda is not found within this time period, the data can be either transmitted or discarded, based on the setting you are using for EAN/JAN-8 Addenda Required. Set the

length (in milliseconds) for this timeout by scanning the barcode below, then setting the timeout (from 0-65535 milliseconds) by scanning digits from the Programming Chart, then scanning Save. *Default = 100*.

**Note:** The Addenda Timeout setting is applied to all addenda and coupon code searches.

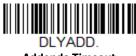

**Addenda Timeout** 

### EAN/JAN-8 Addenda Separator

When this feature is **On**, there is a space between the data from the barcode and the data from the addenda. When turned **Off**, there is no space. *Default = Off*.

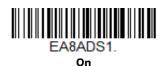

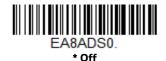

# **EAN/JAN-8 Redundancy**

If you are encountering errors when reading EAN/JAN-8 barcodes, you may want to adjust the redundancy count. Redundancy adjusts the number of times a barcode is decoded before transmission, which may reduce the number of errors. Note that the higher the redundancy count, the longer it will take to decode the barcode. To adjust the redundancy, scan the **EAN/JAN-8 Redundancy** barcode below, then scan a redundancy count between 0 and 10 on the Programming Chart on page 202. Then scan the Save barcode. *Default = 0*.

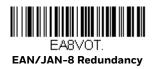

# MSI

<Default All MSI Settings>

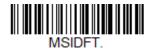

### MSI On/Off

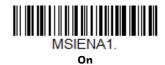

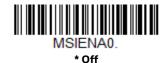

### **MSI Check Character**

Different types of check characters are used with MSI barcodes. You can program the scanner to read MSI barcodes with Type 10 check characters. *Default = Validate Type 10*, but Don't Transmit.

When Check Character is set to **Validate Type 10/11 and Transmit**, the scanner will only read MSI barcodes printed with the specified type check character(s), and will transmit the character(s) at the end of the scanned data.

When Check Character is set to **Validate Type 10/11**, **but Don't Transmit**, the unit will only read MSI barcodes printed with the specified type check character(s), but will not transmit the check character(s) with the scanned data.

MSICHKO.
\* Validate Type 10, but Don't

MSICHK1.
Validate Type 10 and Transmit

MSICHK2.
Validate 2 Type 10 Characters, but Don't Transmit

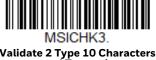

Validate 2 Type 10 Characters and Transmit

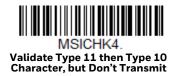

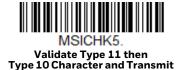

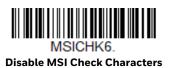

# **MSI Redundancy**

If you are encountering errors when reading MSI barcodes, you may want to adjust the redundancy count. Redundancy adjusts the number of times a barcode is decoded before transmission, which may reduce the number of errors. Note that the higher the redundancy count, the longer it will take to decode the barcode. To adjust the redundancy, scan the MSI Redundancy barcode below, then scan a redundancy count between 0 and 10 on the Programming Chart on page 202. Then scan the Save barcode. Default = 0.

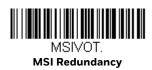

# **MSI Message Length**

Scan the barcodes below to change the message length. Refer to Message Length Description (page 90) for additional information. Minimum and Maximum lengths = 1-80. Minimum Default = 3, Maximum Default = 80.

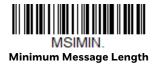

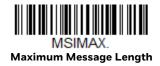

# **Plessey Code**

< Default All Plessey Code Settings >

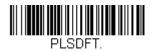

# Plessey Code On/Off

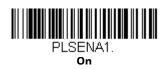

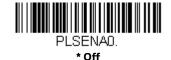

# **Plessey Check Character**

**No Check Character** indicates that the scanner reads and transmits barcode data with or without a check character.

When Check Character is set to **Validate**, **but Don't Transmit**, the unit only reads Plessey barcodes printed with a check character, but will not transmit the check character with the scanned data.

When Check Character is set to **Validate and Transmit**, the scanner only reads Plessey barcodes printed with a check character, and will transmit this character at the end of the scanned data. *Default = No Check Character*.

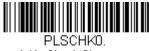

\* No Check Character

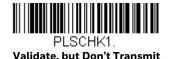

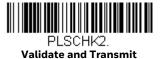

# **Plessey Redundancy**

If you are encountering errors when reading Plessey barcodes, you may want to adjust the redundancy count. Redundancy adjusts the number of times a barcode is decoded before transmission, which may reduce the number of errors. Note that

the higher the redundancy count, the longer it will take to decode the barcode. To adjust the redundancy, scan the **Plessey Redundancy** barcode below, then scan a redundancy count between 0 and 10 on the Programming Chart on page 202. Then scan the Save barcode. Default = 0.

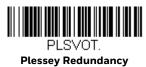

# **Plessey Message Length**

Scan the barcodes below to change the message length. Refer to Message Length Description (page 90) for additional information. Minimum and Maximum lengths = 1-80. Minimum Default = 3, Maximum Default = 80.

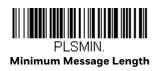

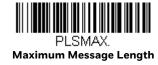

# **GS1** DataBar Omnidirectional

< Default All GS1 DataBar Omnidirectional Settings >

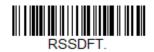

GS1 DataBar Omnidirectional On/Off

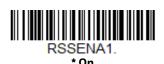

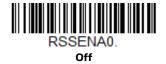

# **GS1** DataBar Omnidirectional Redundancy

If you are encountering errors when reading GS1 DataBar Omnidirectional barcodes, you may want to adjust the redundancy count. Redundancy adjusts the number of times a barcode is decoded before transmission, which may reduce the number of errors. Note that the higher the redundancy count, the longer it will take to decode the barcode. To adjust the redundancy, scan the **GS1 DataBar Omnidirectional Redundancy** barcode below, then scan a redundancy count between 0 and 10 on the Programming Chart on page 202. Then scan the Save barcode. *Default = 0.* 

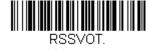

GS1 DataBar Omnidirectional Redundancy

# **GS1** DataBar Limited

< Default All GS1 DataBar Limited Settings >

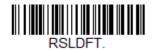

GS1 DataBar Limited On/Off

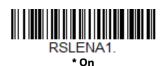

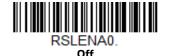

# **GS1** DataBar Limited Redundancy

If you are encountering errors when reading GS1 DataBar Limited barcodes, you may want to adjust the redundancy count. Redundancy adjusts the number of times a barcode is decoded before transmission, which may reduce the number of errors. Note that the higher the redundancy count, the longer it will take to decode the barcode. To adjust the redundancy, scan the **GS1 DataBar Limited Redundancy** barcode below, then scan a redundancy count between 0 and 10 on the Programming Chart on page 202. Then scan the Save barcode. *Default = 0*.

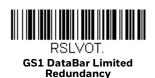

# **GS1 DataBar Expanded**

< Default All GS1 DataBar Expanded Settings >

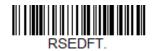

# **GS1 DataBar Expanded On/Off**

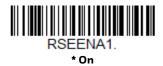

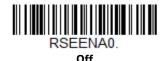

# **GS1** DataBar Expanded Redundancy

If you are encountering errors when reading GS1 DataBar Expanded barcodes, you may want to adjust the redundancy count. Redundancy adjusts the number of times a barcode is decoded before transmission, which may reduce the number of errors. Note that the higher the redundancy count, the longer it will take to decode the barcode. To adjust the redundancy, scan the **GS1 DataBar Expanded Redundancy** barcode below, then scan a redundancy count between 0 and 10 on the Programming Chart on page 202. Then scan the Save barcode. *Default = 0*.

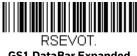

#### GS1 DataBar Expanded Redundancy

# **GS1** DataBar Expanded Message Length

Scan the barcodes below to change the message length. Refer to Message Length Description (page 90) for additional information. Minimum and Maximum lengths = 1-80. Minimum Default = 3, Maximum Default = 80.

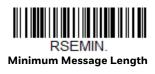

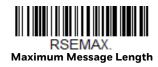

# **Trioptic Code**

Trioptic Code is used for labeling magnetic storage media.

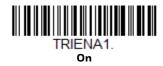

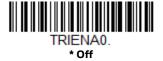

# **GS1** Emulation

The scanner can automatically format the output from any GS1 data carrier to emulate what would be encoded in an equivalent GS1-128 or GS1 DataBar symbol. GS1 data carriers include UPC-A and UPC-E, EAN-13 and EAN-8, ITF-14, GS1-128, and GS1-128 DataBar and GS1 Composites. (Any application that accepts GS1 data can be simplified since it only needs to recognize one data carrier type.)

If **GS1-128 Emulation** is scanned, all retail codes (U.P.C., UPC-E, EAN8, EAN13) are expanded out to 16 digits. If the AIM ID is enabled, the value will be the GS1-128 AIM ID, ]C1 (see Symbology Charts on page 189).

If **GS1 DataBar Emulation** is scanned, all retail codes (U.P.C., UPC-E, EAN8, EAN13) are expanded out to 16 digits. If the AIM ID is enabled, the value will be the GS1-DataBar AIM ID, ]em (see Symbology Charts on page 189).

If **GS1 Code Expansion Off** is scanned, retail code expansion is disabled, and UPC-E expansion is controlled by the UPC-EO Expand (page 123) setting. If the AIM ID is enabled, the value will be the GS1-128 AIM ID, ]C1 (see Symbology Charts on page 189).

If **EAN8 to EAN13 Conversion** is scanned, all EAN8 barcodes are converted to EAN13 format. *Default = GS1 Emulation Off*.

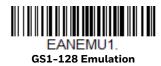

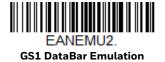

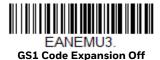

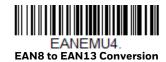

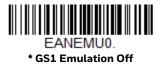

### **Postal Codes**

The following lists linear postal codes. Any combination of linear postal code selections can be active at a time.

# **China Post (Hong Kong 2 of 5)**

<Default All China Post (Hong Kong 2 of 5) Settings>

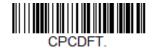

China Post (Hong Kong 2 of 5) On/Off

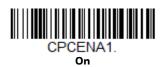

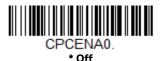

# **China Post (Hong Kong 2 of 5) Redundancy**

If you are encountering errors when reading China Post (Hong Kong 2 of 5) barcodes, you may want to adjust the redundancy count. Redundancy adjusts the number of times a barcode is decoded before transmission, which may reduce the number of errors. Note that the higher the redundancy count, the longer it will take to decode the barcode. To adjust the redundancy, scan the **China Post (Hong Kong 2 of 5) Redundancy** barcode below, then scan a redundancy count between 0 and 10 on the Programming Chart on page 202. Then scan the Save barcode. *Default = 0*.

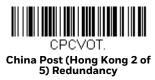

# **China Post (Hong Kong 2 of 5) Message Length**

Scan the barcodes below to change the message length. Refer to Message Length Description (page 90) for additional information. Minimum and Maximum lengths = 1-80. Minimum Default = 3, Maximum Default = 80.

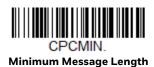

CPCMAX.
Maximum Message Length

# 7

# **UTILITIES**

# Add a Test Code I.D. Prefix to All Symbologies

This selection allows you to turn on transmission of a Code I.D. before the decoded symbology. (See the Symbology Charts, beginning on page 189) for the single character code that identifies each symbology.) This action first clears all current prefixes, then programs a Code I.D. prefix for all symbologies. This is a temporary setting that will be removed when the unit is power cycled.

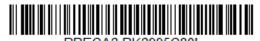

Add Code I.D. Prefix to All Symbologies (Temporary)

# **Show Software Revision**

Scan the barcode below to output the current software revision, unit serial number, and other product information for both the scanner and base.

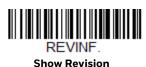

# **Show Data Format**

Scan the barcode below to show current data format settings.

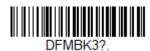

**Data Format Settings** 

### **Test Menu**

When you scan the **Test Menu On** code, then scan a programming code in this manual, the scanner displays the content of a programming code. The programming function will still occur, but in addition, the content of that programming code is output to the terminal.

**Note:** This feature should not be used during normal scanner operation.

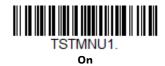

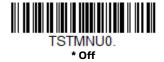

# **EZConfig for Scanning Introduction**

EZConfig for Scanning provides a wide range of PC-based programming functions that can be performed on the scanner connected to your PC. EZConfig for Scanning allows you to download upgrades to the scanner's firmware, change programmed parameters, and create and print programming barcodes. Using EZConfig for Scanning, you can even save/open the programming parameters. This saved file can be e-mailed or, if required, you can create a single barcode that contains all the customized programming parameters and mail or fax that barcode to any location. Users in other locations can scan the barcode to load in the customized programming.

# **Configure with EZConfig for Scanning**

Use the EZConfig for Scanning tool to configure your scanner online:

- 1. Access the Honeywell Technical Support Downloads Portal at honeywell.com/ PSSsoftware-downloads.
- 2. Go to Software > Barcode Scanners > Software > Tools and Utilities > EZConfig for Scanning > Current.

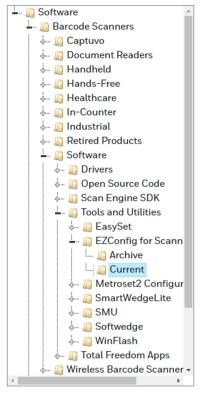

- 3. Download the **Setup** version of EZConfig for Scanning.
- 4. Open EZConfig to configure your scanner.

# **Reset the Factory Defaults**

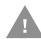

**Caution:** This selection erases all your settings and resets the scanner to the original factory defaults. It also disables all plugins.

If you aren't sure what programming options are in your scanner, or you've changed some options and want to restore the scanner to factory default settings, first scan the **Remove Custom Defaults** barcode, then scan **Activate Defaults**. This resets the scanner to the factory default settings.

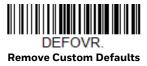

DEFALT.
Activate Defaults

Voyager 1250g User Guide

The Serial Programming Commands, beginning on page 151 list the factory default settings for each of the commands (indicated by an asterisk (\*) on the programming pages).

#### **CHAPTER**

# 8

# SERIAL PROGRAMMING COMMANDS

The serial programming commands can be used in place of the programming barcodes. Both the serial commands and the programming barcodes will program the scanner. For complete descriptions and examples of each serial programming command, refer to the corresponding programming barcode in this manual.

The device must be set to an RS232 interface (see page 8). The following commands can be sent via a PC COM port using terminal emulation software.

parameter A label representing the actual value you should send as part of a

command.

[option] An optional part of a command.

{Data} Alternatives in a command.

bold Names of menus, menu commands, buttons, dialog boxes, and win-

dows that appear on the screen.

# Menu Command Syntax

Menu commands have the following syntax (spaces have been used for clarity only):

Prefix [:Name:] Tag SubTag {Data} [, SubTag {Data}] [; Tag SubTag {Data}] [...] Storage

Prefix Three ASCII characters: SYN M CR (ASCII 22,77,13).

:Name: To send information to the scanner (with the base connected to

host), use :Voyager: The default factory setting for a Voyager scanner is Voyager scanner. If the name is not known, a wildcard (\*) can be

used:\*

**Note:** Since the base stores all work group settings and transfers to them to scanner once they are linked, changes are typically done to the base and not to the scanner.

Tag A 3 character case-insensitive field that identifies the desired menu

command group. For example, all RS232 configuration settings are

identified with a Tag of 232.

SubTag A 3 character case-insensitive field that identifies the desired menu

command within the tag group. For example, the SubTag for the

RS232 baud rate is **BAD**.

Data The new value for a menu setting, identified by the Tag and SubTag.

Storage A single character that specifies the storage table to which the com-

mand is applied. An exclamation point (!) performs the command's operation on the device's volatile menu configuration table. A period (.) performs the command's operation on the device's non-volatile menu configuration table. Use the non-volatile table only for semi-

permanent changes you want saved through a power cycle.

# **Query Commands**

Several special characters can be used to query the device about its settings.

- Mhat is the default value for the setting(s).
- ? What is the device's current value for the setting(s).
- What is the range of possible values for the setting(s). (The device's response uses a dash (-) to indicate a continuous range of values. A pipe (|) separates items in a list of non-continuous values.)

# :Name: Field Usage (Optional)

This command returns the query information from the scanner.

# Tag Field Usage

When a query is used in place of a Tag field, the query applies to the *entire* set of commands available for the particular storage table indicated by the Storage field of the command. In this case, the SubTag and Data fields should not be used because they are ignored by the device.

### SubTag Field Usage

When a query is used in place of a SubTag field, the query applies only to the subset of commands available that match the Tag field. In this case, the Data field should not be used because it is ignored by the device.

# **Data Field Usage**

When a query is used in place of the Data field, the query applies only to the specific command identified by the Tag and SubTag fields.

### **Concatenation of Multiple Commands**

Multiple commands can be issued within one Prefix/Storage sequence. Only the Tag, SubTag, and Data fields must be repeated for each command in the sequence. If additional commands are to be applied to the same Tag, then the new command sequence is separated with a comma (,) and only the SubTag and Data fields of the additional command are issued. If the additional command requires a different Tag field, the command is separated from previous commands by a semicolon (;).

# Responses

The device responds to serial commands with one of three responses:

**ACK** Indicates a good command which has been processed.

**ENQ** Indicates an invalid Tag or SubTag command.

**NAK** Indicates the command was good, but the Data field entry was out of

the allowable range for this Tag and SubTag combination, e.g., an entry for a minimum message length of 100 when the field will only

accept 2 characters.

When responding, the device echoes back the command sequence with the status character inserted directly before each of the punctuation marks (the period, exclamation point, comma, or semicolon) in the command.

# **Examples of Query Commands**

In the following examples, a bracketed notation [ ] depicts a non-displayable response.

**Example:** What is the range of possible values for Codabar Coding Enable?

Enter: cbrena\*.

Response: CBRENA0-1[ACK]

This response indicates that Codabar Coding Enable (CBRENA) has a range of values from 0 to 1 (off and on).

**Example:** What is the default value for Codabar Coding Enable?

Enter: cbrena^.

Response: CBRENA1[ACK]

This response indicates that the default setting for Codabar Coding Enable (CBRENA) is 1, or on.

**Example:** What is the device's current setting for Codabar Coding Enable?

Enter: cbrena?.

Response: CBRENA1[ACK]

This response indicates that the device's Codabar Coding Enable (CBRENA) is set to 1, or on.

**Example:** What are the device's settings for all Codabar selections?

Enter: cbr?.

Response: CBRENA1[ACK],

SSX0[ACK], CK20[ACK], CCT1[ACK], MIN2[ACK], MAX60[ACK], DFT[ACK].

This response indicates that the device's Codabar Coding Enable (CBRENA) is set to 1, or on;

the Start/Stop Character (SSX) is set to 0, or Don't Transmit;

the Check Character (CK2) is set to 0, or Not Required;

concatenation (CCT) is set to 1, or Enabled;

the Minimum Message Length (MIN) is set to 2 characters;

the Maximum Message Length (MAX) is set to 60 characters;

and the Default setting (DFT) has no value.

# **Trigger Commands**

You can activate and deactivate the scanner with serial trigger commands. The trigger is activated and deactivated by sending the following commands:

Activate: **SYN T CR** 

Deactivate: SYN U CR

The scanner scans until a barcode has been read or until the deactivate command is sent. The scanner can also be set to turn itself off after a specified time has elapsed (see Read Time-Out, which follows).

### **Read Time-Out**

Use this selection to set a time-out (in milliseconds) of the scanner's trigger when using serial commands to trigger the scanner. Once the scanner has timed out, you can activate the scanner either by pressing the trigger or using a serial trigger

command. After scanning the **Read Time-Out** barcode, set the time-out duration (from 0-300,000 milliseconds) by scanning digits on the Programming Chart on page 202, then scanning Save. *Default = 30,000 ms.* 

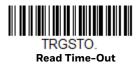

# **Reset the Custom Defaults**

If you want the custom default settings restored to your scanner, scan the **Activate Custom Defaults** barcode below. This resets the scanner to the custom default settings. If there are no custom defaults, it will reset the scanner to the factory default settings. Any settings that have not been specified through the custom defaults will be defaulted to the factory default settings.

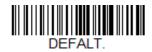

**Activate Custom Defaults** 

The charts on the following pages list the factory default settings for each of the commands (indicated by an asterisk (\*) on the programming pages).

# **Menu Commands**

| Selection                        | Setting * Indicates default                                    | Serial Command # Indicates a numeric entry | Page |
|----------------------------------|----------------------------------------------------------------|--------------------------------------------|------|
| <b>Product Default Set</b>       | tings                                                          |                                            |      |
| Setting Custom Defaults          | Set Custom Defaults                                            | MNUCDF                                     | 5    |
|                                  | Save Custom Defaults                                           | DEFALT                                     | 5    |
| Resetting the Custom Defaults    | Activate Custom Defaults                                       | DEFALT                                     | 6    |
| <b>Program the Interfa</b>       | ce                                                             |                                            |      |
| Plug and Play Codes              | Keyboard Wedge:<br>IBM PC AT and Compatibles with<br>CR suffix | PAP_AT                                     | 7    |
|                                  | IBM PS2 Keyboard                                               | PAPPS2                                     | 8    |
|                                  | RS232 Serial Port                                              | PAP232                                     | 8    |
| Plug and Play Codes:             | IBM Port 5B Interface                                          | PAPP5B                                     | 8    |
| RS485                            | IBM Port 9B HHBCR-1 Interface                                  | PAP9B1                                     | 8    |
|                                  | IBM Port 17 Interface                                          | PAPP17                                     | 9    |
|                                  | IBM Port 9B HHBCR-2 Interface                                  | PAP9B2                                     | 9    |
| OPOS Mode                        | OPOS Mode                                                      | PAPOPS                                     | 10   |
| Plug and Play Codes: IBM SurePos | USB IBM SurePos Handheld                                       | PAPSPH                                     | 10   |
|                                  | USB IBM SurePos Tabletop                                       | PAPSPT                                     | 10   |
| IBM Secondary Interface          | * Enable Secondary Interface                                   | REMIFC1                                    | 10   |
|                                  | Disable Secondary Interface                                    | REMIFC0                                    | 10   |
| Plug and Play Codes: USB         | USB Keyboard (PC)                                              | PAP124                                     | 11   |
|                                  | USB Keyboard (Mac)                                             | PAP125                                     | 11   |
|                                  | USB Japanese Keyboard (PC)                                     | PAP134                                     | 11   |
|                                  | USB HID                                                        | PAP131                                     | 11   |
| HID Fallback Mode                | HID Fallback Mode (Range 0-60<br>*5 minutes                    | USBFTO                                     | 12   |

| Selection                | Setting<br>* Indicates default                                            | Serial Command<br># Indicates a numeric<br>entry | Page |
|--------------------------|---------------------------------------------------------------------------|--------------------------------------------------|------|
| USB Serial Commands      | USB Serial Emulation for Windows<br>XP, Windows Server 2003, and<br>later | PAP130                                           | 12   |
|                          | USB Serial Emulation for Windows 2000                                     | PAP130;REMIFCO                                   | 12   |
|                          | CTS/RTS Emulation On                                                      | USBCTS1                                          | 12   |
|                          | *CTS/RTS Emulation Off                                                    | USBCTS0                                          | 12   |
|                          | ACK/NAK Mode On                                                           | USBACK1                                          | 13   |
|                          | *ACK/NAK Mode Off                                                         | USBACKO                                          | 13   |
|                          | Communication Timeout<br>(Range 0-65535) *2000 ms                         | 232DLK#####                                      | 13   |
|                          | Timeout Retries                                                           | HSTRTY                                           | 13   |
|                          | Communication Timeout Beeper - Off                                        | HSTTOA0                                          | 13   |
|                          | *Communication Timeout Beeper<br>- On                                     | HSTTOA1                                          | 13   |
|                          | NAK Retries (Range 0-255) *0                                              | HSTRTN###                                        | 14   |
|                          | BEL/CAN Mode On                                                           | BELCAN1                                          | 14   |
|                          | *BEL/CAN Mode Off                                                         | BELCANO                                          | 14   |
| Plug and Play Codes      | Verifone Ruby Terminal                                                    | PAPRBY                                           | 14   |
|                          | Gilbarco Terminal                                                         | PAPGLB                                           | 15   |
|                          | Honeywell Bioptic Aux Port                                                | PAPBIO                                           | 15   |
|                          | Datalogic Magellan Bioptic Aux<br>Port                                    | PAPMAG                                           | 16   |
|                          | NCR Bioptic Aux Port                                                      | PAPNCR                                           | 16   |
|                          | Wincor Nixdorf Terminal                                                   | PAPWNX                                           | 17   |
|                          | Wincor Nixdorf Beetle                                                     | PAPBTL                                           | 17   |
|                          | Wincor Nixdorf RS232 Mode A                                               | PAPWMA                                           | 18   |
| Program Keyboard Country | *U.S.A.                                                                   | KBDCTY0                                          | 18   |
|                          | Albania                                                                   | KBDCTY35                                         | 18   |
|                          | Arabic                                                                    | KBDCTY91                                         | 18   |
|                          | Azeri (Cyrillic)                                                          | KBDCTY81                                         | 18   |
|                          | Azeri (Latin)                                                             | KBDCTY80                                         | 19   |
|                          | Belarus                                                                   | KBDCTY82                                         | 19   |
|                          | Belgium                                                                   | KBDCTY1                                          | 19   |
|                          | Bosnia                                                                    | KBDCTY33                                         | 19   |
|                          | Brazil                                                                    | KBDCTY16                                         | 19   |
|                          | Brazil (MS)                                                               | KBDCTY59                                         | 19   |
|                          | Bulgaria (Cyrillic)                                                       | KBDCTY52                                         | 19   |
|                          | Bulgaria (Latin)                                                          | KBDCTY53                                         | 19   |

| Selection | Setting * Indicates default | Serial Command # Indicates a numeric entry | Page |
|-----------|-----------------------------|--------------------------------------------|------|
|           | Canada (French legacy)      | KBDCTY54                                   | 19   |
|           | Canada (French)             | KBDCTY18                                   | 19   |
|           | Canada (Multilingual)       | KBDCTY55                                   | 19   |
|           | China                       | KBDCTY92                                   | 19   |
|           | Croatia                     | KBDCTY32                                   | 20   |
|           | Czech                       | KBDCTY15                                   | 20   |
|           | Czech (Programmers)         | KBDCTY40                                   | 20   |
|           | Czech (QWERTY)              | KBDCTY39                                   | 20   |
|           | Czech (QWERTZ)              | KBDCTY38                                   | 20   |
|           | Denmark                     | KBDCTY8                                    | 20   |
|           | Dutch (Netherlands)         | KBDCTY11                                   | 20   |
|           | Estonia                     | KBDCTY41                                   | 20   |
|           | Faroese                     | KBDCTY83                                   | 20   |
|           | Finland                     | KBDCTY2                                    | 20   |
|           | France                      | KBDCTY3                                    | 20   |
|           | Gaelic                      | KBDCTY84                                   | 20   |
|           | Germany                     | KBDCTY4                                    | 21   |
|           | Greek                       | KBDCTY17                                   | 21   |
|           | Greek (220 Latin)           | KBDCTY64                                   | 21   |
|           | Greek (220)                 | KBDCTY61                                   | 21   |
|           | Greek (319 Latin)           | KBDCTY65                                   | 21   |
|           | Greek (319)                 | KBDCTY62                                   | 21   |
|           | Greek (Latin)               | KBDCTY63                                   | 21   |
|           | Greek (MS)                  | KBDCTY66                                   | 21   |
|           | Greek (Polytonic)           | KBDCTY60                                   | 21   |
|           | Hebrew                      | KBDCTY12                                   | 21   |
|           | Hungarian (101 key)         | KBDCTY50                                   | 21   |
|           | Hungary                     | KBDCTY19                                   | 21   |
|           | Iceland                     | KBDCTY75                                   | 22   |
|           | Irish                       | KBDCTY73                                   | 22   |
|           | Italian (142)               | KBDCTY56                                   | 22   |
|           | Italy                       | KBDCTY5                                    | 22   |
|           | Japan ASCII                 | KBDCTY28                                   | 22   |
|           | Kazakh                      | KBDCTY78                                   | 22   |
|           | Korea                       | KBDCTY93                                   | 22   |
|           | Kyrgyz (Cyrillic)           | KBDCTY79                                   | 22   |

Latin America

22

KBDCTY14

| Selection | Setting * Indicates default  | Serial Command<br># Indicates a numeric<br>entry | Page |
|-----------|------------------------------|--------------------------------------------------|------|
|           | Latvia                       | KBDCTY42                                         | 22   |
|           | Latvia (QWERTY)              | KBDCTY43                                         | 22   |
|           | Lithuania                    | KBDCTY44                                         | 22   |
|           | Lithuania (IBM)              | KBDCTY45                                         | 23   |
|           | Macedonia                    | KBDCTY34                                         | 23   |
|           | Malta                        | KBDCTY74                                         | 23   |
|           | Mongolian (Cyrillic)         | KBDCTY86                                         | 23   |
|           | Norway                       | KBDCTY9                                          | 23   |
|           | Poland                       | KBDCTY20                                         | 23   |
|           | Polish (214)                 | KBDCTY57                                         | 23   |
|           | Polish (Programmers)         | KBDCTY58                                         | 23   |
|           | Portugal                     | KBDCTY13                                         | 23   |
|           | Romania                      | KBDCTY25                                         | 23   |
|           | Russia                       | KBDCTY26                                         | 23   |
|           | Russian (MS)                 | KBDCTY67                                         | 23   |
|           | Russian (Typewriter)         | KBDCTY68                                         | 24   |
|           | SCS                          | KBDCTY21                                         | 24   |
|           | Serbia (Cyrillic)            | KBDCTY37                                         | 24   |
|           | Serbia (Latin)               | KBDCTY36                                         | 24   |
|           | Slovakia                     | KBDCTY22                                         | 24   |
|           | Slovakia (QWERTY)            | KBDCTY49                                         | 24   |
|           | Slovakia (QWERTZ)            | KBDCTY48                                         | 24   |
|           | Slovenia                     | KBDCTY31                                         | 24   |
|           | Spain                        | KBDCTY10                                         | 24   |
|           | Spanish variation            | KBDCTY51                                         | 24   |
|           | Sweden                       | KBDCTY23                                         | 24   |
|           | Switzerland (French)         | KBDCTY29                                         | 24   |
|           | Switzerland (German)         | KBDCTY6                                          | 25   |
|           | Tatar                        | KBDCTY85                                         | 25   |
|           | Thailand                     | KBDCTY94                                         | 25   |
|           | Turkey F                     | KBDCTY27                                         | 25   |
|           | Turkey Q                     | KBDCTY24                                         | 25   |
|           | Ukrainian                    | KBDCTY76                                         | 25   |
|           | United Kingdom               | KBDCTY7                                          | 25   |
|           | United Stated (Dvorak right) | KBDCTY89                                         | 25   |
|           | United States (Dvorak left)  | KBDCTY88                                         | 25   |
|           | United States (Dvorak)       | KBDCTY87                                         | 25   |

| Selection                 | Setting * Indicates default                    | Serial Command # Indicates a numeric entry | Page |
|---------------------------|------------------------------------------------|--------------------------------------------|------|
|                           | United States (International)                  | KBDCTY30                                   | 25   |
|                           | Uzbek (Cyrillic)                               | KBDCTY77                                   | 25   |
|                           | Vietnam                                        | KBDCTY95                                   | 26   |
| Keyboard Wedge Modifiers  |                                                |                                            |      |
| ALT Mode                  | *Off                                           | KBDALTO                                    | 26   |
|                           | 3 Characters                                   | KBDALT6                                    | 26   |
|                           | 4 Characters                                   | KBDALT7                                    | 26   |
| Keyboard Style            | *Regular                                       | KBDSTY0                                    | 26   |
|                           | Caps Lock                                      | KBDSTY1                                    | 27   |
|                           | Shift Lock                                     | KBDSTY2                                    | 27   |
|                           | Autocaps via NumLock                           | KBDSTY7                                    | 27   |
|                           | Emulate External Keyboard                      | KBDSTY5                                    | 27   |
| Keyboard Conversion       | *Keyboard Conversion Off                       | KBDCNVO                                    | 27   |
|                           | Convert all Characters to Upper<br>Case        | KBDCNV1                                    | 27   |
|                           | Convert all Characters to Lower<br>Case        | KBDCNV1                                    | 28   |
| Keyboard Modifiers        | *Control + X Mode Off                          | KBDCAS0                                    | 28   |
|                           | DOS Mode Control + X Mode On                   | KBDCAS1                                    | 28   |
|                           | Windows Mode Control + X Mode<br>Off           | KBDCAS2                                    | 28   |
|                           | Windows Mode Prefix/Suffix Off                 | KBDCAS3                                    | 28   |
|                           | *Numeric Keypad Off                            | KBDNPSO                                    | 29   |
|                           | Numeric Keypad On                              | KBDNPS1                                    | 28   |
| Inter-Scan Code Delay     | Inter-Scan Code Delay<br>*0 (Range 1-30 msecs) | KBDDLY##                                   | 29   |
| <f0> Break Character</f0> | Suppress <f0> Break Character</f0>             | KBDF0B0                                    | 29   |
|                           | *Transmit <f0> Break Character</f0>            | KBDF0B1                                    | 29   |
| Keyboard Wedge Defaults   | Reset Keyboard Wedge Defaults                  | KBDDFT                                     | 29   |

| Selection                          | Setting * Indicates default  | Serial Command # Indicates a numeric entry | Page |
|------------------------------------|------------------------------|--------------------------------------------|------|
| RS-232 Modifiers                   |                              |                                            | ·    |
| RS232 Baud Rate                    | 300 BPS                      | 232BAD0                                    | 30   |
|                                    | 600 BPS                      | 232BAD1                                    | 30   |
|                                    | 1200 BPS                     | 232BAD2                                    | 30   |
|                                    | 2400 BPS                     | 232BAD3                                    | 30   |
|                                    | 4800 BPS                     | 232BAD4                                    | 30   |
|                                    | *9600 BPS                    | 232BAD5                                    | 30   |
|                                    | 19200 BPS                    | 232BAD6                                    | 30   |
|                                    | 38400 BPS                    | 232BAD7                                    | 30   |
|                                    | 57600 BPS                    | 232BAD8                                    | 30   |
|                                    | 115200 BPS                   | 232BAD9                                    | 31   |
| Word Length: Data Bits, Stop Bits, | 7 Data, 1 Stop, Parity Even  | 232WRD3                                    | 31   |
| and Parity                         | 7 Data, 1 Stop, Parity None  | 232WRD0                                    | 31   |
|                                    | 7 Data, 1 Stop, Parity Odd   | 232WRD6                                    | 31   |
|                                    | 7 Data, 2 Stop, Parity Even  | 232WRD4                                    | 31   |
|                                    | 7 Data, 2 Stop, Parity None  | 232WRD1                                    | 31   |
|                                    | 7 Data, 2 Stop, Parity Odd   | 232WRD7                                    | 31   |
|                                    | 8 Data, 1 Stop, Parity Even  | 232WRD5                                    | 31   |
|                                    | *8 Data, 1 Stop, Parity None | 232WRD2                                    | 31   |
|                                    | 8 Data, 1 Stop, Parity Odd   | 232WRD8                                    | 32   |
|                                    | 7 Data, 1 Stop, Parity Space | 232WRD9                                    | 32   |
|                                    | 7 Data, 2 Stop, Parity Space | 232WRD10                                   | 32   |
|                                    | 8 Data, 1 Stop, Parity Space | 232WRD11                                   | 32   |
|                                    | 7 Data, 1 Stop, Parity Mark  | 232WRD12                                   | 32   |
|                                    | 7 Data, 2 Stop, Parity Mark  | 232WRD13                                   | 32   |
|                                    | 8 Data, 1 Stop, Parity Mark  | 232WRD14                                   | 32   |

| Selection                   | Setting<br>* Indicates default                 | Serial Command<br># Indicates a numeric<br>entry | Page |
|-----------------------------|------------------------------------------------|--------------------------------------------------|------|
| RS232 Handshaking           | *RTS/CTS Off                                   | 232CTS0                                          | 33   |
|                             | Flow Control, No Timeout                       | 232CTS1                                          | 33   |
|                             | Character-Based Flow Control, No<br>Timeout    | 232CTS7                                          | 33   |
|                             | Two-Direction Flow Control                     | 232CTS2                                          | 33   |
|                             | Flow Control with Timeout                      | 232CTS3                                          | 33   |
|                             | Character-Based Flow Control with Timeout      | 232CTS9                                          | 33   |
|                             | RS232 Timeout (Range 1-5100)<br>*1000 ms       | 232DEL####                                       | 33   |
|                             | *XON/XOFF Off                                  | 232XON0                                          | 34   |
|                             | XON/XOFF On                                    | 232XON1                                          | 34   |
|                             | *ACK/NAK Off                                   | 232ACKO                                          | 34   |
|                             | ACK/NAK On                                     | 232ACK1                                          | 34   |
|                             | Timeout Retries (Range 0-255) *0               | HSTRTY                                           | 35   |
|                             | Communication Timeout (Range 1-65535) *2000 ms | 232DLK#####                                      | 35   |
|                             | Communication Timeout Beeper -<br>Off          | HSTTOA0                                          | 35   |
|                             | *Communication Timeout Beeper<br>- On          | HSTTOA1                                          | 35   |
|                             | NAK Retries (Range 0-255) *0                   | HSTRTN                                           | 35   |
|                             | BEL/CAN Mode On                                | BELCAN1                                          | 35   |
|                             | *BEL/CAN Mode Off                              | BELCANO                                          | 36   |
| RS232 Defaults              | Reset RS232 Defaults                           | 232DFT                                           | 36   |
| NCR Modifiers               |                                                |                                                  |      |
| NCR ACK/NAK                 | *NCR ACK/NAK Off                               | NCRACKO                                          | 36   |
|                             | NCR ACK/NAK On                                 | NCRACK1                                          | 36   |
| Block Check Character       | *Transmit                                      | NCRBCC1                                          | 36   |
|                             | Don't Transmit                                 | NCRBCCO                                          | 37   |
| NCR Prefix/Suffix           | NCR Prefix *0                                  | NCRPR2##                                         | 37   |
|                             | NCR Suffix *0                                  | NCRSF2##                                         | 37   |
|                             | Transmit Prefix/Suffix                         | NCRBCP1                                          | 37   |
|                             | *Don't Transmit Prefix/Suffix                  | NCRBCP0                                          | 37   |
| NCR NOF (Not-on-File) Error | On                                             | NCRRAZ1                                          | 38   |
|                             | *Off                                           | NCRRAZO                                          | 38   |

| Selection                        | Setting * Indicates default                       | Serial Command # Indicates a numeric entry | Page |
|----------------------------------|---------------------------------------------------|--------------------------------------------|------|
| Scanner to Bioptic Communication | *Packet Mode Off                                  | 232PKT0                                    | 38   |
|                                  | Packet Mode On                                    | 232PKT2                                    | 38   |
|                                  | *ACK/NAK Off                                      | 232ACKO                                    | 39   |
|                                  | ACK/NAK On                                        | 232ACK1                                    | 39   |
|                                  | Communication Timeout<br>(Range 1-65535) *2000 ms | 232DLK#####                                | 39   |
| Input/Output Selec               | tions                                             |                                            |      |
| Power Up Beeper                  | Power Up Beeper Off - Scanner                     | BEPPWRO                                    | 41   |
|                                  | *Power Up Beeper On - Scanner                     | BEPPWR1                                    | 41   |
| Beep on BEL Character            | Beep on BEL On                                    | BELBEP1                                    | 41   |
|                                  | *Beep on BEL Off                                  | BELBEP0                                    | 41   |
| Beeper - Good Read               | Off                                               | ВЕРВЕРО                                    | 42   |
|                                  | *On                                               | BEPBEP1                                    | 42   |
| Beeper Volume - Good Read        | Off                                               | BEPLVLO                                    | 42   |
|                                  | Low                                               | BEPLVL1                                    | 42   |
|                                  | Medium                                            | BEPLVL2                                    | 42   |
|                                  | *High                                             | BEPLVL3                                    | 42   |
| Beeper Pitch - Good Read         | Low (1600 Hz)                                     | BEPFQ11600                                 | 42   |
| (Frequency)                      | *Medium (2350 Hz)                                 | BEPFQ12350                                 | 43   |
|                                  | High (4200 Hz)                                    | BEPFQ14200                                 | 43   |
| Beeper - Transmit Order          | *Before Transmission                              | BEPWHN1                                    | 43   |
|                                  | After Transmission                                | BEPWHN2                                    | 43   |
| Beeper Pitch - Error (Frequency) | *Razz (100 Hz)                                    | BEPFQ2100                                  | 43   |
|                                  | Medium (2000 Hz)                                  | BEPFQ22000                                 | 43   |
|                                  | High (4200 Hz)                                    | BEPFQ24200                                 | 43   |
| Beeper Duration - Good Read      | *Normal Beep                                      | BEPBIP0                                    | 44   |
|                                  | Short Beep                                        | BEPBIP1                                    | 44   |
| Number of Beeps - Good Read      | Range 1 - 9 (*1)                                  | BEPRPT#                                    | 44   |
| Number of Beeps - Error          | Range 1 - 9 (*1)                                  | BEPERR#                                    | 44   |

| Selection      | Setting * Indicates default            | Serial Command # Indicates a numeric entry | Page |
|----------------|----------------------------------------|--------------------------------------------|------|
| LED Settings   | *Red LED Off                           | LEDFN10                                    | 45   |
|                | Green LED Off                          | LEDFN20                                    | 45   |
|                | Red LED On with Good Scan              | LEDFN11                                    | 45   |
|                | *Green LED On with Good Scan           | LEDFN21                                    | 45   |
|                | Red LED On with Laser                  | LEDFN12                                    | 45   |
|                | Green LED On with Laser                | LEDFN22                                    | 45   |
|                | Red LED On when CodeGate<br>Disabled   | LEDFN14                                    | 45   |
|                | Green LED On when CodeGate<br>Disabled | LEDFN24                                    | 45   |
|                | Red LED On when In-Stand               | LEDFN18                                    | 45   |
|                | Green LED On when In-Stand             | LEDFN28                                    | 45   |
|                | Red LED On with CTS                    | LEDFN1128                                  | 45   |
|                | Green LED On with CTS                  | LEDFN2128                                  | 46   |
| LED Brightness | Red Off                                | LEDIN10                                    | 46   |
|                | Green Off                              | LEDIN20                                    | 46   |
|                | Red Low                                | LEDIN11                                    | 46   |
|                | Green Low                              | LEDIN21                                    | 46   |
|                | Red Medium                             | LEDIN12                                    | 46   |
|                | Green Medium                           | LEDIN22                                    | 46   |
|                | *Red High                              | LEDIN13                                    | 46   |
|                | *Green High                            | LEDIN23                                    | 46   |

| Selection                 | Setting * Indicates default                                             | Serial Command # Indicates a numeric entry | Page |
|---------------------------|-------------------------------------------------------------------------|--------------------------------------------|------|
| In-Stand and Out-of-Stand | In-Stand Defaults                                                       | AISDFT                                     | 47   |
| Settings                  | Out-of-Stand Defaults                                                   | AOSDFT                                     | 47   |
|                           | Presentation Mode Out-of-Stand                                          | PAPPM1                                     | 47   |
|                           | Presentation Mode with CodeGate<br>Out-of-Stand                         | PAPPM2                                     | 48   |
|                           | Manual Activation Mode Off In-<br>Stand                                 | AISMENO                                    | 48   |
|                           | *Manual Activation Mode On In-<br>Stand                                 | AISMEN1                                    | 48   |
|                           | Manual Activation Mode Off Out-<br>of-Stand                             | AOSMENO                                    | 48   |
|                           | *Manual Activation Mode On Out-<br>of-Stand                             | AOSMEN1                                    | 48   |
|                           | Do Not End Manual Activation<br>After Good Read In-Stand                | AISMGD0                                    | 48   |
|                           | *End Manual Activation After<br>Good Read In-Stand                      | AISMGD1                                    | 48   |
|                           | Do Not End Manual Activation<br>After Good Read Out-of-Stand            | AOSMGD0                                    | 49   |
|                           | *End Manual Activation After<br>Good Read Out-of-Stand                  | AOSMGD1                                    | 49   |
|                           | Laser Timeout - Trigger Hold In-<br>Stand<br>(Range 1 - 65525) *5000 ms | AISMPT####                                 | 49   |

| Selection                                         | Setting * Indicates default                                                  | Serial Command # Indicates a numeric entry | Page |
|---------------------------------------------------|------------------------------------------------------------------------------|--------------------------------------------|------|
| In-Stand and Out-of-Stand<br>Settings (continued) | Laser Timeout - Trigger Release<br>In-Stand<br>(Range 1 - 65525) *0 ms       | AISMRT####                                 | 49   |
|                                                   | Laser Timeout - Trigger Hold Out-<br>of-Stand<br>(Range 1 - 65525) *30000 ms | AOSMPT####                                 | 49   |
|                                                   | Laser Timeout - Trigger Release<br>Out-of-Stand<br>(Range 1 - 65525) *0 ms   | AOSMRT####                                 | 49   |
|                                                   | *CodeGate Off In-Stand                                                       | AISCGD0                                    | 50   |
|                                                   | CodeGate On In-Stand                                                         | AISCGD1                                    | 50   |
|                                                   | CodeGate Off Out-of-Stand                                                    | AOSCGD0                                    | 50   |
|                                                   | *CodeGate On Out-of-Stand                                                    | AOSCGD1                                    | 50   |
|                                                   | Object Detection Mode Off In-<br>Stand                                       | AISOENO                                    | 50   |
|                                                   | Object Detection Mode On Out-<br>of-Stand                                    | AOSOEN1                                    | 51   |
|                                                   | *Object Detection Mode Off Out-<br>of-Stand                                  | AOSOENO                                    | 50   |
|                                                   | *Object Detection Mode On In-<br>Stand                                       | AISOEN1                                    | 50   |
|                                                   | Do Not End Object Detection After<br>Good Read In-Stand                      | AISOGDO                                    | 51   |
|                                                   | *End Object Detection After Good<br>Read In-Stand                            | AISOGD1                                    | 51   |
|                                                   | Do Not End Object Detection After<br>Good Read Out-of-Stand                  | AOSOGD0                                    | 51   |
|                                                   | *End Object Detection After Good<br>Read Out-of-Stand                        | AOSOGD1                                    | 51   |
|                                                   | Object Detection Laser Timeout<br>In-Stand<br>(Range 1 - 65525) *5000 ms     | AISODT####                                 | 51   |
|                                                   | Object Detection Laser Timeout<br>Out-of-Stand<br>(Range 1 - 65525) *5000 ms | AOSODT#####                                | 52   |
|                                                   | *Object Detection Distance -<br>Short In-Stand                               | AISRNG2                                    | 52   |
|                                                   | Object Detection Distance - Long<br>In-Stand                                 | AISRNG1                                    | 52   |
|                                                   | Object Detection Distance - Short<br>Out-of-Stand                            | AOSRNG2                                    | 52   |
|                                                   | *Object Detection Distance - Long<br>Out-of-Stand                            | AOSRNG1                                    | 52   |

| Selection                        | Setting * Indicates default                                         | Serial Command # Indicates a numeric entry | Page |
|----------------------------------|---------------------------------------------------------------------|--------------------------------------------|------|
| Character Activation Mode        | *Off                                                                | HSTCEN0                                    | 52   |
|                                  | On                                                                  | HSTCEN1                                    | 53   |
|                                  | Activation Character                                                | HSTACH##                                   | 53   |
|                                  | Do Not End Character Activation<br>After Good Read                  | HSTCGD0                                    | 53   |
|                                  | *End Character Activation After<br>Good Read                        | HSTCGD1                                    | 53   |
|                                  | Character Activation Laser<br>Timeout (Range 1 - 65525) *5000<br>ms | HSTCDT#####                                | 53   |
| Character Deactivation Mode      | *Off                                                                | HSTDEN0                                    | 54   |
|                                  | On                                                                  | HSTDEN1                                    | 54   |
|                                  | Deactivation Character                                              | HSTDCH##                                   | 54   |
| Reread Delay                     | Short (500 ms)                                                      | DLYRRD500                                  | 54   |
|                                  | *Medium (750 ms)                                                    | DLYRRD750                                  | 54   |
|                                  | Long (1000 ms)                                                      | DLYRRD1000                                 | 55   |
|                                  | Extra Long (2000 ms)                                                | DLYRRD2000                                 | 54   |
| User-Specified Reread Delay      | Range 0 - 30,000 ms                                                 | DLYRRD####                                 | 55   |
| Output Sequence Editor           | Enter Sequence                                                      | SEQBLK                                     | 58   |
|                                  | Default Sequence                                                    | SEQDFT                                     | 58   |
| Sequence Timeout                 | (Range 1 - 65535) *5000 ms                                          | SEQDLY#####                                | 58   |
| Sequence Match Beeper            | *On                                                                 | SEQBEP1                                    | 58   |
|                                  | Off                                                                 | SEQBEP0                                    | 58   |
| Partial Sequence                 | Transmit Partial Sequence                                           | SEQTTS1                                    | 59   |
|                                  | *Discard Partial Sequence                                           | SEQTTS0                                    | 59   |
| Require Output Sequence          | Required                                                            | SEQ_EN2                                    | 59   |
|                                  | On/Not Required                                                     | SEQ_EN1                                    | 59   |
|                                  | *Off                                                                | SEQ_ENO                                    | 59   |
| No Read                          | On                                                                  | SHWNRD1                                    | 59   |
|                                  | *Off                                                                | SHWNRDO                                    | 60   |
| Prefix/Suffix Sele               | ctions                                                              | ,                                          |      |
| Add CR Suffix to All Symbologies |                                                                     | VSUFCR                                     | 63   |
| Prefix                           | Add Prefix                                                          | PREBK2##                                   | 63   |
|                                  | Clear One Prefix                                                    | PRECL2                                     | 63   |
|                                  | Clear All Prefixes                                                  | PRECA2                                     | 63   |
| Suffix                           | Add Suffix                                                          | SUFBK2##                                   | 63   |
|                                  | Clear One Suffix                                                    | SUFCL2                                     | 63   |
|                                  | Clear All Suffixes                                                  | SUFCA2                                     | 63   |

| Selection                                       | Setting * Indicates default                                | Serial Command<br># Indicates a numeric<br>entry | Page     |
|-------------------------------------------------|------------------------------------------------------------|--------------------------------------------------|----------|
| Transmit Alternate Extended ASCII<br>Characters | *Transmit Alternate Extended<br>ASCII                      | KBDEXTO                                          | 64       |
|                                                 | Transmit Normal Extended ASCII                             | KBDEXT1                                          | 64       |
| Function Code Transmit                          | *Enable                                                    | RMVFNCO                                          | 65       |
|                                                 | Disable                                                    | RMVFNC1                                          | 65       |
| Communication Check Character                   | *None                                                      | HSTXRC0                                          | 66       |
|                                                 | LRC Starts on 1st Character                                | HSTXRC1                                          | 66       |
|                                                 | LRC Starts on 2nd Character                                | HSTXRC2                                          | 66       |
|                                                 | CRC                                                        | HSTXRC3                                          | 66       |
| Intercharacter Delay                            | Range 0 - 1000 (5ms increments)                            | DLYCHR##                                         | 67       |
| User Specified<br>Intercharacter Delay          | Delay Length<br>0 - 1000 (5ms increments)                  | DLYCRX##                                         | 67       |
|                                                 | Character to Trigger Delay                                 | DLY_XX##                                         | 67       |
| Interfunction Delay                             | Range 0 - 1000 (5ms increments)                            | DLYFNC##                                         | 68       |
| Intermessage Delay                              | Range 0 - 1000 (5ms increments)                            | DLYMSG##                                         | 68       |
| <b>Data Formatter Sel</b>                       | ections                                                    |                                                  | <u> </u> |
| Data Format Editor                              | *Default Data Format (None)                                | DFMDF3                                           | 70       |
|                                                 | Enter Data Format Settings                                 | DFMBK3?                                          | 70       |
|                                                 | Enter Data Format                                          | DFMBK3                                           | 70       |
|                                                 | Clear One Data Format                                      | DFMCL3                                           | 71       |
|                                                 | Clear All Data Formats                                     | DFMCA3                                           | 71       |
| Data Formatter                                  | Data Formatter Off                                         | DFM_ENO                                          | 85       |
|                                                 | *Data Formatter On,<br>Not Required,<br>Keep Prefix/Suffix | DFM_EN1                                          | 86       |
|                                                 | Data Format Required,<br>Keep Prefix/Suffix                | DFM_EN2                                          | 86       |
|                                                 | Data Formatter On,<br>Not Required,<br>Drop Prefix/Suffix  | DFM_EN3                                          | 86       |
|                                                 | Data Format Required,<br>Drop Prefix/Suffix                | DFM_EN4                                          | 86       |
| Data Format Non-Match Error<br>Tone             | *Data Format Non-Match Error<br>Tone On                    | DFMDEC0                                          | 86       |
|                                                 | Data Format Non-Match Error<br>Tone Off                    | DFMDEC1                                          | 87       |
| Primary/Alternate Data Formats                  | Primary Data Format                                        | ALTFNMO                                          | 87       |
|                                                 | Data Format 1                                              | ALTFNM1                                          | 87       |
|                                                 | Data Format 2                                              | ALTFNM2                                          | 87       |
|                                                 | Data Format 3                                              | ALTFNM3                                          | 87       |

| Selection                      | Setting<br>* Indicates default              | Serial Command<br># Indicates a numeric<br>entry | Page |
|--------------------------------|---------------------------------------------|--------------------------------------------------|------|
| Single Scan Data Format Change | Single Scan-Primary Data Format             | VSAF_0                                           | 87   |
|                                | Single Scan-Data Format 1                   | VSAF_1                                           | 88   |
|                                | Single Scan-Data Format 2                   | VSAF_2                                           | 88   |
|                                | Single Scan-Data Format 3                   | VSAF_3                                           | 88   |
| Symbologies                    |                                             |                                                  | ,    |
| All Symbologies                | All Symbologies Off                         | ALLENAO                                          | 90   |
| Codabar                        | Default All Codabar<br>Settings             | CBRDFT                                           | 90   |
|                                | Off                                         | CBRENAO                                          | 91   |
|                                | *On                                         | CBRENA1                                          | 90   |
| Codabar Start/Stop Char.       | *Don't Transmit                             | CBRSSXO                                          | 91   |
|                                | Transmit                                    | CBRSSX1                                          | 91   |
| Codabar Check Char.            | *No Check Char.                             | CBRCK20                                          | 91   |
|                                | Validate Modulo 16, But Don't<br>Transmit   | CBRCK21                                          | 91   |
|                                | Validate Modulo 16, and Transmit            | CBRCK22                                          | 91   |
|                                | Validate Modulo 7 CD, But Don't<br>Transmit | CBRCK23                                          | 92   |
|                                | Validate Modulo 7 CD, and<br>Transmit       | CBRCK24                                          | 92   |
|                                | Validate CLSI, But Don't Transmit           | CBRCK25                                          | 92   |
|                                | Validate CLSI, and Transmit                 | CBRCK26                                          | 92   |
| Codabar Concatenation          | *Off                                        | CBRCCTO                                          | 92   |
|                                | On                                          | CBRCCT1                                          | 92   |
|                                | Require                                     | CBRCCT2                                          | 92   |
|                                | Concatenation Timeout                       | DLYCCT                                           | 93   |
| Codabar Redundancy             | Range (0 - 10) *0                           | CBRVOT##                                         | 93   |
| Codabar Message Length         | Minimum (1 - 80) *3                         | CBRMIN##                                         | 93   |
|                                | Maximum (1 - 80) *80                        | CBRMAX##                                         | 93   |
| Code 39                        | Default All Code 39 Settings                | C39DFT                                           | 94   |
|                                | Off                                         | C39ENAO                                          | 94   |
|                                | *On                                         | C39ENA1                                          | 94   |
| Code 39 Start/Stop Char.       | *Don't Transmit                             | C39SSX0                                          | 94   |
|                                | Transmit                                    | C39SSX1                                          | 94   |
| Code 39 Check Char.            | *No Check Char.                             | C39CK20                                          | 95   |
|                                | Validate, But Don't<br>Transmit             | C39CK21                                          | 95   |
|                                | Validate,<br>and Transmit                   | C39CK22                                          | 95   |

| Selection                         | Setting * Indicates default                | Serial Command # Indicates a numeric entry | Page |
|-----------------------------------|--------------------------------------------|--------------------------------------------|------|
| Code 39 Redundancy                | Range (0 - 10) *0                          | C39VOT##                                   | 95   |
| Code 39 Message Length            | Minimum (1 - 80) *3                        | C39MIN##                                   | 95   |
|                                   | Maximum (1 - 80) *80                       | C39MAX##                                   | 95   |
| Code 32 Pharmaceutical (PARAF)    | *Off                                       | C39B320                                    | 96   |
|                                   | On                                         | C39B321                                    | 96   |
| Code 39 Full ASCII                | *Off                                       | C39ASCO                                    | 96   |
|                                   | On                                         | C39ASC1                                    | 96   |
| Interleaved 2 of 5                | Default All Interleaved<br>2 of 5 Settings | I25DFT                                     | 97   |
|                                   | Off                                        | I25ENAO                                    | 97   |
|                                   | *On                                        | I25ENA1                                    | 97   |
| NULL Characters                   | *Off                                       | I25NUL0                                    | 97   |
|                                   | On                                         | I25NUL1                                    | 97   |
| Interleaved 2 of 5 Check Digit    | *No Check Char.                            | I25CK20                                    | 98   |
|                                   | Validate, But Don't<br>Transmit            | I25CK21                                    | 98   |
|                                   | Validate, and Transmit                     | I25CK22                                    | 98   |
| Interleaved 2 of 5 Redundancy     | Range (0 - 10) *0                          | I25VOT##                                   | 98   |
| Interleaved 2 of 5 Message Length | Minimum (1 - 80) *6                        | I25MIN##                                   | 98   |
|                                   | Maximum (1 - 80) *80                       | I25MAX##                                   | 98   |
| NEC 2 of 5                        | Default All NEC<br>2 of 5 Settings         | N25DFT                                     | 99   |
|                                   | *Off                                       | N25ENAO                                    | 99   |
|                                   | On                                         | N25ENA1                                    | 99   |
| NEC 2 of 5 Check Digit            | *No Check Char.                            | N25CK20                                    | 99   |
|                                   | Validate, But Don't<br>Transmit            | N25CK21                                    | 99   |
|                                   | Validate, and Transmit                     | N25CK22                                    | 99   |
| NEC 2 of 5 Redundancy             | Range (0 - 10) *0                          | N25VOT##                                   | 100  |
| NEC 2 of 5 Message Length         | Minimum (1 - 80) *3                        | N25MIN##                                   | 100  |
|                                   | Maximum (1 - 80) *80                       | N25MAX##                                   | 100  |
| Code 93                           | Default All Code 93<br>Settings            | C93DFT                                     | 100  |
|                                   | Off                                        | C93ENAO                                    | 100  |
|                                   | *On                                        | C93ENA1                                    | 101  |
| Code 93 Redundancy                | Range (0 - 10) *0                          | C93VOT##                                   | 101  |
| Code 93 Message Length            | Minimum (1 - 80) *3                        | C93MIN##                                   | 101  |
|                                   | Maximum (1 - 80) *80                       | C93MAX##                                   | 101  |

| Selection                                | Setting * Indicates default                        | Serial Command<br># Indicates a numeric<br>entry | Page |
|------------------------------------------|----------------------------------------------------|--------------------------------------------------|------|
| Straight 2 of 5 Industrial               | Default All Straight 2 of 5<br>Industrial Settings | R25DFT                                           | 101  |
|                                          | *Off                                               | R25ENAO                                          | 101  |
|                                          | On                                                 | R25ENA1                                          | 101  |
| Straight 2 of 5 Industrial<br>Redundancy | Range (0 - 10) *0                                  | R25VOT##                                         | 102  |
| Straight 2 of 5 Industrial Message       | Minimum (1 - 80) *3                                | R25MIN##                                         | 102  |
| Length                                   | Maximum (1 - 80) *80                               | R25MAX##                                         | 102  |
| Straight 2 of 5 IATA                     | Default All Straight 2 of 5 IATA<br>Settings       | A25DFT                                           | 102  |
| Straight 2 of 5 IATA                     | *Off                                               | A25ENAO                                          | 103  |
|                                          | On                                                 | A25ENA1                                          | 103  |
| Straight 2 of 5 IATA Redundancy          | Range (0 - 10) *0                                  | A25VOT##                                         | 103  |
| Straight 2 of 5 IATA Message             | Minimum (1 - 80) *13                               | A25MIN##                                         | 103  |
| Length                                   | Maximum (1 - 80) *15                               | A25MAX##                                         | 103  |
| Matrix 2 of 5                            | Default All Matrix 2 of 5<br>Settings              | X25DFT                                           | 104  |
|                                          | *Off                                               | X25ENAO                                          | 104  |
|                                          | On                                                 | X25ENA1                                          | 104  |
| Matrix 2 of 5 Redundancy                 | Range (0 - 10) *0                                  | X25VOT##                                         | 105  |
| Matrix 2 of 5 Message Length             | Minimum (1 - 80) *3                                | X25MIN##                                         | 105  |
|                                          | Maximum (1 - 80) *80                               | X25MAX##                                         | 105  |
| Matrix 2 of 5 Check Char.                | *No Check Char.                                    | X25CK20                                          | 104  |
|                                          | Validate, But Don't<br>Transmit                    | X25CK21                                          | 104  |
|                                          | Validate and Transmit                              | X25CK22                                          | 104  |
| Code 11                                  | Default All Code 11 Settings                       | C11DFT                                           | 105  |
|                                          | *Off                                               | C11ENAO                                          | 105  |
|                                          | On                                                 | C11ENA1                                          | 105  |
| Code 11 Check Digits Required            | 1 Check Digit Required                             | C11CK20                                          | 106  |
|                                          | *2 Check Digits Required                           | C11CK21                                          | 106  |
|                                          | Auto Select Check Digits Required                  | C11CK22                                          | 106  |
| Check Digit Validation                   | Validate and Transmit One Check<br>Digit           | C11CK23                                          | 106  |
|                                          | Validate and Transmit Two Check<br>Digits          | C11CK24                                          | 106  |
|                                          | Validate and Transmit Auto Select<br>Check Digits  | C11CK25                                          | 106  |
| Code 11 Redundancy                       | Range (0 - 10) *0                                  | C11VOT##                                         | 107  |

| Minimum (1 - 80) *3   C11MIN##   107                                                                                                    | Selection                      | Setting * Indicates default                                                                                                    | Serial Command<br># Indicates a numeric<br>entry | Page |
|----------------------------------------------------------------------------------------------------|--------------------------------|----------------------------------------------------------------------------------------------------|--------------------------------------------------|------|
| Default All Code 128   Settings                                                                                                    | Code 11 Message Length         | Minimum (1 - 80) *3                                                                                                    | C11MIN##                                         | 107  |
| Settings                                                                                                    |                                | Maximum (1 - 80) *80                                                                                                    | C11MAX##                                         | 107  |
| *On         128ENA1         107           128 Group Separator Output         *Off         128GSE0         108           On         128GSE1         108           Code 128 Redundancy         Range (0 - 10) *0         128VOT##         108           Code 128 Message Length         Minimum (1 - 80) *1         128MN##         108           ISBT 128         *Off         ISBENA0         109           ISBT 128         *Off         ISBENA0         109           On         ISBENA1         109           Concatenation Timeout (Range 1-6553 milliseconds) *750         DLYCCT         109           ISBT 128 Predefined         *Donation ID Number (001) and BABO/RhD Blood Groups (002)         ISBPCS0         109           Concatenation Sequences         Donation ID Number (001) and Confidential Unit Exclusion Status         ISBPCS1         109           Donation ID Number (001) and Confidential Unit Exclusion Status         ISBPCS2         110           Product Code (003) and Expiration Date (Form 2)         ISBPCS3         110           Product Code (003) and Expiration Date (Form 2)         ISBPCS4         110           ISBT 128 Predefined         *Off         ISBPCS6         110           Concatenation Sequences On/Off         4Ilow Predefined Sequence         ISBPCE1<                                                                                                    | Code 128                       |                                                                                                    | 128DFT                                           | 107  |
| 128 Group Separator Output                                                                                                    |                                | Off                                                                                                    | 128ENA0                                          | 107  |
| On                                                                                                    |                                | *On                                                                                                    | 128ENA1                                          | 107  |
| Code 128 Redundancy                                                                                                    | 128 Group Separator Output     | *Off                                                                                                    | 128GSE0                                          | 108  |
| Minimum (1 - 80) *1   128MIN##   108                                                                                                    |                                | On                                                                                                    | 128GSE1                                          | 108  |
| Maximum (1 - 80) *80   128MAX##   108                                                                                                    | Code 128 Redundancy            | Range (0 - 10) *0                                                                                                    | 128VOT##                                         | 108  |
| Note                                                                                                    | Code 128 Message Length        | Minimum (1 - 80) *1                                                                                                    | 128MIN##                                         | 108  |
| On                                                                                                    |                                | Maximum (1 - 80) *80                                                                                                    | 128MAX##                                         | 108  |
| Concatenation Timeout (Range 1-65535 milliseconds) *750   109                                                                                                    | ISBT 128                       | *Off                                                                                                    | ISBENAO                                          | 109  |
| SBT 128 Predefined   Form 2   Forduct Code (003) and Expiration Date (Form 2)   Expiration Date (Form 4)   Expiration Date (Form 4)   Expiration Date (For |                                | On                                                                                                    | ISBENA1                                          | 109  |
| Concatenation Sequences         and ABO/RhD Blood Groups (002)         109           Donation ID Number (019)         ISBPCS1         109           Donation ID Number (019)         ISBPCS2         110           Donation ID Number (001) and Confidential Unit Exclusion Status         ISBPCS2         110           Product Code (003) and Expiration Date (Form 1)         ISBPCS3         110           Product Code (003) and Expiration Date (Form 2)         ISBPCS4         110           Product Code (003) and Expiration Date (Form 3)         ISBPCS5         110           ISBT 128 Predefined         *Off         ISBPCS6         110           Concatenation Sequences On/Off         Allow Predefined Sequence         ISBPCE1         110           ISBT 128 User-Defined         1st Left Identifier (0-255) *0         ISBUL1##         111           Concatenation Sequences         1st Left Identifier (0-255) *0         ISBUL2##         112           1st Right Identifier (0-255) *0         ISBUR2##         112           2nd Right Identifier (0-255) *0         ISBUCE0         112           Allow User-Defined Sequence         ISBUCE1         112                                                                                                    |                                |                                                                                                    | DLYCCT                                           | 109  |
| Donor ID Number (019)                                                                                                    |                                |                                                                                                    | ISBPCS0                                          | 109  |
| Confidential Unit Exclusion Status   Product Code (003) and Expiration Date (Form 1)   ISBPCS3   110                                                                                                    |                                | The state of the state of the s | ISBPCS1                                          | 109  |
| Expiration Date (Form 1)                                                                                                    |                                |                                                                                                    | ISBPCS2                                          | 110  |
| Expiration Date (Form 2)                                                                                                    |                                |                                                                                                    | ISBPCS3                                          | 110  |
| Expiration Date (Form 3)                                                                                                    |                                |                                                                                                    | ISBPCS4                                          | 110  |
| Expiration Date (Form 4)                                                                                                    |                                |                                                                                                    | ISBPCS5                                          | 110  |
| Concatenation Sequences On/Off         Allow Predefined Sequence         ISBPCE1         110           ISBT 128 User-Defined Concatenation Sequences         1st Left Identifier (0-255) *0         ISBUL1##         111           2nd Left Identifier (0-255) *0         ISBUL2##         112           1st Right Identifier (0-255) *0         ISBUR1##         112           2nd Right Identifier (0-255) *0         ISBUR2##         112           ISBT 128 User-Defined Concatenation Sequences On/Off         *Off         ISBUCE0         112           Allow User-Defined Sequence         ISBUCE1         112                                                                                                    |                                |                                                                                                    | ISBPCS6                                          | 110  |
| Require Predefined Sequence   ISBPCE1   110                                                                                                    |                                | *Off                                                                                                    | ISBPCE0                                          | 110  |
| ISBT 128 User-Defined Concatenation Sequences         1st Left Identifier (0-255) *0         ISBUL1##         111           2nd Left Identifier (0-255) *0         ISBUL2##         112           1st Right Identifier (0-255) *0         ISBUR1##         112           2nd Right Identifier (0-255) *0         ISBUR2##         112           ISBT 128 User-Defined Concatenation Sequences On/Off         *Off         ISBUCE0         112           Allow User-Defined Sequence         ISBUCE1         112                                                                                                    | Concatenation Sequences On/Off | Allow Predefined Sequence                                                                                                    | ISBPCE1                                          | 110  |
| Concatenation Sequences         2nd Left Identifier (0-255) *0         ISBUL2##         112           1st Right Identifier (0-255) *0         ISBUR1##         112           2nd Right Identifier (0-255) *0         ISBUR2##         112           ISBT 128 User-Defined Concatenation Sequences On/Off         *Off         ISBUCE0         112           Allow User-Defined Sequence         ISBUCE1         112                                                                                                    |                                | Require Predefined Sequence                                                                                                    | ISBPCE2                                          | 111  |
| 112  1st Right Identifier (0-255) *0  ISBUR1##  112  2nd Right Identifier (0-255) *0  ISBUR2##  112  ISBT 128 User-Defined Concatenation Sequences On/Off  Allow User-Defined Sequence  ISBUCE1  112  ISBUCE1                                                                                                    |                                | 1st Left Identifier (0-255) *0                                                                                                    | ISBUL1##                                         | 111  |
| 2nd Right Identifier (0-255) *0 ISBUR2## 112  ISBT 128 User-Defined                                                                                                    | Concatenation Sequences        | 2nd Left Identifier (0-255) *0                                                                                                    | ISBUL2##                                         | 112  |
| ISBT 128 User-Defined Concatenation Sequences On/Off  *Off  Allow User-Defined Sequence ISBUCE0  112  112                                                                                                    |                                | 1st Right Identifier (0-255) *0                                                                                                    | ISBUR1##                                         | 112  |
| Concatenation Sequences On/Off Allow User-Defined Sequence ISBUCE1 112                                                                                                    |                                | 2nd Right Identifier (0-255) *0                                                                                                    | ISBUR2##                                         | 112  |
| Allow Oser-Defined Sequence 13BOCE1 112                                                                                                    |                                | *Off                                                                                                    | ISBUCE0                                          | 112  |
| Require User-Defined Sequence ISBUCE2 112                                                                                                    | Concatenation Sequences On/Off | Allow User-Defined Sequence                                                                                                    | ISBUCE1                                          | 112  |
|                                                                                                    |                                | Require User-Defined Sequence                                                                                                    | ISBUCE2                                          | 112  |

| Selection                      | Setting * Indicates default     | Serial Command # Indicates a numeric entry | Page |
|--------------------------------|---------------------------------|--------------------------------------------|------|
| Content Verification           | *Off                            | ISBXM00                                    | 113  |
|                                | On                              | ISBXM01                                    | 113  |
| Transmit Identifiers           | Off                             | ISBXM10                                    | 113  |
|                                | *On                             | ISBXM11                                    | 113  |
| Flag Conversion                | *Off                            | ISBXM20                                    | 113  |
|                                | On                              | ISBXM21                                    | 113  |
| GS1-128                        | Default All GS1-128 Settings    | GS1DFT                                     | 114  |
|                                | *On                             | GS1ENA1                                    | 114  |
|                                | Off                             | GS1ENAO                                    | 114  |
| GS1-128 Application Identifier | *Off                            | GS1EMU0                                    | 114  |
| Parsing                        | Transmit Without Identifiers    | GS1EMU1                                    | 114  |
|                                | Transmit With Identifiers       | GS1EMU2                                    | 114  |
| GS1-128 Redundancy             | Range (0 - 10) *0               | GS1VOT##                                   | 115  |
| GS1-128 Message Length         | Minimum (1 - 80) *3             | GS1MIN                                     | 115  |
|                                | Maximum (0 - 80) *80            | GS1MAX                                     | 115  |
| Telepen                        | Default All Telepen<br>Settings | TELDFT                                     | 115  |
|                                | *Off                            | TELENAO                                    | 115  |
|                                | On                              | TELENA1                                    | 115  |
| Telepen Output                 | *AIM Telepen Output             | TELOLDO                                    | 116  |
|                                | Original Telepen Output         | TELOLD1                                    | 116  |
| Telepen Redundancy             | Range (0 - 10) *0               | TELVOT##                                   | 116  |
| Telepen Message Length         | Minimum (1 - 80) *3             | TELMIN##                                   | 116  |
|                                | Maximum (1 - 80) *80            | TELMAX##                                   | 116  |
| UPC-A                          | Default All<br>UPC-A Settings   | UPADFT                                     | 117  |
|                                | Off                             | UPBENAO                                    | 118  |
|                                | *On                             | UPBENA1                                    | 118  |
| UPC-A Number System            | Off                             | UPANSX0                                    | 117  |
|                                | *On                             | UPANSX1                                    | 117  |
| UPC-A Check Digit              | Off                             | UPACKX0                                    | 117  |
|                                | *On                             | UPACKX1                                    | 118  |
| UPC-A 2 Digit Addenda          | *Off                            | UPAAD20                                    | 118  |
|                                | On                              | UPAAD21                                    | 118  |
| UPC-A 5 Digit Addenda          | *Off                            | UPAAD50                                    | 118  |
|                                | On                              | UPAAD51                                    | 118  |
| UPC-A Addenda Required         | *Not Required                   | UPAARQ0                                    | 118  |
|                                | Required                        | UPAARQ1                                    | 118  |

| Selection                                 | Setting * Indicates default                                 | Serial Command # Indicates a numeric entry | Page |
|-------------------------------------------|-------------------------------------------------------------|--------------------------------------------|------|
| Addenda Timeout                           | Range (0 - 65535) *100                                      | DLYADD#####                                | 119  |
| UPC-A Addenda Separator                   | *Off                                                        | UPAADS0                                    | 119  |
|                                           | On                                                          | UPAADS1                                    | 119  |
| UPC-A Redundancy                          | Range (0 - 10) *0                                           | UPAVOT##                                   | 119  |
| UPC-A/EAN-13 with Extended                | *Off                                                        | CPNENAO                                    | 120  |
| Coupon Code                               | Allow Concatenation                                         | CPNENA1                                    | 120  |
|                                           | Require Concatenation                                       | CPNENA2                                    | 120  |
| UPC-A Number System 4 Addenda             | * Don't Require Coupon Code                                 | ARQSY40                                    | 120  |
| Required                                  | Require Coupon Code                                         | ARQSY41                                    | 120  |
| UPC-A Number System 5 Addenda<br>Required | * Don't Require Coupon Code/<br>Addenda                     | ARQSY50                                    | 121  |
|                                           | Require 2 Digit Addenda                                     | ARQSY51                                    | 121  |
|                                           | Require 5 Digit Addenda                                     | ARQSY52                                    | 121  |
|                                           | Require 2 or 5 Digit Addenda                                | ARQSY53                                    | 121  |
|                                           | Require Coupon Code                                         | ARQSY54                                    | 121  |
|                                           | Require Coupon Code or 2 Digit<br>Addenda                   | ARQSY55                                    | 121  |
|                                           | Require Coupon Code or 5 Digit<br>Addenda                   | ARQSY56                                    | 121  |
|                                           | Require Coupon Code, 2 Digit<br>Addenda, or 5 Digit Addenda | ARQSY57                                    | 122  |
| Addenda Timeout                           | Range (0 - 65535) *100                                      | DLYADD#####                                | 122  |
| UPC-E0                                    | Default All UPC-E<br>Settings                               | UPEDFT                                     | 122  |
|                                           | Off                                                         | UPEEN00                                    | 122  |
|                                           | *On                                                         | UPEEN01                                    | 122  |
| UPC-E0 Expand                             | *Off                                                        | UPEEXP0                                    | 123  |
|                                           | On                                                          | UPEEXP1                                    | 123  |
| UPC-E0 Number System                      | *On                                                         | UPEEXN1                                    | 123  |
|                                           | Off                                                         | UPEEXN0                                    | 123  |
| UPC-E0 Check Digit                        | *Off                                                        | UPECKX0                                    | 124  |
|                                           | On                                                          | UPECKX1                                    | 123  |
| UPC-E0 Leading Zero                       | Off                                                         | UPENSX0                                    | 124  |
|                                           | *On                                                         | UPENSX1                                    | 124  |
| UPC-E0 Addenda                            | 2 Digit Addenda On                                          | UPEAD21                                    | 124  |
|                                           | *2 Digit Addenda Off                                        | UPEAD20                                    | 124  |
|                                           | 5 Digit Addenda On                                          | UPEAD51                                    | 124  |
|                                           | *5 Digit Addenda Off                                        | UPEAD50                                    | 124  |

| Selection                       | Setting<br>* Indicates default   | Serial Command<br># Indicates a numeric<br>entry | Page |
|---------------------------------|----------------------------------|--------------------------------------------------|------|
| UPC-E0 Addenda Required         | Required                         | UPEARQ1                                          | 125  |
|                                 | *Not Required                    | UPEARQ0                                          | 125  |
| Addenda Timeout                 | Range (0 - 65535) *100           | DLYADD#####                                      | 125  |
| UPC-E0 Addenda Separator        | On                               | UPEADS1                                          | 125  |
|                                 | *Off                             | UPEADS0                                          | 125  |
| UPC-E0 Redundancy               | Range (0 - 10) *1                | UPEVOT##                                         | 126  |
| EAN/JAN-13                      | Default All EAN/<br>JAN Settings | E13DFT                                           | 126  |
|                                 | Off                              | E13ENAO                                          | 126  |
|                                 | *On                              | E13ENA1                                          | 126  |
| Convert UPC-A to EAN-13         | Convert UPC-A to EAN-13          | UPAENAO                                          | 126  |
|                                 | *Do Not Convert UPC-A            | UPAENA1                                          | 126  |
| EAN/JAN-13 Check Digit          | Off                              | E13CKXO                                          | 127  |
|                                 | *On                              | E13CKX1                                          | 127  |
| EAN/JAN-13 2 Digit Addenda      | 2 Digit Addenda On               | E13AD21                                          | 127  |
|                                 | *2 Digit Addenda Off             | E13AD20                                          | 127  |
|                                 | 5 Digit Addenda On               | E13AD51                                          | 127  |
|                                 | *5 Digit Addenda Off             | E13AD50                                          | 127  |
| EAN/JAN-13 Addenda Required     | *Not Required                    | E13ARQ0                                          | 127  |
|                                 | Required                         | E13ARQ1                                          | 127  |
| EAN-13 Beginning with 2 Addenda | * Don't Require 2 Digit Addenda  | ARQSY20                                          | 128  |
| Required                        | Require 2 Digit Addenda          | ARQSY21                                          | 129  |
| EAN-13 Beginning with 290       | * Don't Require 5 Digit Addenda  | ARQ2900                                          | 128  |
| Addenda Required                | Require 5 Digit Addenda          | ARQ2901                                          | 129  |
| EAN-13 Beginning with 378/379   | * Don't Require Addenda          | ARQ3780                                          | 129  |
| Addenda Required                | Require 2 Digit Addenda          | ARQ3781                                          | 129  |
|                                 | Require 5 Digit Addenda          | ARQ3782                                          | 129  |
|                                 | Require 2 or 5 Digit Addenda     | ARQ3783                                          | 129  |
| EAN-13 Beginning with 414/419   | * Don't Require Addenda          | ARQ4140                                          | 130  |
| Addenda Required                | Require 2 Digit Addenda          | ARQ4141                                          | 130  |
|                                 | Require 5 Digit Addenda          | ARQ4142                                          | 130  |
|                                 | Require 2 or 5 Digit Addenda     | ARQ4143                                          | 130  |
| EAN-13 Beginning with 434/439   | * Don't Require Addenda          | ARQ4340                                          | 130  |
| Addenda Required                | Require 2 Digit Addenda          | ARQ4341                                          | 130  |
|                                 | Require 5 Digit Addenda          | ARQ4342                                          | 130  |
|                                 | Require 2 or 5 Digit Addenda     | ARQ4343                                          | 131  |
| EAN-13 Beginning with 977       | * Don't Require 2 Digit Addenda  | ARQ9770                                          | 131  |
| Addenda Required                | Require 2 Digit Addenda          | ARQ9771                                          | 131  |

| Selection                      | Setting * Indicates default        | Serial Command # Indicates a numeric entry | Page |
|--------------------------------|------------------------------------|--------------------------------------------|------|
| EAN-13 Beginning with 978      | * Don't Require 5 Digit Addenda    | ARQ9780                                    | 131  |
| Addenda Required               | Require 5 Digit Addenda            | ARQ9781                                    | 132  |
| EAN-13 Beginning with 979      | * Don't Require 5 Digit Addenda    | ARQ9790                                    | 132  |
| Addenda Required               | Require 5 Digit Addenda            | ARQ9791                                    | 132  |
| Addenda Timeout                | Range (0 - 65535) *100             | DLYADD#####                                | 132  |
| EAN/JAN-13 Addenda             | *Off                               | E13ADSO                                    | 133  |
| Separator                      | On                                 | E13ADS1                                    | 133  |
| EAN/JAN-13 Redundancy          | Range (0 - 10) *0                  | E13VOT##                                   | 133  |
| ISBN Translate                 | *Off                               | E13ISB0                                    | 133  |
|                                | On                                 | E13ISB1                                    | 133  |
|                                | Convert to 13-Digit On             | E13I131                                    | 134  |
|                                | *Convert to 13-Digit Off           | E13I130                                    | 134  |
|                                | Reformat On                        | E13IBR1                                    | 134  |
|                                | *Reformat Off                      | E13IBR0                                    | 134  |
| ISSN Translate                 | *Off                               | E13ISS0                                    | 134  |
|                                | On                                 | E13ISS1                                    | 134  |
|                                | Reformat On                        | E13ISR1                                    | 135  |
|                                | *Reformat Off                      | E13ISR0                                    | 135  |
| EAN/JAN-8                      | Default All EAN/<br>JAN 8 Settings | EA8DFT                                     | 135  |
|                                | Off                                | EA8ENA0                                    | 135  |
|                                | *On                                | EA8ENA1                                    | 135  |
| EAN/JAN-8 Check Digit          | Off                                | EA8CKX0                                    | 136  |
|                                | *On                                | EA8CKX1                                    | 135  |
| EAN/JAN-8 Addenda              | *2 Digit Addenda Off               | EA8AD20                                    | 136  |
|                                | 2 Digit Addenda On                 | EA8AD21                                    | 136  |
|                                | *5 Digit Addenda Off               | EA8AD50                                    | 136  |
|                                | 5 Digit Addenda On                 | EA8AD51                                    | 136  |
| EAN/JAN-8 Addenda Required     | *Not Required                      | EA8ARQ0                                    | 136  |
|                                | Required                           | EA8ARQ1                                    | 136  |
| Addenda Timeout                | Range (0 - 65535) *100             | DLYADD#####                                | 137  |
| EAN/JAN-8 Addenda<br>Separator | *Off                               | EA8ADS0                                    | 137  |
|                                | On                                 | EA8ADS1                                    | 137  |
| EAN/JAN-8 Redundancy           | Range (0 - 10) *0                  | EA8VOT##                                   | 137  |
| MSI                            | Default All MSI Settings           | MSIDFT                                     | 138  |
|                                | *Off                               | MSIENAO                                    | 138  |
|                                | On                                 | MSIENA1                                    | 138  |

| Selection                                 | Setting<br>* Indicates default                            | Serial Command<br># Indicates a numeric<br>entry | Page |
|-------------------------------------------|-----------------------------------------------------------|--------------------------------------------------|------|
| MSI Check Character                       | *Validate Type 10, but Don't<br>Transmit                  | MSICHKO                                          | 138  |
|                                           | Validate Type 10 and<br>Transmit                          | MSICHK1                                          | 138  |
|                                           | Validate 2 Type 10 Chars, but<br>Don't Transmit           | MSICHK2                                          | 138  |
|                                           | Validate 2 Type 10 Chars and<br>Transmit                  | MSICHK3                                          | 139  |
|                                           | Validate Type 11 then Type 10<br>Char, but Don't Transmit | MSICHK4                                          | 139  |
|                                           | Validate Type 11 then Type 10<br>Char and Transmit        | MSICHK5                                          | 139  |
|                                           | Disable MSI Check Characters                              | MSICHK6                                          | 139  |
| MSI Redundancy                            | Range (0 - 10) *0                                         | MSIVOT##                                         | 139  |
| MSI Message Length                        | Minimum (1 - 80) *3                                       | MSIMIN##                                         | 139  |
|                                           | Maximum (1 - 80) *80                                      | MSIMAX##                                         | 139  |
| Plessey Code                              | Default All<br>Plessey Code Settings                      | PLSDFT                                           | 140  |
|                                           | *Off                                                      | PLSENAO                                          | 140  |
|                                           | On                                                        | PLSENA1                                          | 140  |
| Plessey Check Char.                       | *No Check Char.                                           | PLSCHKO                                          | 140  |
|                                           | Validate, But Don't<br>Transmit                           | PLSCHK1                                          | 140  |
|                                           | Validate,<br>and Transmit                                 | PLSCHK2                                          | 140  |
| Plessey Redundancy                        | Range (0 - 10) *0                                         | PLSVOT##                                         | 141  |
| Plessey Message Length                    | Minimum (1 - 80) *3                                       | PLSMIN##                                         | 141  |
|                                           | Maximum (1 - 80) *80                                      | PLSMAX##                                         | 141  |
| GS1 DataBar Omnidirectional               | Default All<br>GS1 DataBar Omnidirectional<br>Settings    | RSSDFT                                           | 141  |
|                                           | Off                                                       | RSSENAO                                          | 141  |
|                                           | *On                                                       | RSSENA1                                          | 141  |
| GS1 DataBar Omnidirectional<br>Redundancy | Range (0 - 10) *0                                         | RSSVOT##                                         | 142  |
| GS1 DataBar Limited                       | Default All GS1 DataBar Limited<br>Settings               | RSLDFT                                           | 142  |
|                                           | Off                                                       | RSLENA0                                          | 142  |
|                                           | *On                                                       | RSLENA1                                          | 142  |
| GS1 DataBar Limited Redundancy            | Range (0 - 10) *0                                         | RSLVOT##                                         | 142  |

| Selection                                   | Setting * Indicates default                           | Serial Command # Indicates a numeric entry | Page |
|---------------------------------------------|-------------------------------------------------------|--------------------------------------------|------|
| GS1 DataBar Expanded                        | Default All GS1 DataBar<br>Expanded Settings          | RSEDFT                                     | 143  |
|                                             | Off                                                   | RSEENAO                                    | 143  |
|                                             | *On                                                   | RSEENA1                                    | 143  |
| GS1 DataBar Expanded<br>Redundancy          | Range (0 - 10) *0                                     | RSEVOT##                                   | 143  |
| GS1 DataBar Expanded Msg.                   | Minimum (1 - 80) *3                                   | RSEMIN##                                   | 143  |
| Length                                      | Maximum (1 - 80) *80                                  | RSEMAX##                                   | 143  |
| Trioptic Code                               | *Off                                                  | TRIENAO                                    | 144  |
|                                             | On                                                    | TRIENA1                                    | 144  |
| GS1 Emulation                               | GS1-128 Emulation                                     | EANEMU1                                    | 144  |
|                                             | GS1 DataBar Emulation                                 | EANEMU2                                    | 144  |
|                                             | GS1 Code Expansion Off                                | EANEMU3                                    | 144  |
|                                             | EAN8 to EAN13 Conversion                              | EANEMU4                                    | 145  |
|                                             | *GS1 Emulation Off                                    | EANEMUO                                    | 145  |
| Postal Codes                                |                                                       | ,                                          |      |
| China Post (Hong Kong 2 of 5)               | Default All China Post (Hong Kong<br>2 of 5) Settings | CPCDFT                                     | 145  |
|                                             | *Off                                                  | CPCENA0                                    | 145  |
|                                             | On                                                    | CPCENA1                                    | 145  |
| China Post (Hong Kong 2 of 5)<br>Redundancy | Range (0 - 10) *0                                     | CPCVOT##                                   | 145  |
| China Post (Hong Kong 2 of 5)               | Minimum (1 - 80) *3                                   | CPCMIN##                                   | 146  |
| Msg. Length                                 | Maximum (1 - 80) *80                                  | CPCMAX##                                   | 146  |
| Utilities                                   |                                                       |                                            |      |
| Add Code I.D. Prefix to All Symbolo         | gies (Temporary)                                      | PRECA2,BK2995C80!                          | 147  |
| Show Software Revision                      |                                                       | REVINF                                     | 147  |
| Show Data Format                            |                                                       | DFMBK3?                                    | 147  |
| Test Menu                                   | On                                                    | TSTMNU1                                    | 148  |
|                                             | *Off                                                  | TSTMNU0                                    | 148  |
| Resetting the Factory Defaults              | Remove Custom Defaults                                | DEFOVR                                     | 149  |
|                                             | Activate Defaults                                     | DEFALT                                     | 149  |
| <b>Trigger Commands</b>                     |                                                       |                                            |      |
| Read Time-Out                               | 0 - 300,000<br>*30,000 ms                             | TRGSTO####                                 | 154  |

## 9

## PRODUCT SPECIFICATIONS

## **Voyager 1250g Scanner Product Specifications**

| Parameter             | Specification                                            |
|-----------------------|----------------------------------------------------------|
| Mechanical            |                                                          |
| Height                | 6.63 in. (168mm)                                         |
| Length                | 3.22 in. (88mm)                                          |
| Width                 | 2.45 in. (62mm)                                          |
| Weight                | 4.69 oz. (133g)                                          |
| Electrical            |                                                          |
| Input Voltage         | 5V <u>+</u> 5%                                           |
| Operating Power       | 700mW; 140 mA (typical) @ 5V                             |
| Standby Power         | 425mW; 85 mA (typical) @ 5V                              |
| Environmental         |                                                          |
| Operating Temperature | 32°F to 104°F (0°C to 40°C)                              |
| Storage Temperature   | -4°F to 140°F (-20°C to 60°C)                            |
| Humidity              | 5 to 95% non-condensing                                  |
| Drop                  | Operational after 30 drops to concrete from 5 ft. (1.5m) |
| Environmental Sealing | IP41                                                     |
| Light Immunity        | 75,000 lux (direct sunlight)                             |
| ESD                   | 15kV Air, 8kV contact                                    |
| Scan Performance      |                                                          |
| Scan Pattern          | Single scan line                                         |
| Scan Angle            | Horizontal: 30°                                          |
| Scan Speed            | 100 scan lines per second                                |
| Print Contrast        | 20% minimum reflectance difference                       |
| Pitch, Skew           | 60°, 60°                                                 |
| Decode Capabilities   | Reads standard 1D and GS1 DataBar symbologies            |

## **Depth of Field**

## **Typical Performance**

| Barcode  | Standard Range               |  |  |
|----------|------------------------------|--|--|
| 5.0 mil  | 57 mm - 139 mm (2.2" - 5.5") |  |  |
| 7.5 mil  | 28 mm - 245 mm (1.1" - 9.7") |  |  |
| 10.4 mil | 9 mm - 369 mm (0.4" - 14.5") |  |  |
| 13 mil   | 0 mm - 446 mm (0.0" - 17.6") |  |  |

#### **Guaranteed Performance**

| Barcode  | Standard Range                |  |  |  |
|----------|-------------------------------|--|--|--|
| 5.0 mil  | 65 mm - 129 mm (2.6" - 5.1")  |  |  |  |
| 7.5 mil  | 35 mm - 230 mm (1.4" - 9.1")  |  |  |  |
| 10.4 mil | 20 mm - 350 mm (0.8" - 13.8") |  |  |  |
| 13 mil   | 0 mm - 419 mm (0.0" - 16.5")  |  |  |  |

**Note:** Resolution at 4 mil (0.127mm)

Performance may be impacted by barcode quality and environmental conditions.

## **Standard Cable Pinouts**

**Note:** The following pin assignments are not compatible with Honeywell legacy products. Use of a cable with improper pin assignments may lead to damage to the unit. Use of any cables not provided by the manufacturer may result in damage not covered by your warranty.

## **Keyboard Wedge**

10 Pin RJ41 Modular Plug - connects to the scanner handle

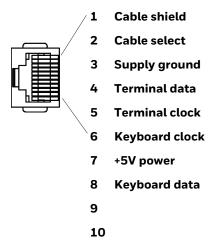

#### **Serial Output**

10 Pin RJ41 Modular Plug - connects to the scanner handle

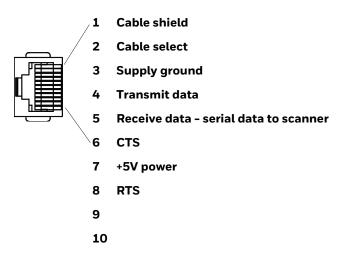

#### **RS485 Output**

10 Pin RJ41 Modular Plug - connects to the scanner handle

**Note:** RS485 signal conversion is performed in the cable.

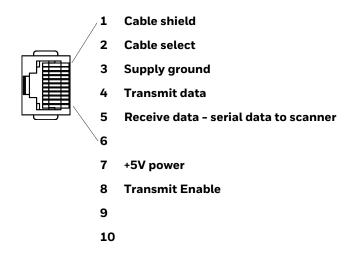

#### **USB**

#### 10 Pin Modular Plug - connects to the scanner handle

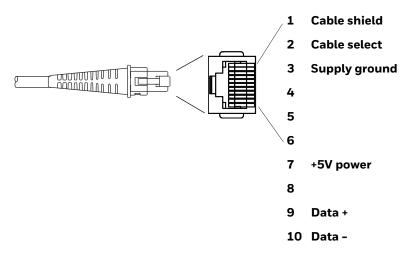

## **Required Safety Label Locations**

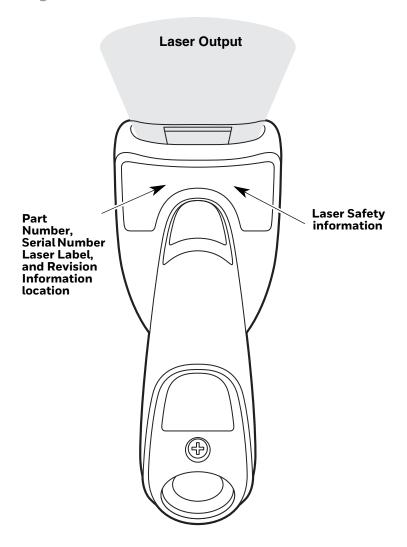

## **Laser Safety Statement**

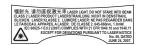

This device has been tested in accordance with and complies with IEC60825-1 Ed 2 and 21 CFR 1040.10 and 1040.11, except for deviations pursuant to Laser Notice No. 50, dated June 24, 2007.

LASER LIGHT, DO NOT STARE INTO BEAM, CLASS 2 LASER PRODUCT. 1 mW MAX OUTPUT: 645-660nM.

#### **Scanner Laser Beam**

Wavelength 645 - 660 nm

Divergence < 1.5 mrad. per IEC 60825-1 worst case

Max power output < 1mw

#### **Embedded Laser**

Wavelength 645 - 660 nm

Divergence < 1.5 mrad, per IEC 60825-1 worst case

Max power output < 10 mw

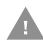

Caution: Use of controls or adjustments or performance of procedures other than those specified herein may result in hazardous radiation exposure.

# 10 MAINTENANCE AND TROUBLESHOOTING

## Repairs

Repairs and/or upgrades are not to be performed on this product. These services are to be performed only by an authorized service center (see Customer Support on page xiii).

#### **Maintenance**

Your device provides reliable and efficient operation with a minimum of care. Although specific maintenance is not required, the following periodic checks ensure dependable operation:

#### **Clean the Device:**

The scanner and scanner window may be cleaned with a soft cloth dampened with water or a mild detergent-water solution. If a mild detergent solution is used, wipe the scanner with a clean cloth dampened only with water to remove any detergent residue.

**Note:** Reading performance may degrade if the scanner's window is not clean. If the window is visibly dirty, or if the scanner isn't operating well, clean the window.

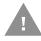

Caution: Do not submerge the scanner in water or cleaning solution.

Do not use abrasive wipes or cloths on the scanner's window.

Abrasive wipes may scratch the window. Never use solvents

(e.g., acetone) on the housing or window. Solvents may damage

the finish or the window.

#### **Inspect Cords and Connectors**

Inspect the interface cable and connector for wear or other signs of damage. A badly worn cable or damaged connector may interfere with scanner operation. Contact your distributor for information about cable replacement. Cable replacement instructions are on page 186.

## **Replace Cables**

The standard interface cable is attached to the scanner with an 10-pin modular connector. When properly seated, the connector is held in the scanner's handle by a flexible retention tab. The interface cable is designed to be field replaceable.

- Order replacement cables from Honeywell or from an authorized distributor.
- When ordering a replacement cable, specify the cable part number of the original interface cable.

#### Replace an Interface Cable

- 1. Turn off the power to the host system.
- 2. Disconnect the scanner's cable from the terminal or computer.
- 3. Locate the small hole on the underside of the scanner's handle. This is the cable release.
- 4. Straighten one end of a paper clip.
- 5. Insert the end of the paper clip into the small hole and press in. This depresses the retention tab, releasing the connector. Pull the connector out while maintaining pressure on the paper clip, then remove the paper clip.
- 6. Replace with the new cable. Insert the connector into the opening and press firmly. The connector is keyed to go in only one way, and will click into place.

## **Troubleshoot a Voyager Scanner**

The scanner automatically performs self-tests whenever you turn it on. If your scanner is not functioning properly, review the following Troubleshooting Guide to try to isolate the problem.

#### Is the power on? Is the laser aimer on?

If the laser aimer isn't illuminated, check that:

• The cable is connected properly.

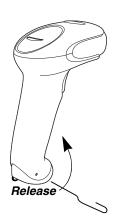

- The host system power is on (if external power isn't used).
- The trigger works.

#### Is the scanner having trouble reading your symbols?

If the scanner isn't reading symbols well, check that the scanner window is clean and that the symbols:

- Aren't smeared, rough, scratched, or exhibiting voids.
- Aren't coated with frost or water droplets on the surface.
- Are enabled in the scanner or in the decoder to which the scanner connects.

#### Is the barcode displayed but not entered?

The barcode is displayed on the host device correctly, but you still have to press a key to enter it (the Enter/Return key or the Tab key, for example).

You need to program a suffix. Programming a suffix enables the scanner to
output the barcode data plus the key you need (such as "CR") to enter the data
into your application. Refer to Prefix/Suffix Overview on page 61 for further
information.

#### The scanner won't read your barcode at all.

- 1. Scan the sample barcodes in the back of this manual. If the scanner reads the sample barcodes, check that your barcode is readable.

  Verify that your barcode symbology is enabled (see Chapter 6).
- 2. If the scanner still can't read the sample barcodes, scan All Symbologies Off, page 90.

If you aren't sure what programming options have been set in the scanner, or if you want the factory default settings restored, refer to Set Custom Defaults on page 5.

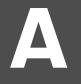

#### REFERENCE CHARTS

## **Symbology Charts**

**Note:** "m" represents the AIM modifier character. Refer to International Technical Specification, Symbology Identifiers, for AIM modifier character details.

Prefix/Suffix entries for specific symbologies override the universal (All Symbologies, 99) entry.

Refer to Data Edit beginning on page 61 and Data Format beginning on page 69 for information about using Code ID and AIM ID.

## **Linear Symbologies**

|                                    | AIM | AIM                    |    | l   |
|------------------------------------|-----|------------------------|----|-----|
| Linear Symbology                   | ID  | Possible modifiers (m) | ID | Hex |
| All Symbologies                    |     |                        |    | 99  |
| Codabar                            | ]Fm | 0-1                    | а  | 61  |
| Code 11                            | ]H3 |                        | h  | 68  |
| Code 128                           | ]Cm | 0, 1, 2, 4             | j  | 6A  |
| Code 32 Pharmaceutical (PARAF)     | ]XO |                        | <  | 3C  |
| Code 39 (supports Full ASCII mode) | ]Am | 0, 1, 3, 4, 5, 7       | b  | 62  |
| TCIF Linked Code 39 (TLC39)        | ]L2 |                        | Т  | 54  |
| Code 93 and 93i                    | ]Gm | 0-9, A-Z,<br>a-m       | i  | 69  |
| EAN                                | ]Em | 0, 1, 3, 4             | d  | 64  |
| EAN-13 (including Bookland EAN)    | ]EO |                        | d  | 64  |
| EAN-13 with Add-On                 | ]E3 |                        | d  | 64  |
| EAN-13 with Extended Coupon Code   | ]E3 |                        | d  | 64  |
| EAN-8                              | ]E4 |                        | D  | 44  |

|                                 | AIM         |                           | Honey | well |
|---------------------------------|-------------|---------------------------|-------|------|
| Linear Symbology                | ID          | Possible modifiers (m)    | ID    | Hex  |
| EAN-8 with Add-On               | ]E3         |                           | D     | 44   |
| GS1                             |             |                           |       |      |
| GS1 DataBar                     | ]em         | 0                         | У     | 79   |
| GS1 DataBar Limited             | ]em         |                           | {     | 7B   |
| GS1 DataBar Expanded            | ]em         |                           | }     | 7D   |
| GS1-128                         | ]C1         |                           | Ι     | 49   |
| 2 of 5                          |             |                           |       |      |
| China Post (Hong Kong 2 of 5)   | ]XO         |                           | Q     | 51   |
| Interleaved 2 of 5              | ]lm         | 0, 1, 3                   | е     | 65   |
| Matrix 2 of 5                   | ]XO         |                           | m     | 6D   |
| NEC 2 of 5                      | ]XO         |                           | Υ     | 59   |
| Straight 2 of 5 IATA            | ]Rm         | 0, 1, 3                   | f     | 66   |
| Straight 2 of 5 Industrial      | ]S0         |                           | f     | 66   |
| MSI                             | ]M <i>m</i> | 0, 1                      | g     | 67   |
| Telepen                         | ]Bm         |                           | t     | 74   |
| UPC                             |             | 0, 1, 2, 3, 8, 9, A, B, C |       |      |
| UPC-A                           | ]EO         |                           | С     | 63   |
| UPC-A with Add-On               | ]E3         |                           | С     | 63   |
| UPC-A with Extended Coupon Code | ]E3         |                           | С     | 63   |
| UPC-E                           | ]EO         |                           | E     | 45   |
| UPC-E with Add-On               | ]E3         |                           | E     | 45   |
| UPC-E1                          | ]XO         |                           | Е     | 45   |
| Add Honeywell Code ID           |             |                           |       | 5C80 |
| Add AIM Code ID                 |             |                           |       | 5C81 |
| Add Backslash                   |             |                           |       | 5C5C |
| Batch mode quantity             |             |                           | 5     | 35   |

## **2D Symbologies**

|                 | AIM                       |          | Honeywell |     |
|-----------------|---------------------------|----------|-----------|-----|
| 2D Symbology    | ID Possible modifiers (m) |          | ID        | Hex |
| All Symbologies |                           |          |           | 99  |
| Aztec Code      | ]zm                       | 0-9, A-C | Z         | 7A  |

|                                      | AIM         |                        | Honeywell |     |
|--------------------------------------|-------------|------------------------|-----------|-----|
| 2D Symbology                         | ID          | Possible modifiers (m) | ID        | Hex |
| Chinese Sensible Code (Han Xin Code) | ]XO         |                        | Н         | 48  |
| Codablock A                          | ]06         | 0, 1, 4, 5, 6          | V         | 56  |
| Codablock F                          | ]O <i>m</i> | 0, 1, 4, 5, 6          | q         | 71  |
| Code 49                              | ]Tm         | 0, 1, 2, 4             | l         | 6C  |
| Data Matrix                          | ]d <i>m</i> | 0-6                    | W         | 77  |
| Dot Code                             | ]70         |                        |           | 2E  |
| GS1                                  | ]em         | 0-3                    | У         | 79  |
| GS1 Composite                        | ]em         | 0-3                    | У         | 79  |
| GS1 DataBar Omnidirectional          | ]e <i>m</i> | 0-3                    | У         | 79  |
| MaxiCode                             | ]Um         | 0-3                    | Х         | 78  |
| PDF417                               | ]Lm         | 0-2                    | r         | 72  |
| MicroPDF417                          | ]Lm         | 0-5                    | R         | 52  |
| QR Code                              | ]Qm         | 0-6                    | S         | 73  |
| Micro QR Code                        | ]Qm         |                        | S         | 73  |

## **Postal Symbologies**

|                          | AIM |                        | Honeywe | u   |
|--------------------------|-----|------------------------|---------|-----|
| Symbology                | ID  | Possible modifiers (m) | ID      | Hex |
| All Symbologies          |     |                        |         | 99  |
| Australian Post          | ]XO |                        | А       | 41  |
| British Post             | ]XO |                        | В       | 42  |
| Canadian Post            | ]XO |                        | С       | 43  |
| China Post               | ]XO |                        | Q       | 51  |
| InfoMail                 | ]XO |                        | ,       | 2c  |
| Intelligent Mail Barcode | JXO |                        | М       | 4D  |
| Japanese Post            | ]XO |                        | J       | 4A  |
| KIX (Netherlands) Post   | ]XO |                        | K       | 4B  |
| Korea Post               | ]XO |                        | ?       | 3F  |
| Planet Code              | ]X0 |                        | L       | 4C  |
| Postal-4i                | ]X0 |                        | N       | 4E  |
| Postnet                  | ]XO |                        | Р       | 50  |

## **ASCII Conversion Chart (Code Page 1252)**

In keyboard applications, ASCII Control Characters can be represented in 3 different ways, as shown below. The CTRL+X function is OS and application dependent. The following table lists some commonly used Microsoft functionality. This table applies to U.S. style keyboards. Certain characters may differ depending on your Country Code/PC regional settings.

| -   | intable<br>characters | ASCII | Keyboard Control + AS | CII (CTRL+X)                                  | Mode                 |  |
|-----|-----------------------|-------|-----------------------|-----------------------------------------------|----------------------|--|
|     |                       |       | Control + X Mode Off  | Windows Mode Control + X<br>Mode On (KBDCAS2) |                      |  |
| DEC | HEX                   | Char  | (KBDCASO)             | CTRL + X                                      | CTRL + X<br>function |  |
| 0   | 00                    | NUL   | Reserved              | CTRL+ @                                       |                      |  |
| 1   | 01                    | SOH   | NP Enter              | CTRL+ A                                       | Select all           |  |
| 2   | 02                    | STX   | Caps Lock             | CTRL+ B                                       | Bold                 |  |
| 3   | 03                    | ETX   | ALT Make              | CTRL+ C                                       | Сору                 |  |
| 4   | 04                    | EOT   | ALT Break             | CTRL+ D                                       | Bookmark             |  |
| 5   | 05                    | ENQ   | CTRL Make             | CTRL+ E                                       | Center               |  |
| 6   | 06                    | ACK   | CTRL Break            | CTRL+ F                                       | Find                 |  |
| 7   | 07                    | BEL   | Enter / Ret           | CTRL+ G                                       |                      |  |
| 8   | 08                    | BS    | (Apple Make)          | CTRL+ H                                       | History              |  |
| 9   | 09                    | HT    | Tab                   | CTRL+ I                                       | Italic               |  |
| 10  | 0A                    | LF    | (Apple Break)         | CTRL+ J                                       | Justify              |  |
| 11  | 0B                    | VT    | Tab                   | CTRL+ K                                       | hyperlink            |  |
| 12  | 0C                    | FF    | Delete                | CTRL+ L                                       | list,<br>left align  |  |
| 13  | 0D                    | CR    | Enter / Ret           | CTRL+ M                                       |                      |  |
| 14  | 0E                    | so    | Insert                | CTRL+ N                                       | New                  |  |
| 15  | 0F                    | SI    | ESC                   | CTRL+ O                                       | Open                 |  |
| 16  | 10                    | DLE   | F11                   | CTRL+ P                                       | Print                |  |
| 17  | 11                    | DC1   | Home                  | CTRL+ Q                                       | Quit                 |  |
| 18  | 12                    | DC2   | PrtScn                | CTRL+ R                                       |                      |  |
| 19  | 13                    | DC3   | Backspace             | CTRL+ S                                       | Save                 |  |
| 20  | 14                    | DC4   | Back Tab              | CTRL+ T                                       |                      |  |
| 21  | 15                    | NAK   | F12                   | CTRL+ U                                       |                      |  |
| 22  | 16                    | SYN   | F1                    | CTRL+ V                                       | Paste                |  |
| 23  | 17                    | ETB   | F2                    | CTRL+ W                                       |                      |  |
| 24  | 18                    | CAN   | F3                    | CTRL+ X                                       |                      |  |
| 25  | 19                    | EM    | F4                    | CTRL+ Y                                       |                      |  |
| 26  | 1A                    | SUB   | F5                    | CTRL+ Z                                       |                      |  |
| 27  | 1B                    | ESC   | F6                    | CTRL+ [                                       |                      |  |
| 28  | 1C                    | FS    | F7                    | CTRL+\                                        |                      |  |
| 29  | 1D                    | GS    | F8                    | CTRL+]                                        |                      |  |
| 30  | 1E                    | RS    | F9                    | CTRL+ ^                                       |                      |  |
| 31  | 1F                    | US    | F10                   | CTRL+ -                                       |                      |  |
| 127 | 7F                    | ۵     | NP Enter              |                                               |                      |  |

## **Lower ASCII Reference Table**

**Note:** Windows Code page 1252 and lower ASCII use the same characters.

|     | Printable Characters |                 |     |     |           |     |     |           |
|-----|----------------------|-----------------|-----|-----|-----------|-----|-----|-----------|
| DEC | HEX                  | Character       | DEC | HEX | Character | DEC | HEX | Character |
| 32  | 20                   | <space></space> | 64  | 40  | @         | 96  | 60  | `         |
| 33  | 21                   | !               | 65  | 41  | Α         | 97  | 61  | а         |
| 34  | 22                   | "               | 66  | 42  | В         | 98  | 62  | b         |
| 35  | 23                   | #               | 67  | 43  | С         | 99  | 63  | С         |
| 36  | 24                   | \$              | 68  | 44  | D         | 100 | 64  | d         |
| 37  | 25                   | %               | 69  | 45  | E         | 101 | 65  | е         |
| 38  | 26                   | &               | 70  | 46  | F         | 102 | 66  | f         |
| 39  | 27                   | •               | 71  | 47  | G         | 103 | 67  | g         |
| 40  | 28                   | (               | 72  | 48  | Н         | 104 | 68  | h         |
| 41  | 29                   | )               | 73  | 49  | I         | 105 | 69  | i         |
| 42  | 2A                   | *               | 74  | 4A  | J         | 106 | 6A  | j         |
| 43  | 2B                   | +               | 75  | 4B  | K         | 107 | 6B  | k         |
| 44  | 2C                   | ,               | 76  | 4C  | L         | 108 | 6C  | I         |
| 45  | 2D                   | -               | 77  | 4D  | М         | 109 | 6D  | m         |
| 46  | 2E                   |                 | 78  | 4E  | N         | 110 | 6E  | n         |
| 47  | 2F                   | 1               | 79  | 4F  | 0         | 111 | 6F  | 0         |
| 48  | 30                   | 0               | 80  | 50  | Р         | 112 | 70  | р         |
| 49  | 31                   | 1               | 81  | 51  | Q         | 113 | 71  | q         |
| 50  | 32                   | 2               | 82  | 52  | R         | 114 | 72  | r         |
| 51  | 33                   | 3               | 83  | 53  | S         | 115 | 73  | s         |
| 52  | 34                   | 4               | 84  | 54  | Т         | 116 | 74  | t         |
| 53  | 35                   | 5               | 85  | 55  | U         | 117 | 75  | u         |
| 54  | 36                   | 6               | 86  | 56  | V         | 118 | 76  | V         |
| 55  | 37                   | 7               | 87  | 57  | W         | 119 | 77  | W         |
| 56  | 38                   | 8               | 88  | 58  | X         | 120 | 78  | х         |
| 57  | 39                   | 9               | 89  | 59  | Υ         | 121 | 79  | у         |
| 58  | 3A                   | :               | 90  | 5A  | Z         | 122 | 7A  | Z         |
| 59  | 3B                   | ;               | 91  | 5B  | [         | 123 | 7B  | {         |
| 60  | 3C                   | <               | 92  | 5C  | 1         | 124 | 7C  | 1         |
| 61  | 3D                   | =               | 93  | 5D  | ]         | 125 | 7D  | }         |
| 62  | 3E                   | >               | 94  | 5E  | ۸         | 126 | 7E  | ~         |
| 63  | 3F                   | ?               | 95  | 5F  | _         | 127 | 7F  | Δ         |

| Extended ASCII Characters |     |         |       |                    |               |  |  |  |  |
|---------------------------|-----|---------|-------|--------------------|---------------|--|--|--|--|
| DEC                       | HEX | CP 1252 | ASCII | Alternate Extended | PS2 Scan Code |  |  |  |  |
| 128                       | 80  | €       | Ç     | up arrow ↑         | 0x48          |  |  |  |  |
| 129                       | 81  |         | ü     | down arrow ↓       | 0x50          |  |  |  |  |
| 130                       | 82  | ,       | é     | right arrow →      | 0x4B          |  |  |  |  |
| 131                       | 83  | f       | â     | left arrow ←       | 0x4D          |  |  |  |  |
| 132                       | 84  | ,,      | ä     | Insert             | 0x52          |  |  |  |  |
| 133                       | 85  |         | à     | Delete             | 0x53          |  |  |  |  |
| 134                       | 86  | †       | å     | Home               | 0x47          |  |  |  |  |
| 135                       | 87  | ‡       | ç     | End                | 0x4F          |  |  |  |  |
| 136                       | 88  | ^       | ê     | Page Up            | 0x49          |  |  |  |  |
| 137                       | 89  | %       | ë     | Page Down          | 0x51          |  |  |  |  |
| 138                       | 8A  | Š       | è     | Right ALT          | 0x38          |  |  |  |  |
| 139                       | 8B  | (       | Ϊ     | Right CTRL         | 0x1D          |  |  |  |  |

| Extende | ed ASCI  | l Characte | rs (Continu                             | ued)                                  |               |
|---------|----------|------------|-----------------------------------------|---------------------------------------|---------------|
| DEC     | HEX      | CP 1252    |                                         | Alternate Extended                    | PS2 Scan Code |
| 140     | 8C       | Œ          | î                                       | Reserved                              | n/a           |
| 141     | 8D       |            | ì                                       | Reserved                              | n/a           |
| 142     | 8E       | Ž          | Ä                                       | Numeric Keypad Enter                  | 0x1C          |
| 143     | 8F       |            | Å                                       | Numeric Keypad /                      | 0x35          |
| 144     | 90       |            | É                                       | F1                                    | 0x3B          |
| 145     | 91       | 1          | æ                                       | F2                                    | 0x3C          |
| 146     | 92       | ,          | Æ                                       | F3                                    | 0x3D          |
| 147     | 93       | и          | ô                                       | F4                                    | 0x3E          |
| 148     | 94       | "          | Ö                                       | F5                                    | 0x3F          |
| 149     | 95       | •          | ò                                       | F6                                    | 0x40          |
| 150     | 96       | _          | û                                       | F7                                    | 0x41          |
| 151     | 97       | _          | ù                                       | F8                                    | 0x42          |
| 152     | 98       | ~          | ÿ                                       | F9                                    | 0x43          |
| 153     | 99       | тм         | Ö                                       | F10                                   | 0x44          |
| 154     | 9A       | š          | Ü                                       | F11                                   | 0x57          |
| 155     | 9B       | >          | ¢                                       | F12                                   | 0x58          |
| 156     | 9C       | œ          | £                                       | Numeric Keypad +                      | 0x4E          |
| 156     | 9C<br>9D | œ.         | ¥                                       | Numeric Keypad + Numeric Keypad -     | 0x4E<br>0x4A  |
| 157     | 9D<br>9E | Ž          |                                         | Numeric Keypad *                      | 0x4A<br>0x37  |
|         |          | Ϋ́         | Pts                                     | · · · · · · · · · · · · · · · · · · · |               |
| 159     | 9F       | Y          | f                                       | Caps Lock                             | 0x3A          |
| 160     | A0       |            | á                                       | Num Lock                              | 0x45          |
| 161     | A1       | i          | ĺ                                       | Left Alt                              | 0x38          |
| 162     | A2       | ¢          | ó                                       | Left Ctrl                             | 0x1D          |
| 163     | A3       | £          | ú                                       | Left Shift                            | 0x2A          |
| 164     | A4       | ¤          | ñ                                       | Right Shift                           | 0x36          |
| 165     | A5       | ¥          | Ñ                                       | Print Screen                          | n/a           |
| 166     | A6       | - 1        | а                                       | Tab                                   | 0x0F          |
| 167     | A7       | §          | 0                                       | Shift Tab                             | 0x8F          |
| 168     | A8       |            | ن                                       | Enter                                 | 0x1C          |
| 169     | A9       | ©          | _                                       | Esc                                   | 0x01          |
| 170     | AA       | а          | 7                                       | Alt Make                              | 0x36          |
| 171     | AB       | <b>«</b>   | 1/2                                     | Alt Break                             | 0xB6          |
| 172     | AC       | Г          | 1/4                                     | Control Make                          | 0x1D          |
| 173     | AD       |            | i                                       | Control Break                         | 0x9D          |
| 174     | AE       | ®          | «                                       | Alt Sequence with 1 Character         | 0x36          |
| 175     | AF       | _          | »                                       | Ctrl Sequence with 1 Character        | 0x1D          |
| 176     | B0       | 0          | 333                                     |                                       |               |
| 177     | B1       | ±          | *************************************** |                                       |               |
| 178     | B2       | 2          |                                         |                                       |               |
| 179     | В3       | 3          | Ī                                       |                                       |               |
| 180     | B4       |            | 14                                      |                                       |               |
| 181     | B5       | μ          | 14                                      |                                       |               |
| 182     | B6       | ¶          | 11                                      |                                       |               |
| 183     | B7       |            | 1                                       |                                       |               |
| 184     | B8       |            | 1                                       |                                       |               |
| 185     | B9       | 1          | 1                                       |                                       |               |
| 186     | BA       | 0          | 1                                       |                                       |               |
| 187     | BB       | »          | 1 1                                     |                                       |               |
| 188     | BC       | 1/4        | <u> </u>                                |                                       |               |
| 189     | BD       | 1/2        |                                         |                                       |               |
| 190     | BE       | 3/4        | 1                                       |                                       |               |
|         |          |            | -                                       |                                       |               |
| 191     | BF       | ¿          | 1                                       |                                       |               |
| 192     | C0       | À          | <u> </u>                                |                                       |               |
| 193     | C1       | Á          |                                         |                                       |               |

| Extend | ed ASCI | l Character | s (Continu                                 | ued)               |               |
|--------|---------|-------------|--------------------------------------------|--------------------|---------------|
| DEC    | HEX     | CP 1252     |                                            | Alternate Extended | PS2 Scan Code |
| 194    | C2      | Â           |                                            |                    |               |
| 195    | C3      | Ã           | <u>                                   </u> |                    |               |
| 196    | C4      | Ä           | <u> </u>                                   |                    |               |
| 197    | C5      | Å           | ĺ                                          |                    |               |
| 198    | C6      | Æ           | +'-                                        |                    |               |
| 198    | C7      | Ç           | $+\Gamma$                                  |                    |               |
| 200    | C8      | È           | <u>  [</u>                                 |                    |               |
| 201    | C9      | É           |                                            |                    |               |
| 201    | CA      | Ê           |                                            |                    |               |
|        | CB      | Ë           |                                            |                    |               |
| 203    | CC      |             | <u> </u>                                   |                    |               |
|        | CD      | Ì           | ŀ                                          |                    |               |
| 205    |         | l<br>î      | =                                          |                    |               |
| 206    | CE      | Î           | #<br>                                      |                    |               |
| 207    | CF      | Ϊ           | <del> </del>                               |                    |               |
| 208    | D0      | Đ           |                                            |                    |               |
| 209    | D1      | Ñ           | ₹                                          |                    |               |
| 210    | D2      | Ò           | T                                          |                    |               |
| 211    | D3      | Ó           |                                            |                    |               |
| 212    | D4      | Ô           | F                                          |                    |               |
| 213    | D5      | Õ           | F                                          |                    |               |
| 214    | D6      | Ö           | ļ ļ į                                      |                    |               |
| 215    | D7      | ×           | #                                          |                    |               |
| 216    | D8      | Ø           | <u> </u>                                   |                    |               |
| 217    | D9      | Ù           | J                                          |                    |               |
| 218    | DA      | Ú           | Г                                          |                    |               |
| 219    | DB      | Û           |                                            |                    |               |
| 220    | DC      | Ü           |                                            |                    |               |
| 221    | DD      | Ý           |                                            |                    |               |
| 222    | DE      | Þ           |                                            |                    |               |
| 223    | DF      | ß           |                                            |                    |               |
| 224    | E0      | à           | α                                          |                    |               |
| 225    | E1      | á           | ß                                          |                    |               |
| 226    | E2      | â           | Γ                                          |                    |               |
| 227    | E3      | ã           | π                                          |                    |               |
| 228    | E4      | ä           | Σ                                          |                    |               |
| 229    | E5      | å           | σ                                          |                    |               |
| 230    | E6      | æ           | μ                                          |                    |               |
| 231    | E7      | ç           | T                                          |                    |               |
| 232    | E8      | è           | Φ                                          |                    |               |
| 233    | E9      | é           | Θ                                          |                    |               |
| 234    | EA      | ê           | Ω                                          |                    |               |
| 235    | EB      | ë           | δ                                          |                    |               |
| 236    | EC      | ì           | ∞                                          |                    |               |
| 237    | ED      | ĺ           | φ                                          |                    |               |
| 238    | EE      | î           | 3                                          |                    |               |
| 239    | EF      | ï           | Λ                                          |                    |               |
| 240    | F0      | ð           | Ξ                                          |                    |               |
| 241    | F1      | ñ           | ±                                          |                    |               |
| 242    | F2      | ò           | 2                                          |                    |               |
| 243    | F3      | ó           | ≤                                          |                    |               |
| 244    | F4      | ô           | ſ                                          |                    |               |
| 245    | F5      | õ           | Ţ                                          |                    |               |
| 246    | F6      | Ö           | ÷                                          |                    |               |
| 247    | F7      | ÷           | ≈                                          |                    |               |
|        |         |             |                                            | I                  |               |

| Extended ASCII Characters (Continued) |     |         |              |                    |               |  |  |  |
|---------------------------------------|-----|---------|--------------|--------------------|---------------|--|--|--|
| DEC                                   | HEX | CP 1252 | ASCII        | Alternate Extended | PS2 Scan Code |  |  |  |
| 248                                   | F8  | Ø       | ٥            |                    |               |  |  |  |
| 249                                   | F9  | ù       |              |                    |               |  |  |  |
| 250                                   | FA  | ú       | -            |                    |               |  |  |  |
| 251                                   | FB  | û       | $\checkmark$ |                    |               |  |  |  |
| 252                                   | FC  | ü       | n            |                    |               |  |  |  |
| 253                                   | FD  | ý       | 2            |                    |               |  |  |  |
| 254                                   | FE  | þ       | •            |                    |               |  |  |  |
| 255                                   | FF  | ÿ       |              |                    |               |  |  |  |

## ISO 2022/ISO 646 Character Replacements

Code pages define the mapping of character codes to characters. If the data received does not display with the proper characters, it may be because the barcode being scanned was created using a code page that is different from the one the host program is expecting. If this is the case, select the code page with which the barcodes were created. The data characters should then appear properly.

| Code Page Selection Method/<br>Country                                       | Standard         | Keyboard<br>Country | Honeywell<br>Code<br>Page<br>Option |
|------------------------------------------------------------------------------|------------------|---------------------|-------------------------------------|
| United States<br>(standard ASCII)                                            | ISO/IEC 646-IRV  | n/a                 | 1                                   |
| Automatic National Character<br>Replacement                                  | ISO/IEC 2022     | n/a                 | 2 (default)                         |
| Binary Code page                                                             | n/a              | n/a                 | 3                                   |
| Default "Automatic National Characte<br>Page options for Code128, Code 39 an |                  | ect the below Honey | well Code                           |
| United States                                                                | ISO/IEC 646-06   | 0                   | 1                                   |
| Canada                                                                       | ISO /IEC 646-121 | 54                  | 95                                  |
| Canada                                                                       | ISO /IEC 646-122 | 18                  | 96                                  |
| Japan                                                                        | ISO/IEC 646-14   | 28                  | 98                                  |
| China                                                                        | ISO/IEC 646-57   | 92                  | 99                                  |
| Great Britain (UK)                                                           | ISO /IEC 646-04  | 7                   | 87                                  |
| France                                                                       | ISO /IEC 646-69  | 3                   | 83                                  |
| Germany                                                                      | ISO/IEC646-21    | 4                   | 84                                  |
| Switzerland                                                                  | ISO /IEC 646-CH  | 6                   | 86                                  |
| Sweden / Finland (extended Annex C)                                          | ISO/IEC 646-11   | 2                   | 82                                  |
| Ireland                                                                      | ISO /IEC 646-207 | 73                  | 97                                  |
| Denmark                                                                      | ISO/IEC 646-08   | 8                   | 88                                  |
| Norway                                                                       | ISO/IEC 646-60   | 9                   | 94                                  |
| Italy                                                                        | ISO/IEC 646-15   | 5                   | 85                                  |
| Portugal                                                                     | ISO/IEC 646-16   | 13                  | 92                                  |

| Code Page Selection Method/<br>Country | Standard       | Keyboard<br>Country | Honeywell<br>Code<br>Page<br>Option |  |
|----------------------------------------|----------------|---------------------|-------------------------------------|--|
| Spain                                  | ISO/IEC 646-17 | 10                  | 90                                  |  |
| Spain                                  | ISO/IEC 646-85 | 51                  | 91                                  |  |

| Dec     |                     |                       | 35                                            | 36 | 64 | 91 | 92 | 93 | 94 | 96 | 123 | 124 | 125 | 126 |
|---------|---------------------|-----------------------|-----------------------------------------------|----|----|----|----|----|----|----|-----|-----|-----|-----|
| Hex     |                     |                       | 23                                            | 24 | 40 | 5B | 5C | 5D | 5E | 60 | 7B  | 7C  | 7D  | 7E  |
| US      | 0                   | 1                     | #                                             | \$ | @  | [  | ١  | ]  | ۸  | ,  | {   | - 1 | }   | ~   |
| CA      | 54                  | 95                    | #                                             | \$ | à  | â  | Ç  | ê  | î  | ô  | é   | ù   | è   | û   |
| CA      | 18                  | 96                    | #                                             | \$ | à  | â  | ç  | ê  | É  | ô  | é   | ù   | è   | û   |
| JP      | 28                  | 98                    | #                                             | \$ | @  | [  | ¥  | ]  | ۸  | `  | {   | -   | }   | -   |
| CN      | 92                  | 99                    | #                                             | ¥  | @  | [  | \  | ]  | ۸  | `  | {   |     | }   | -   |
| GB      | 7                   | 87                    | £                                             | \$ | @  | [  | \  | ]  | ۸  | `  | {   |     | }   | ~   |
| FR      | 3                   | 83                    | £                                             | \$ | à  | o  | ç  | §  | ۸  | μ  | é   | ù   | è   |     |
| DE      | 4                   | 84                    | #                                             | \$ | §  | Ä  | Ö  | Ü  | ۸  | `  | ä   | ö   | ü   | ß   |
| СН      | 6                   | 86                    | ù                                             | \$ | à  | é  | Ç  | ê  | î  | ô  | ä   | Ö   | ü   | û   |
| SE/FI   | 2                   | 82                    | #                                             | ¤  | É  | Ä  | Ö  | Å  | Ü  | é  | ä   | Ö   | å   | ü   |
| DK      | 8                   | 88                    | #                                             | \$ | @  | Æ  | Ø  | Å  | ۸  | `  | æ   | ø   | å   | ~   |
| NO      | 9                   | 94                    | #                                             | \$ | @  | Æ  | Ø  | Å  | ۸  | `  | æ   | ø   | å   | -   |
| IE      | 73                  | 97                    | £                                             | \$ | Ó  | É  | ĺ  | Ú  | Á  | ó  | é   | í   | ú   | á   |
| IT      | 5                   | 85                    | £                                             | \$ | §  | o  | ç  | é  | ۸  | ù  | à   | ò   | è   | ì   |
| PT      | 13                  | 92                    | #                                             | \$ | §  | Ã  | Ç  | Õ  | ۸  | `  | ã   | ç   | õ   | 0   |
| ES      | 10                  | 90                    | #                                             | \$ | §  | i  | Ñ  | غ  | ۸  | •  | 0   | ñ   | ç   | ~   |
| ES      | 51                  | 91                    | #                                             | \$ | •  | i  | Ñ  | Ç  | خ  | •  | ,   | ñ   | ç   |     |
| COUNTRY | Country<br>Keyboard | Honeywell<br>CodePage | ISO / IEC 646 National Character Replacements |    |    |    |    |    |    |    |     |     |     |     |

## **Keyboard Key References**

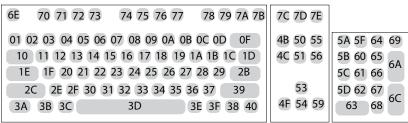

104 Key U.S. Style Keyboard

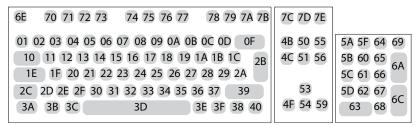

105 Key European Style Keyboard

## Sample Symbols

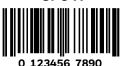

Interleaved 2 of 5

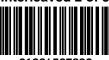

**EAN-13** 

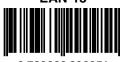

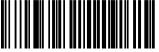

Code 39

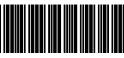

Codabar

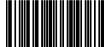

A13579B

Matrix 2 of 5

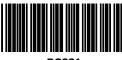

Code 93

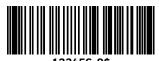

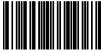

#### Straight 2 of 5 Industrial

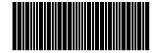

**GS1 DataBar** 

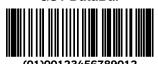

## **Programming Chart**

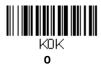

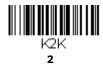

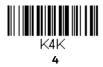

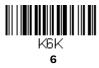

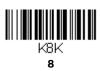

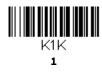

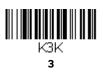

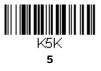

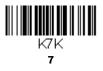

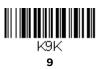

## **Programming Chart (Continued)**

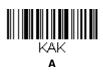

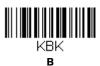

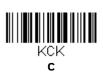

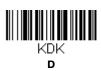

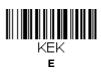

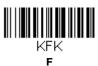

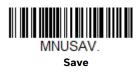

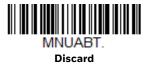

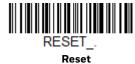

**Note:** If you make an error while scanning the letters or digits (before scanning **Save**), scan **Discard**, scan the correct letters or digits, and **Save** again.

Honeywell 855 S. Mint St. Charlotte, SC 28202

sps.honeywell.com